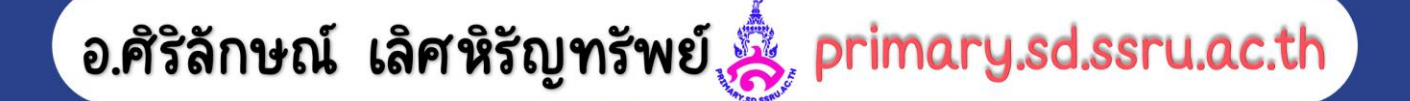

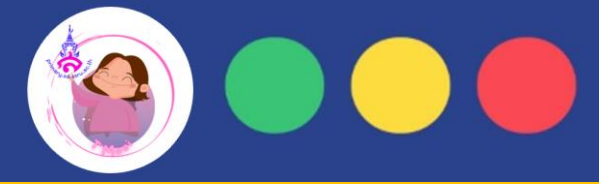

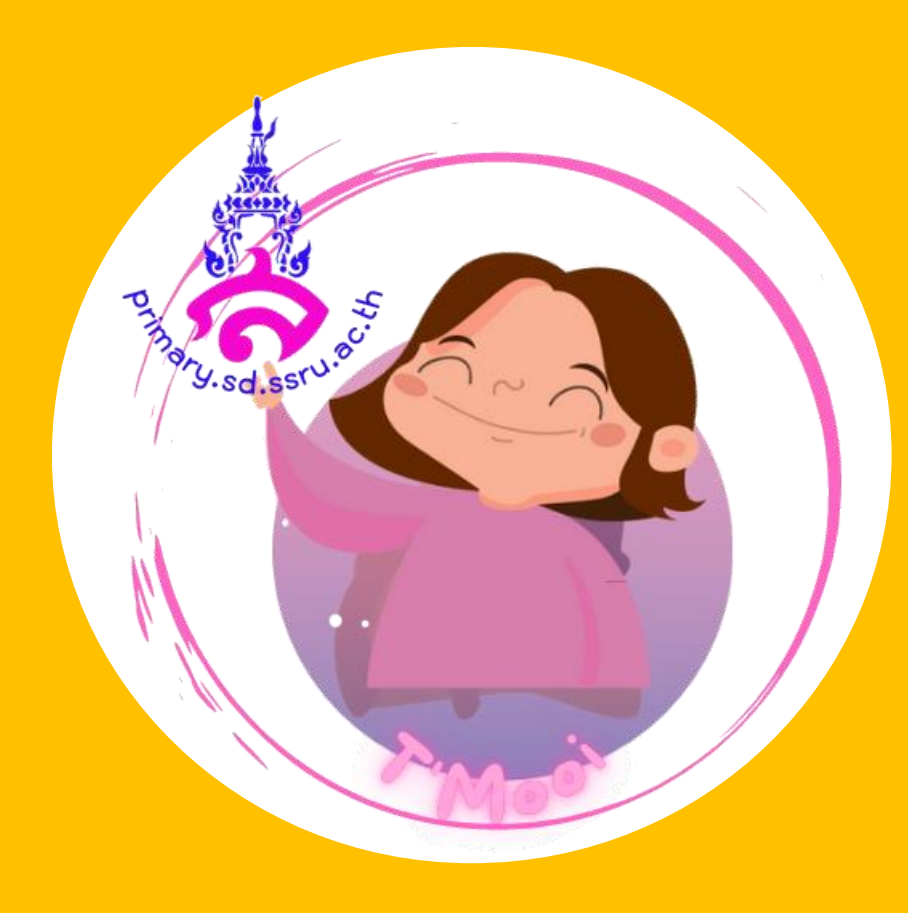

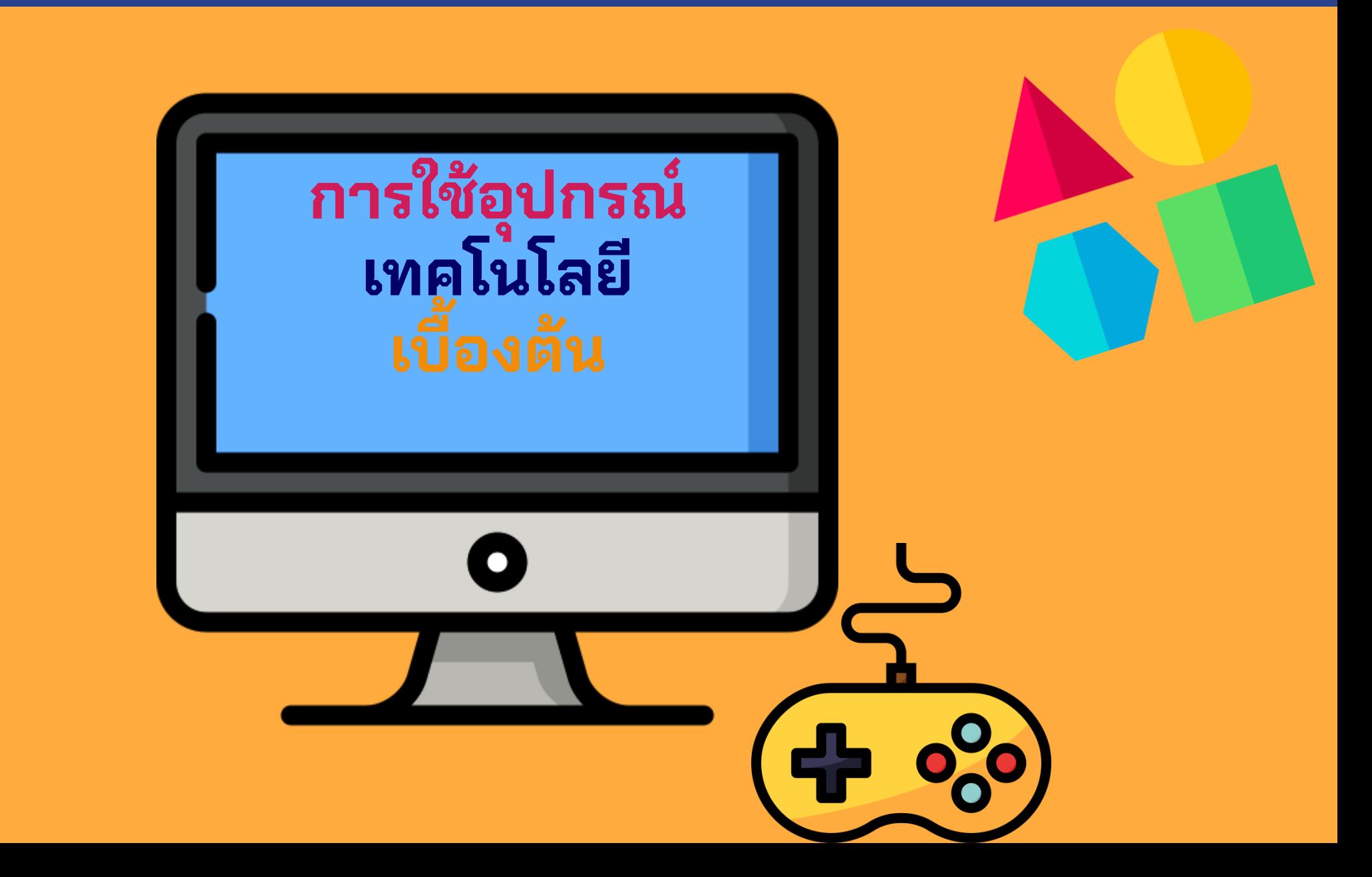

**เด็กๆรู้ไหมว่าส่วนประกอบของคอมพิวเตอร์มีอะไรบ้าง?**

**คอมพิวเตอรน ์ ั้ นมสี ว่ นประกอบหลักๆ อย**

**สว่ นท ี่ 4 สอ ื่ จัดเกบ ็ ขอ ้ มล ู (Storage)** 

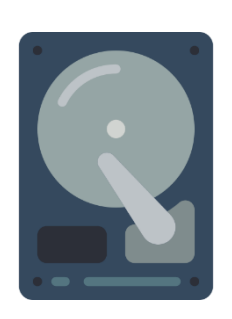

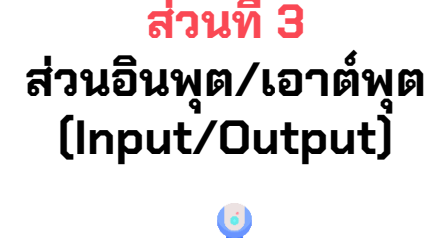

**ู่ 4 ส่วนด้วยกัน คือ**

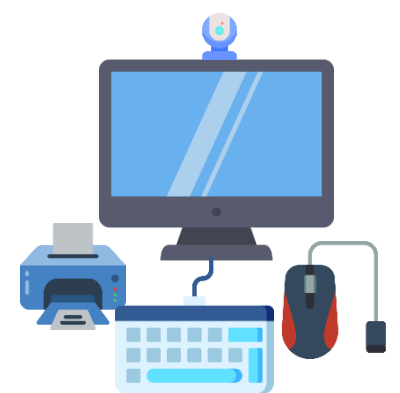

**สว่ นท ี่ 2 หน่วยความจ า (Memory) หรือ RAM**

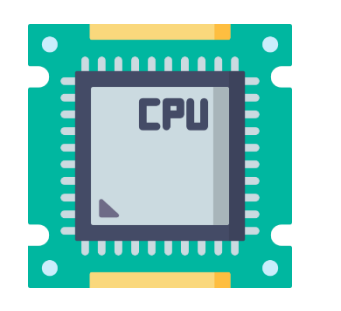

ี่<mark>ส่วนที่ 1</mark> **โปรเซสเซอร์** 

**(Processor)**

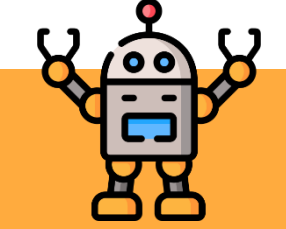

เด็กๆจะไม่ค่อยเห็นส่วนที่ 1 ส่วนที่ 2 และส่วนที่ 3 เพราะทั้ง 3 ส่วน ประกอบอยู่ใน **เคส (CASE)** หรือที่เราชอบเรียกว่า CPU นั่นเอง

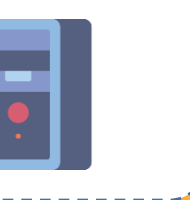

**เด็กๆจะไม่ค่อยเห็นส่วนที่ 1 ส่วนที่ 2 และส่วนที่ 4 ่ ่ เพราะท ั ้ ง 3 ส่วน ประกอบอยู่ใน เคส (CASE) หรอ ื ท ี เราชอบเรย ี กผ ิ ดว า CPU น ั นเอง ่ ่ ่**

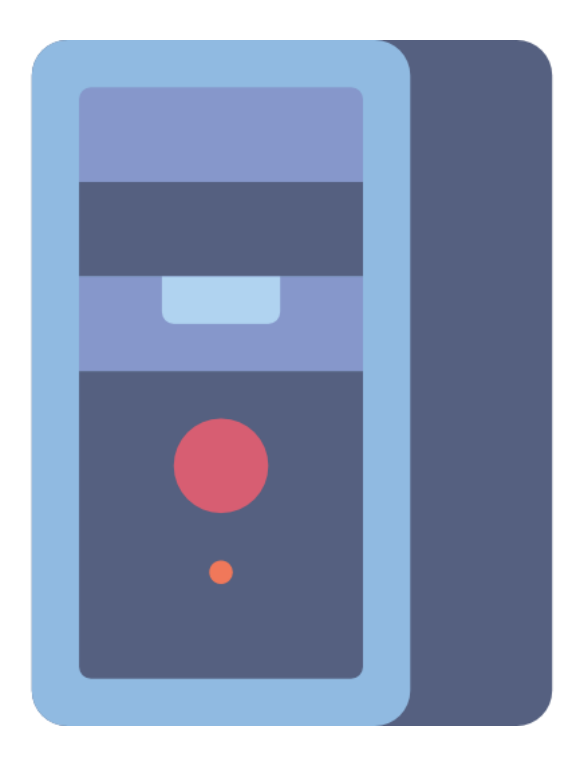

## **ใน เคส (CASE) จะประกอบไปด้วย**

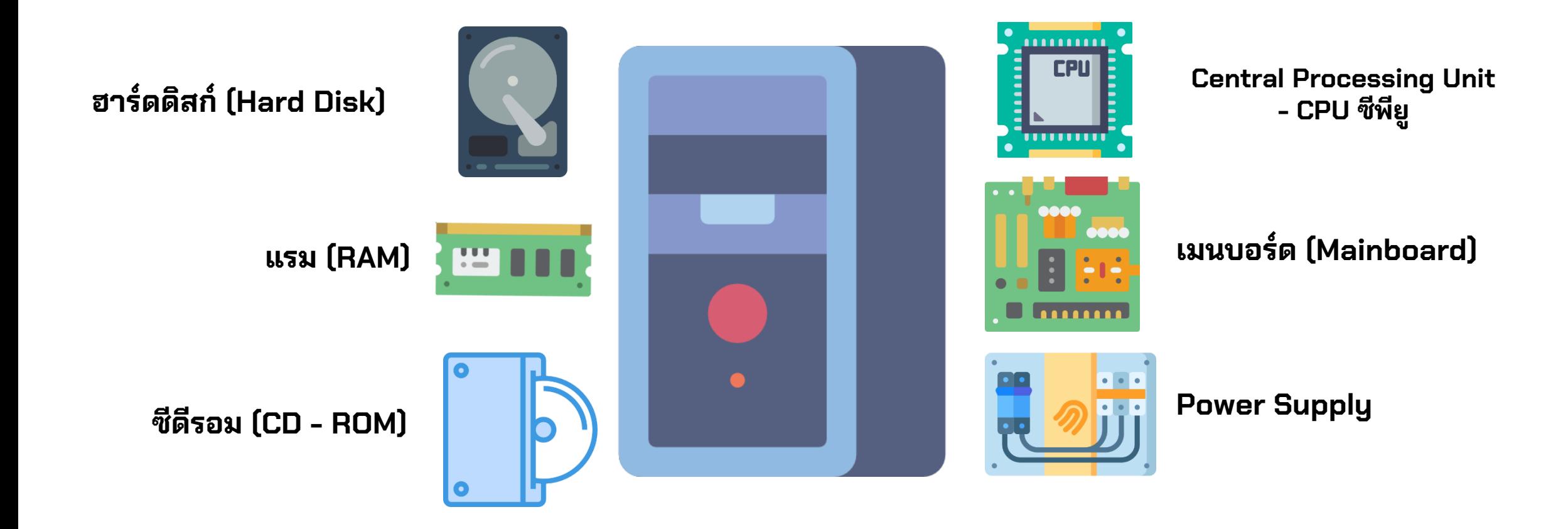

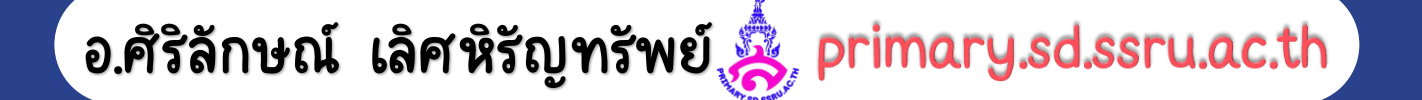

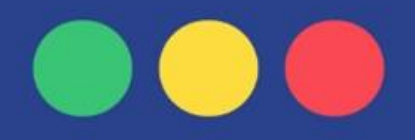

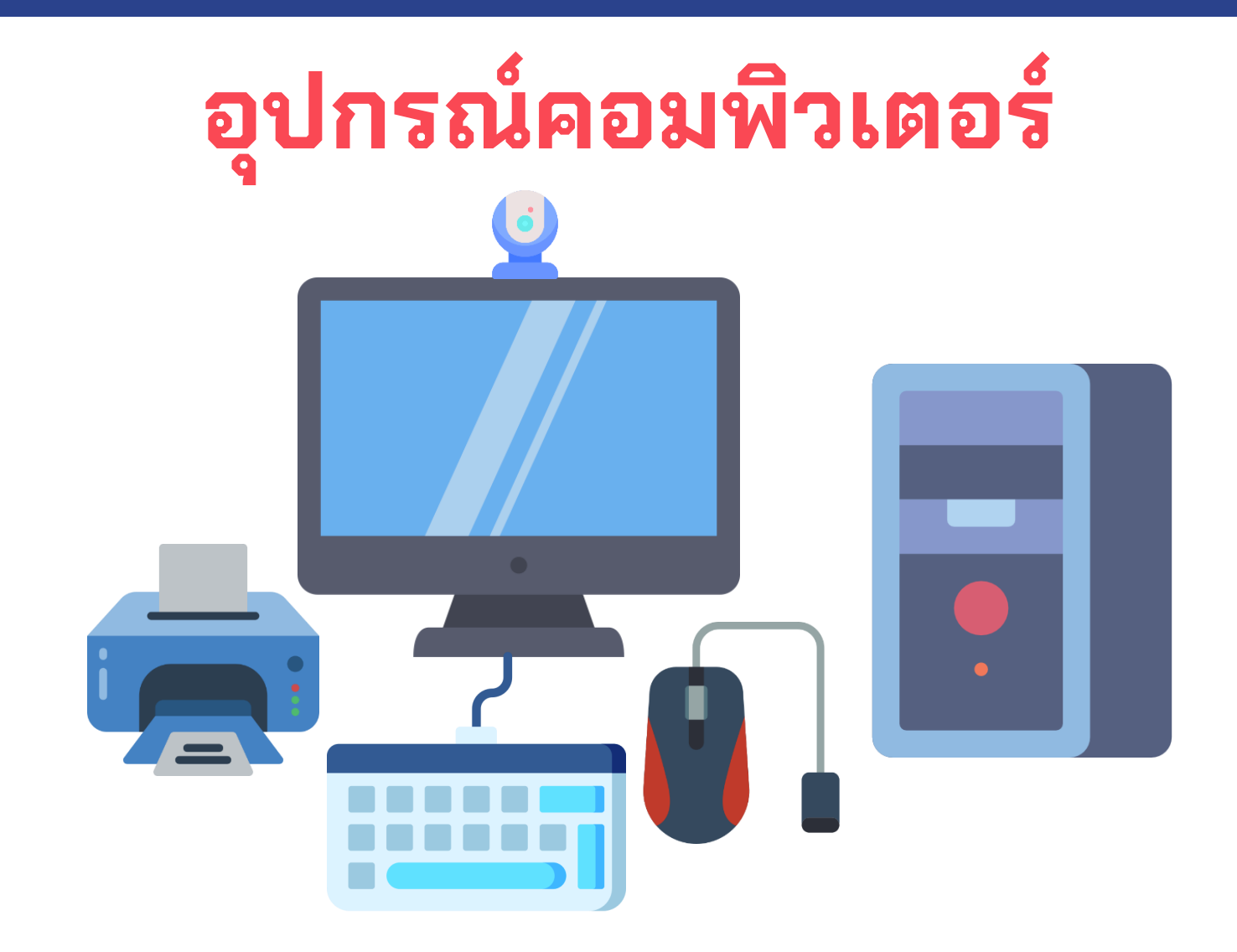

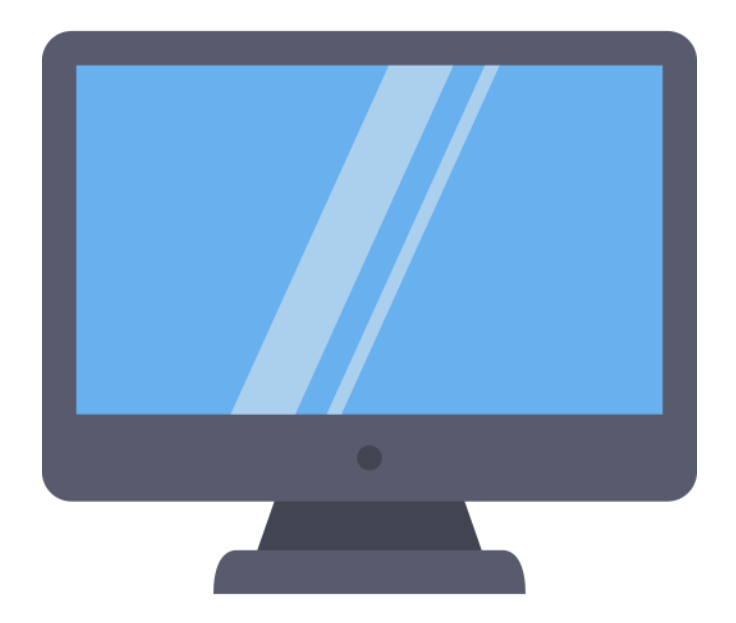

# **จอภาพ (Monitor)**

# **คีย์บอร์ด,แป้นพิมพ์ (keyboard)**

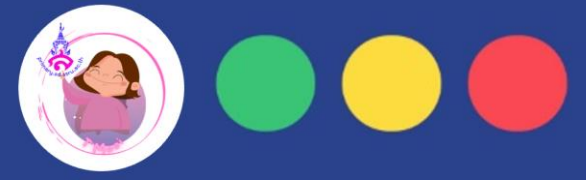

ื่อปกรณ์และระบบการทำงาน **คอมพิวเตอร์**

## อ.ศิริลักษณ์ เลิศท์

#### **ระบบการท างานของคอมพิวเตอร์**

ึการทำงานพื้นฐานของคอมพิวเตอร์ มี 4 ขั้นตอน คือ

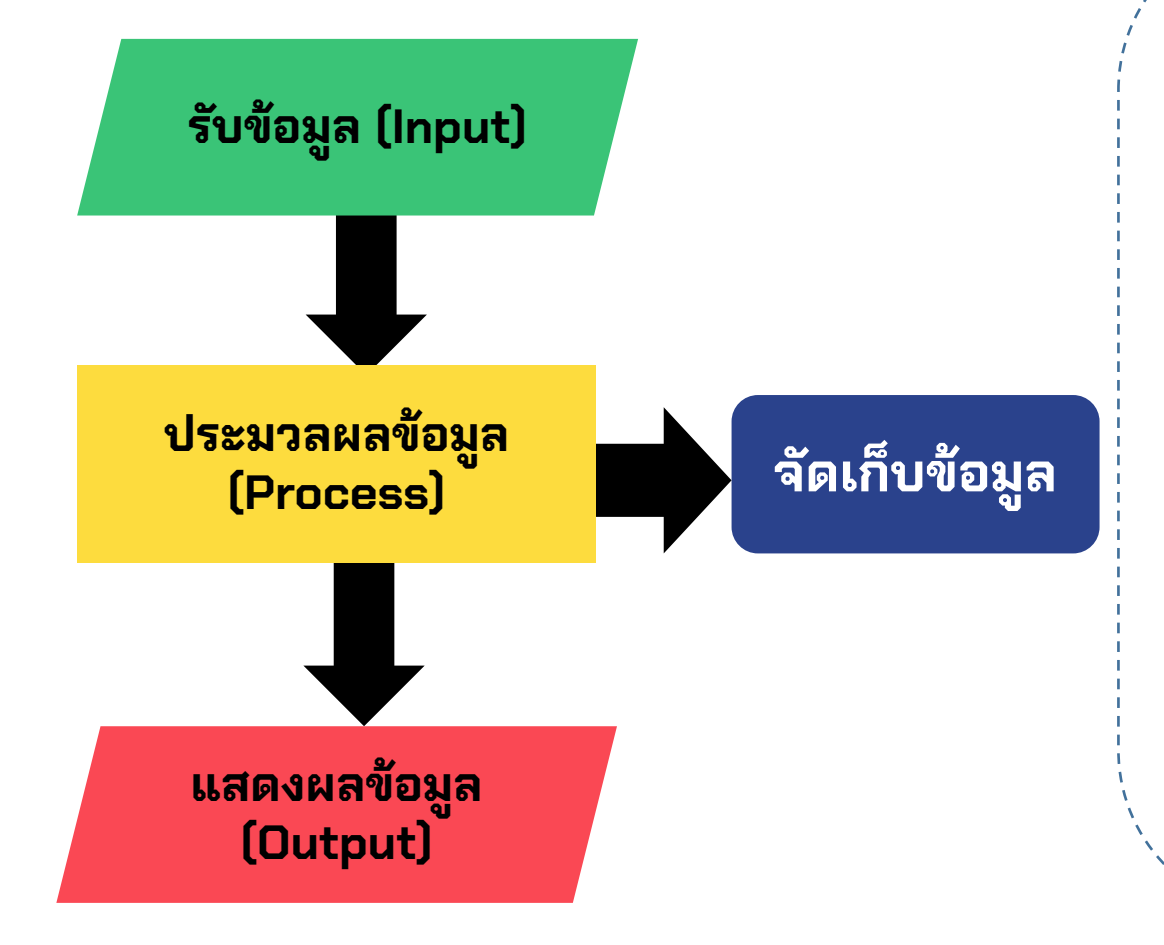

**รับข้อมูล (Input)**  คอมพิวเตอร์จะทำหน้าที่รับข้อมูลไปประมวลผล

**ประมวลผลข้อมูล (Process)**  เมื่อคอมพิวเตอร์รับข้อมูลเข้าสู่ระบบแล้วจะทำการประมวลผล ตามคำสั่ง หรือโปรแกรมที่กำหนด

**แสดงผลข้อมูล (Output)**  เมื่อทำการประมวลผลแล้ว คอมพิวเตอร์จะแสดง ผลลัพธ์

**จัดเก็บข้อมูล**  คอมพิวเตอร์จะทำการจัดเก็บข้อมูลลงในอุปกรณ์ที่เก็บข้อมูล

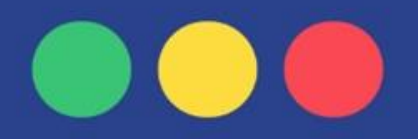

## **เด็กๆคิดว่าคอมพิวเตอร์ กับ มนุษย์เหมือนกันอย่างไรบ้าง?**

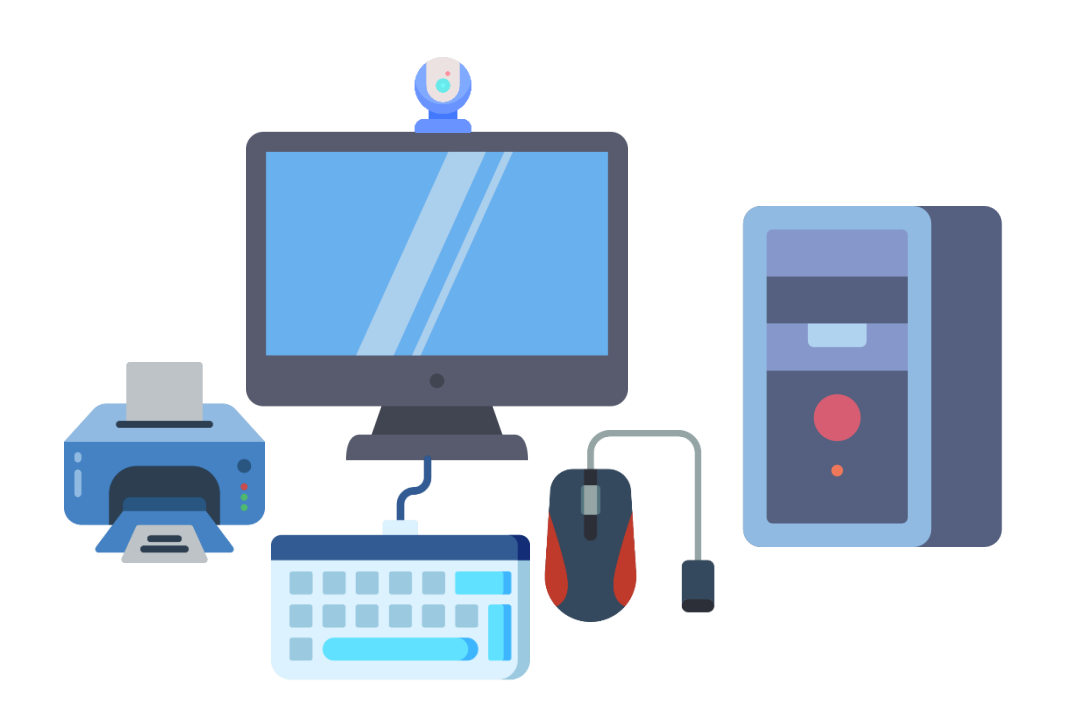

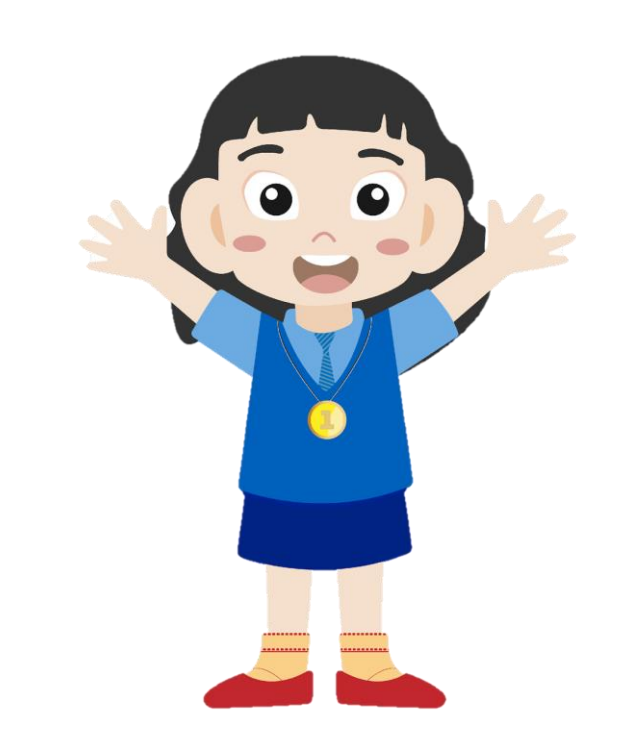

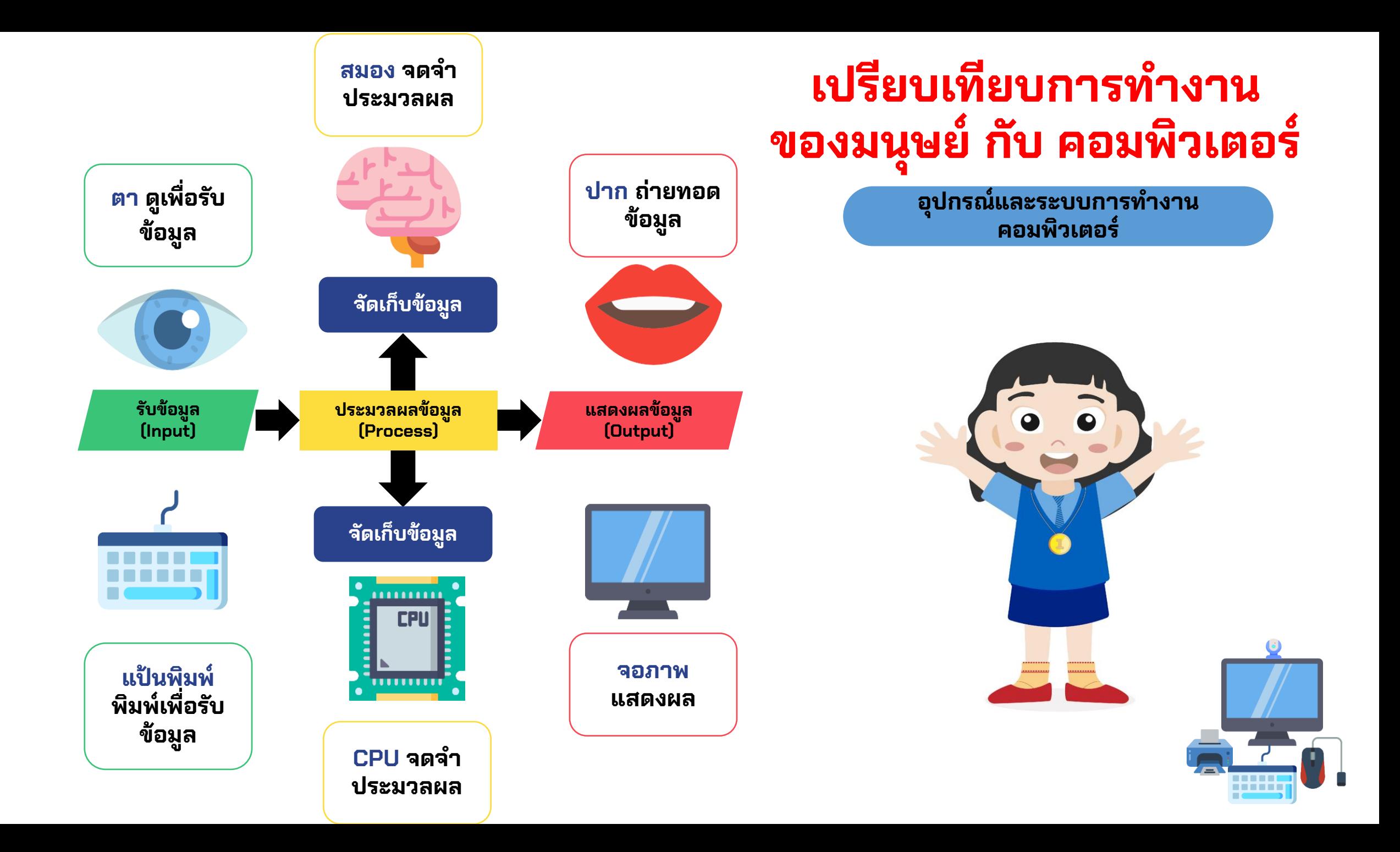

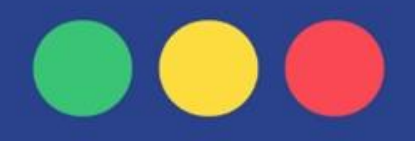

## **แล้วหุ่นยนต์ กับ มนุษย์ ม ี อะไรท ี เหม ื อนก ั นบ ้ าง? ่**

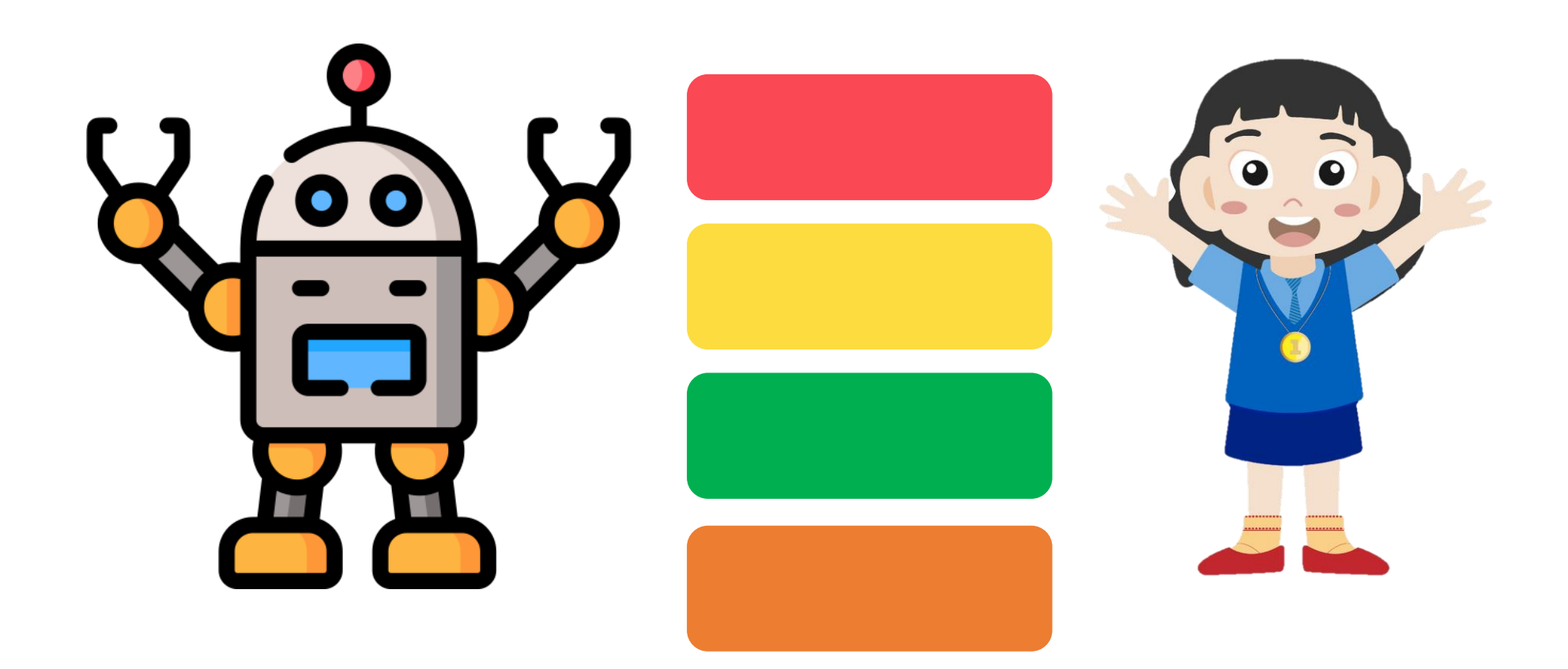

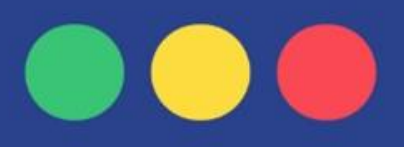

## **ข ั ้ นตอนการเปิ ด-ปิดคอมพิวเตอร์**

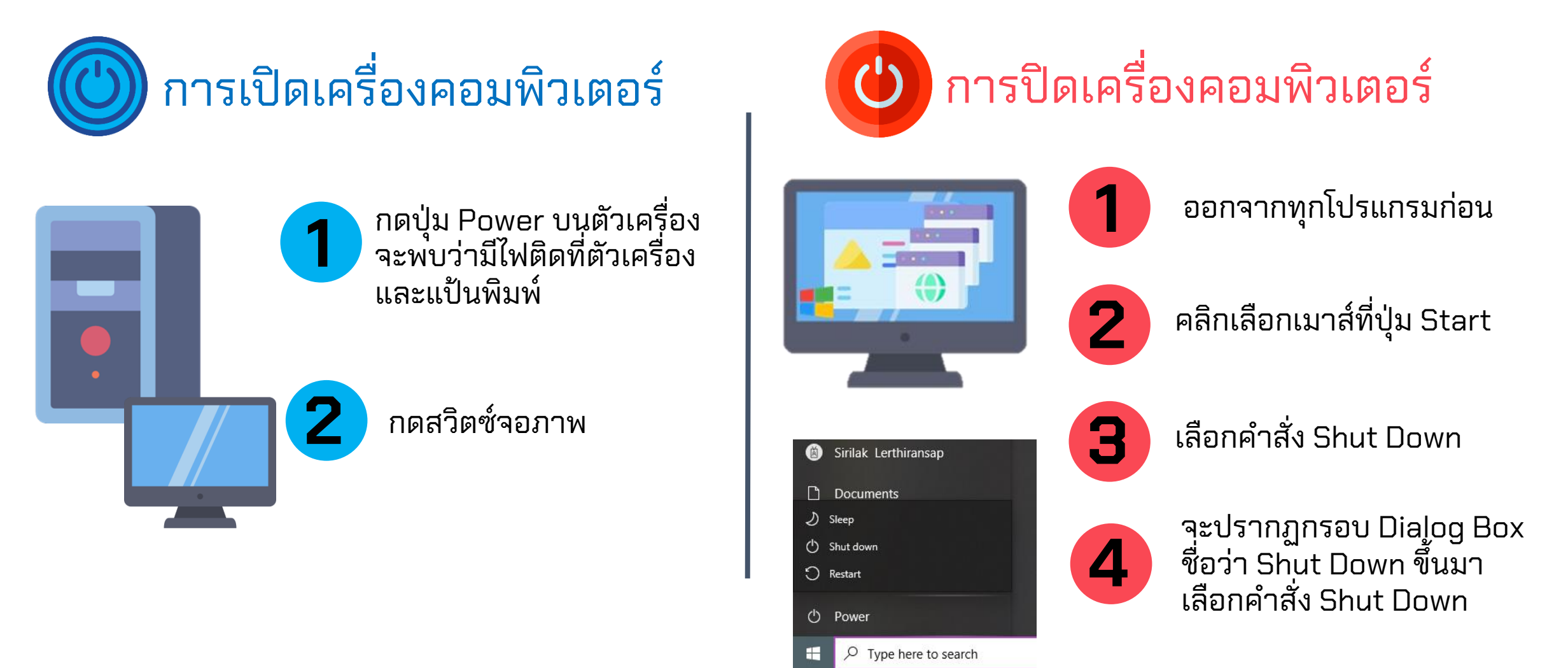

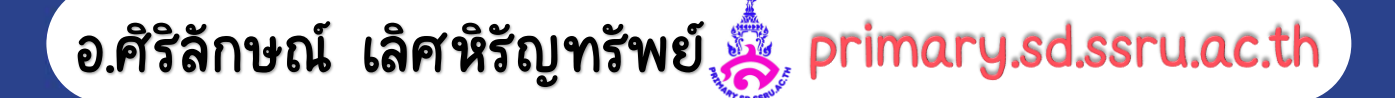

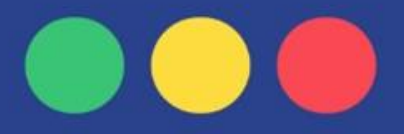

**ให ้ เด ็ กๆ เรย ี งล าด ั บข ั ้ นตอนการเปิ ด - ปิด คอมพิวเตอร์ โดยเต ิ มต ั วอก ั ษรภาษาอง ั กฤษท ี ก าหนดลงในช่ องว าง ่ ่**

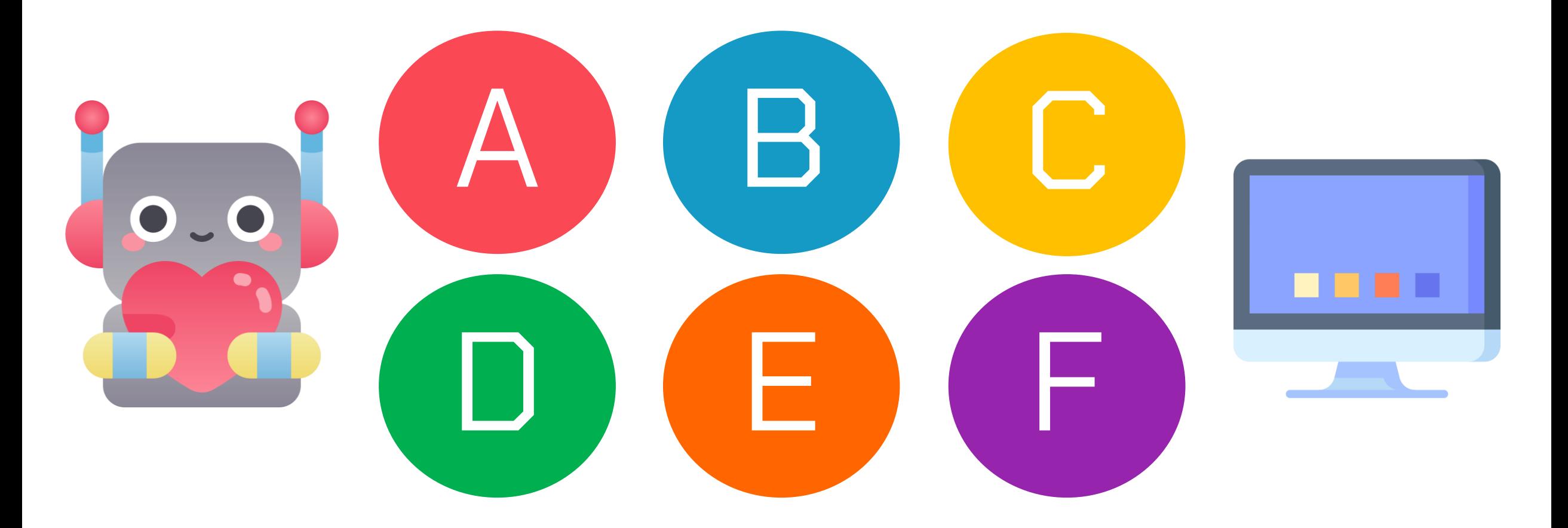

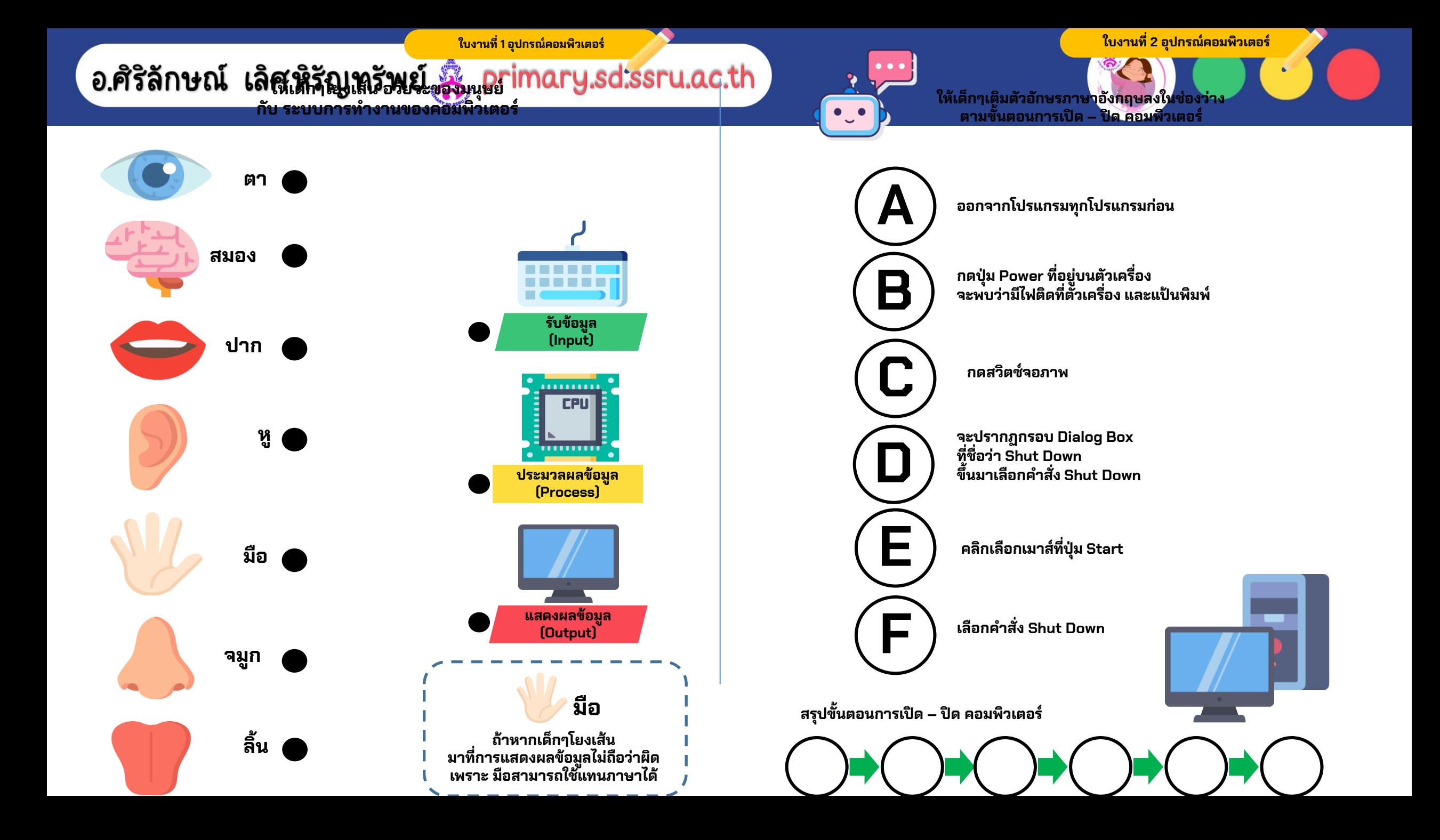

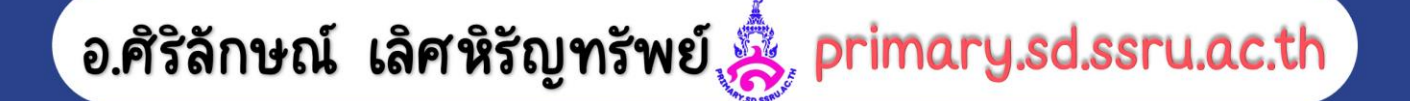

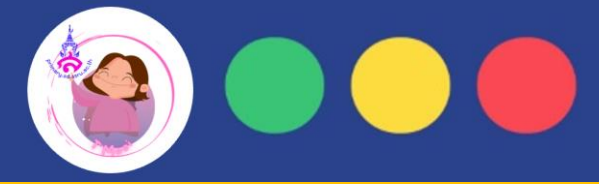

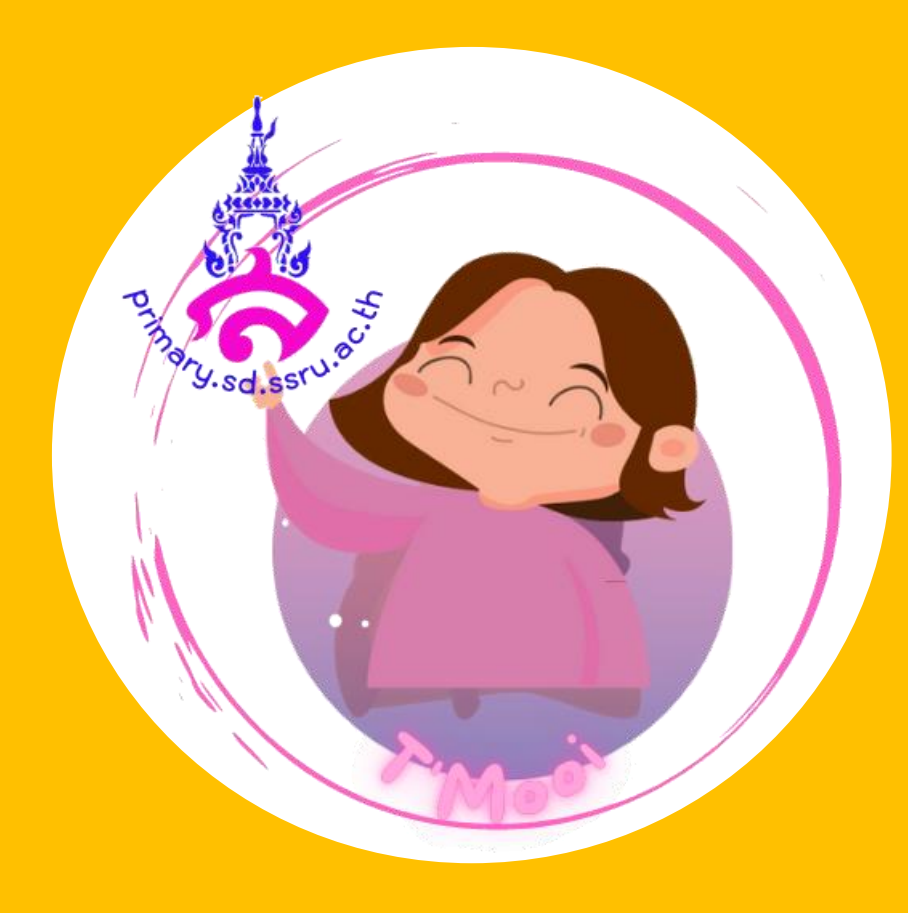

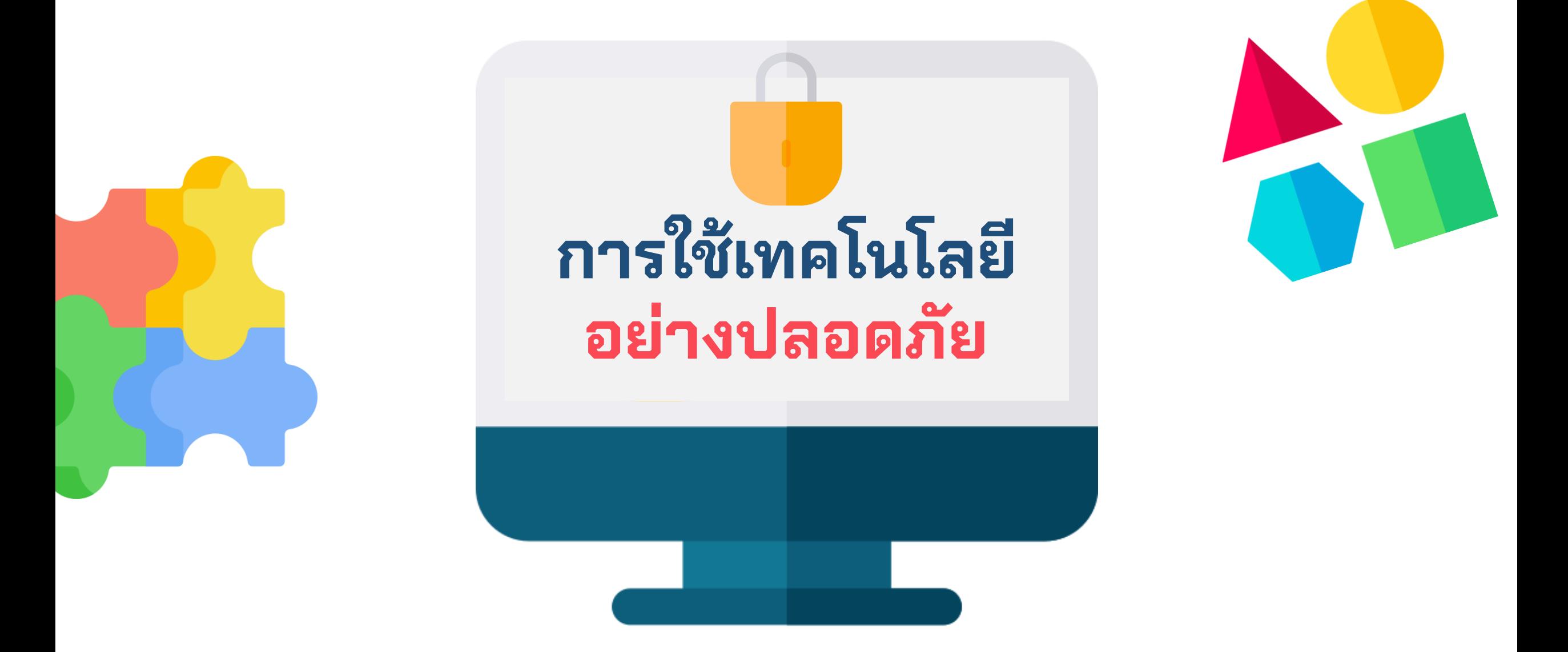

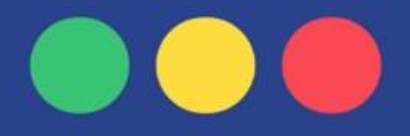

## **เด็กๆรู้หรือไม่ บัตรประชาชนคืออะไร ?**

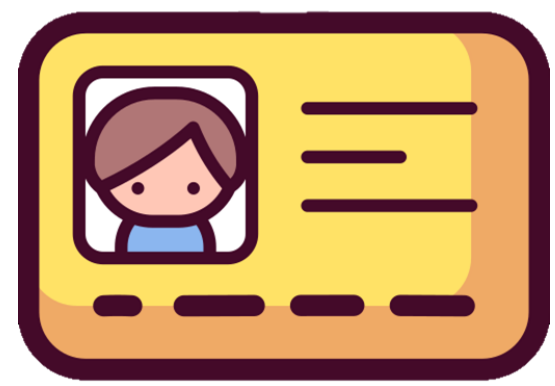

#### **เด็กๆ รู้ไหม ? แค่มีบัตรประจ าตัวประชาชนเพียงใบเดียว ก็ใช้หลักฐานในการรับบริการต่างๆ จากภาครัฐ ได้ถึง 38 บริการ**

## **บัตรประจ าตัวประชาชน**

**ออกโดยทางราชการ กับประชาชนผู้มีสัญชาติไทย เพ ื่อยน ื ยน ั ต ั วบ ุ คคลในการขอให ้สิ ทธ ิ ประกอบธร ุ กรรมต่างๆ ท ี่เก ี่ยวก ั บภาครฐ ั เเละเอกชน**

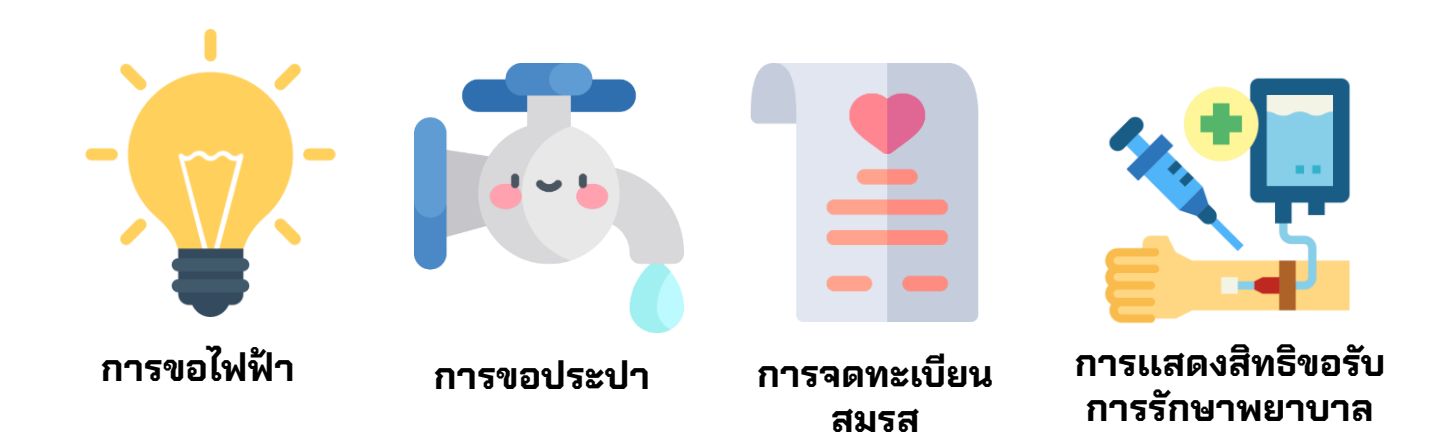

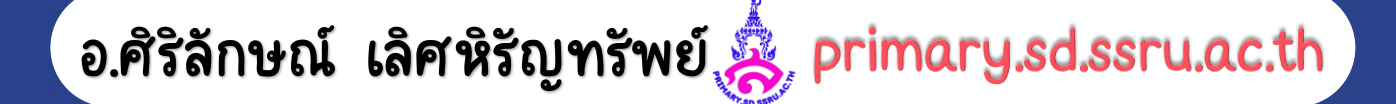

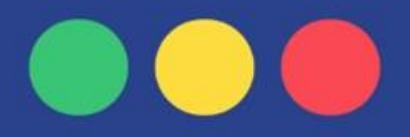

## **ใบความร ู ท ้ ี 2 ความเป็นส่วนตัว Information Privacy**

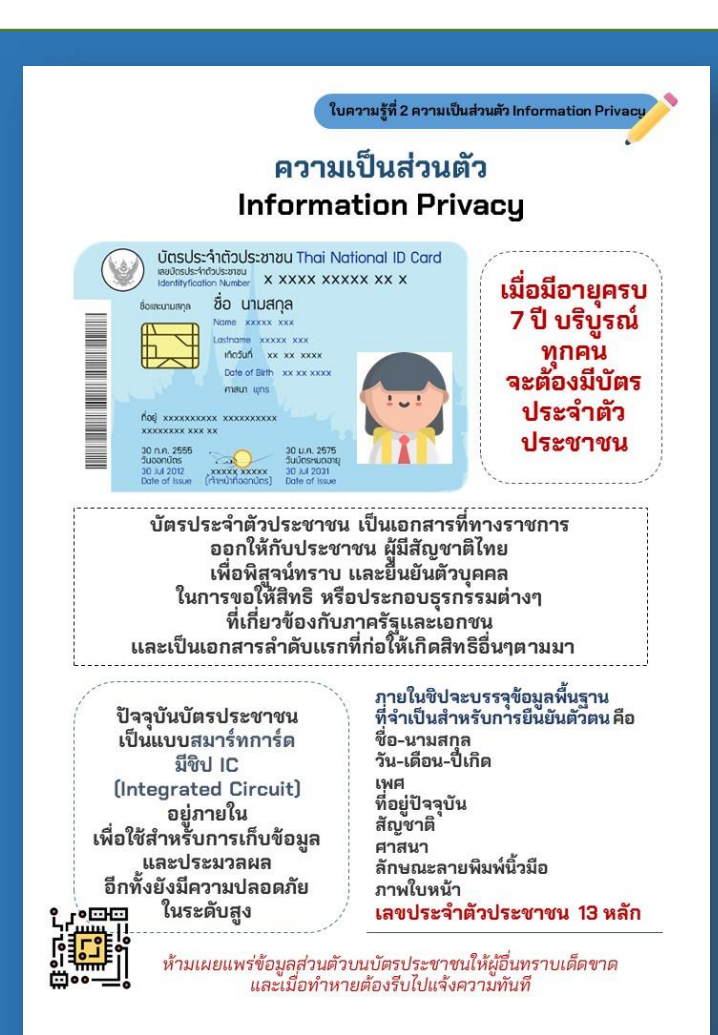

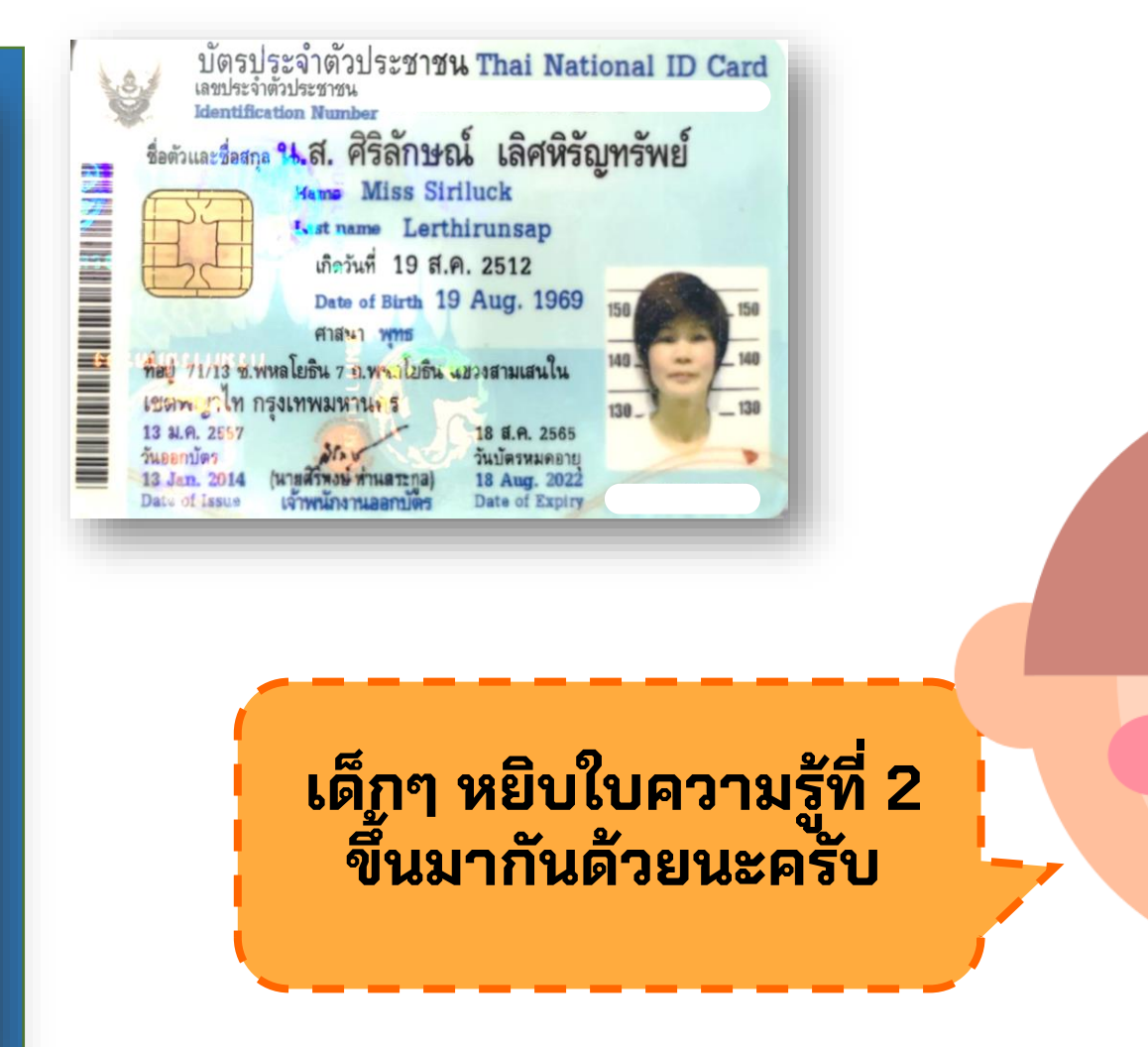

**เด ็ กๆรไ ู ้ หม เม ื่อม ี อายค ุ รบ 7 ปี บริบูรณ์ ทุกคนจะต้องมีบัตรประจ าตัวประชาชน แบบสมาร์ทการ์ด มีชิป IC (Integrated Circuit) อยู่ภายใน ใช้เก็บข้อมูลและประมวลผล มีความปลอดภัยสูง**

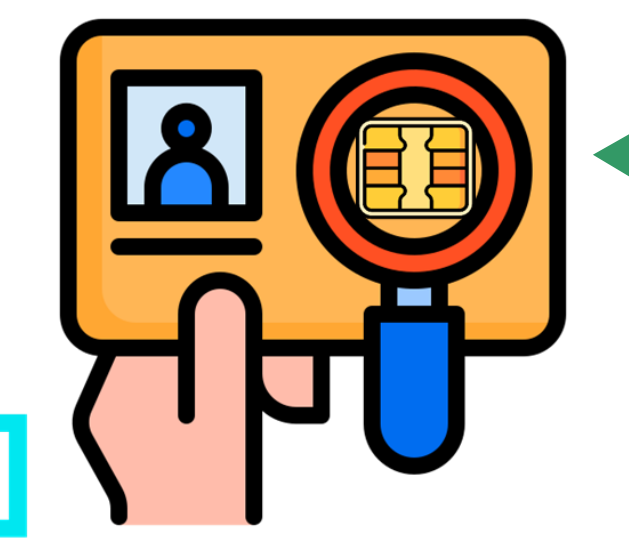

**ในชิปจะบรรจขุ อ้มลู พนื้ ฐาน ในการยืนยันตัวตน คือ ชื่อ-นามสกุล วัน-เดือน-ปีเกิด เพศ ทอี่ ยู่ปัจจบุ นั สัญชาติ ศาสนา ลักษณะลายพมิ พน ์ ิ้วมอื ภาพใบหน้า เลขประจ าตัวประชาชน 13 หลัก**

**ื่**

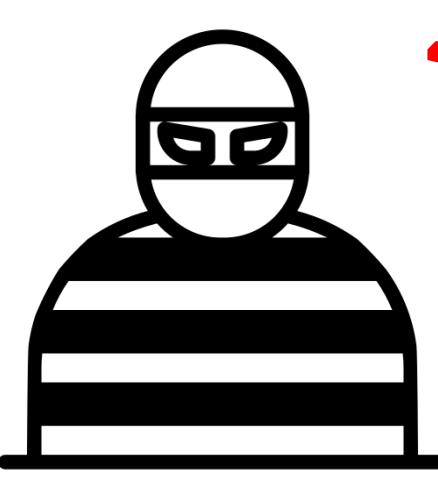

**ระวัง!! กล ุ่มม ิ จฉาชี พขโมยข ้ อม ู ลบ ั ตรประชาชนผอ ู ้ น เช่น น าไปเปิดบัญชีธนาคาร ท าให้เดือดร้อนเเละเสียหาย** จึงห้ามเผยแพร่ข้อมูลบนบัตรประชาชนให้ผู้อื่นรู้ **เมอ ื่ หายรบ ี แจ ้ งความทันท ี**

## **ใบงานท ี 1.3 วิธีป้องกันอันตรายจากการเผยแพร่ข้อมูลส่วนตัว**

**ให้ผู้เรียนแบ่งกลุ่ม กลุ่มละ 3 - 5 คน ให ้ช่วยก ั นพ ิ จารณาว่าเป็ นสิ่งท ี่..**

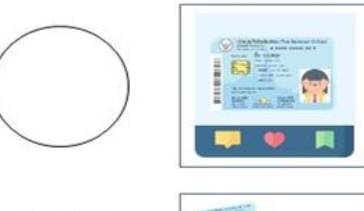

โพสต์ภาพบัตรประชาชน ลงบนโซเชียลมีเดีย

เมื่อทำบัตรประชาชนหาย รีบไปแจ้งความทันที

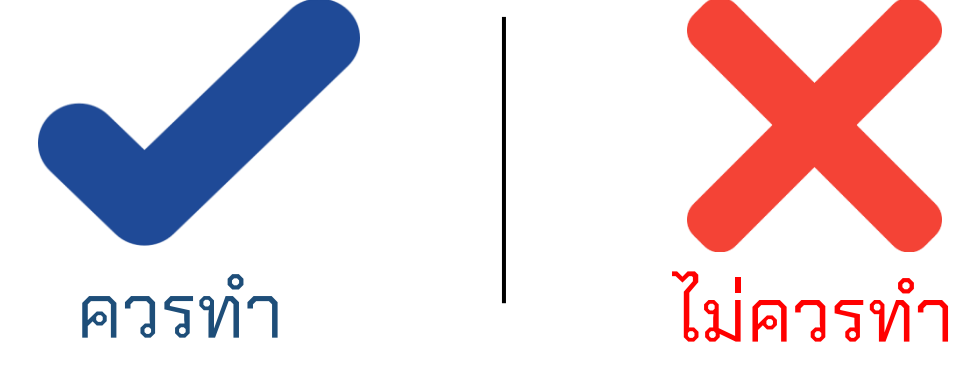

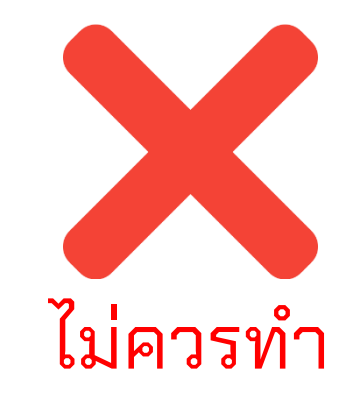

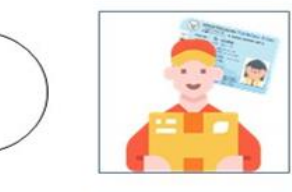

POLICE

บอกเลขประจำตัว ประชาชน 13 หลัก กับพนักงานส่งของ

บอกชื่อ นามสกุล<br>กับเพื่อนร่วมห้อง

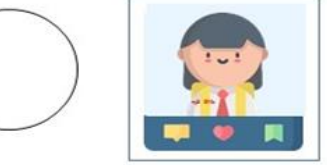

โพสต์ภาพตัวเองที่ใส่ชุดนักเรียน<br>และเห็นชื่อ นามสกุล ชัดเจน<br>ลงบนโซเชียลมีเดีย

#### "เด็กๆคิดว่าอุบัติเหตุที่เกิดขึ้น เกิดจากอะไร?" **่ ่**

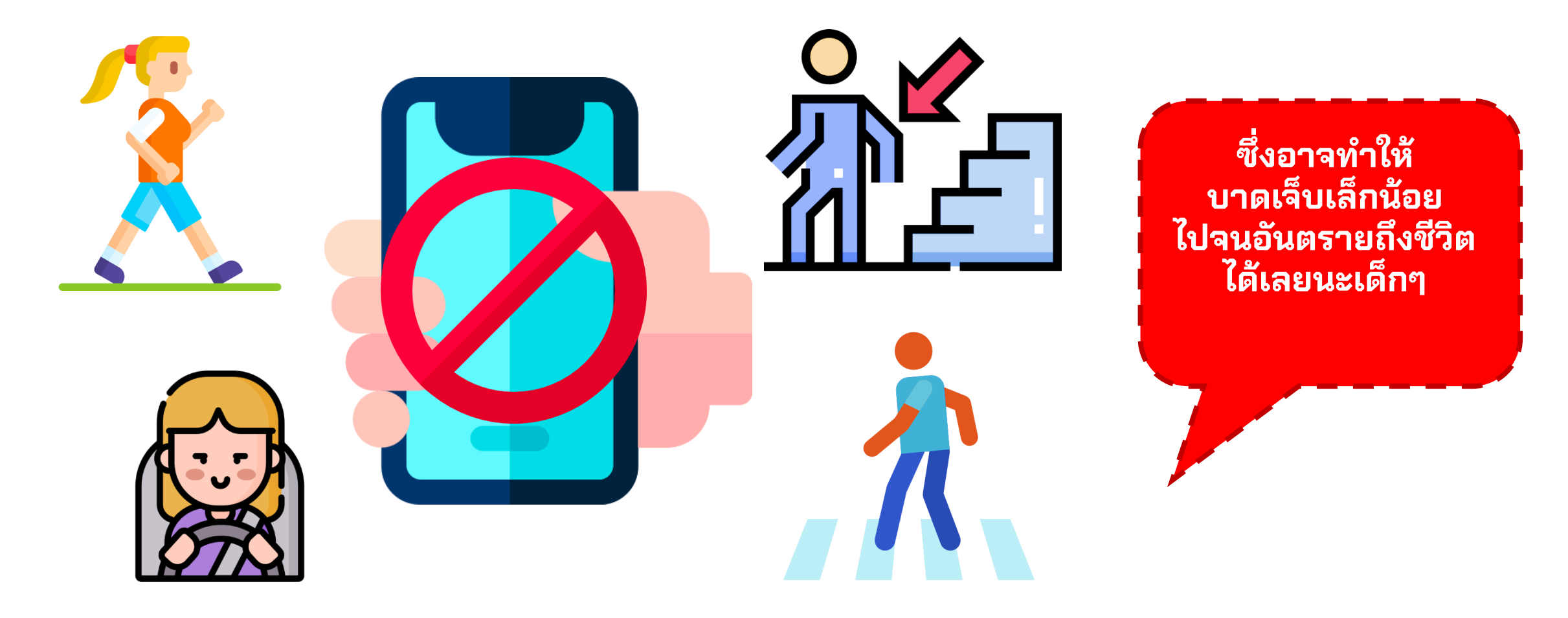

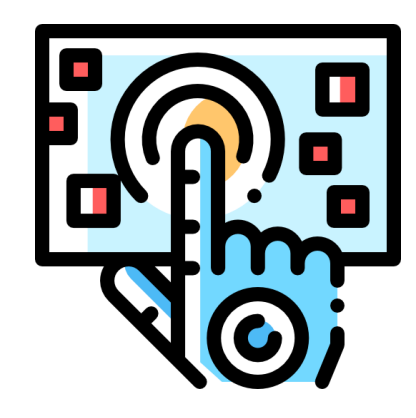

## **เด็กๆ เห็นไหมว่า เทคโนโลย ี ม ี ท ั ้ งประโยชน ์ และโทษได ้ เช่ นเด ี ยวก ั น ต้องรู้จักความพอดีและพอเพียง ใช้ให ้ ถ ู กท ี ถ ู กเวลา**

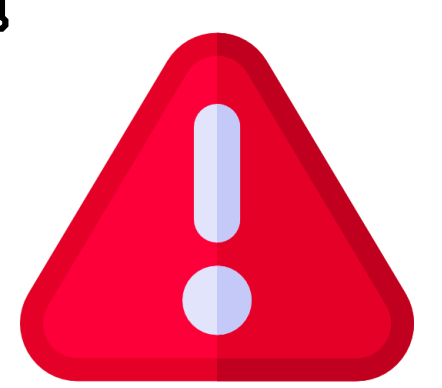

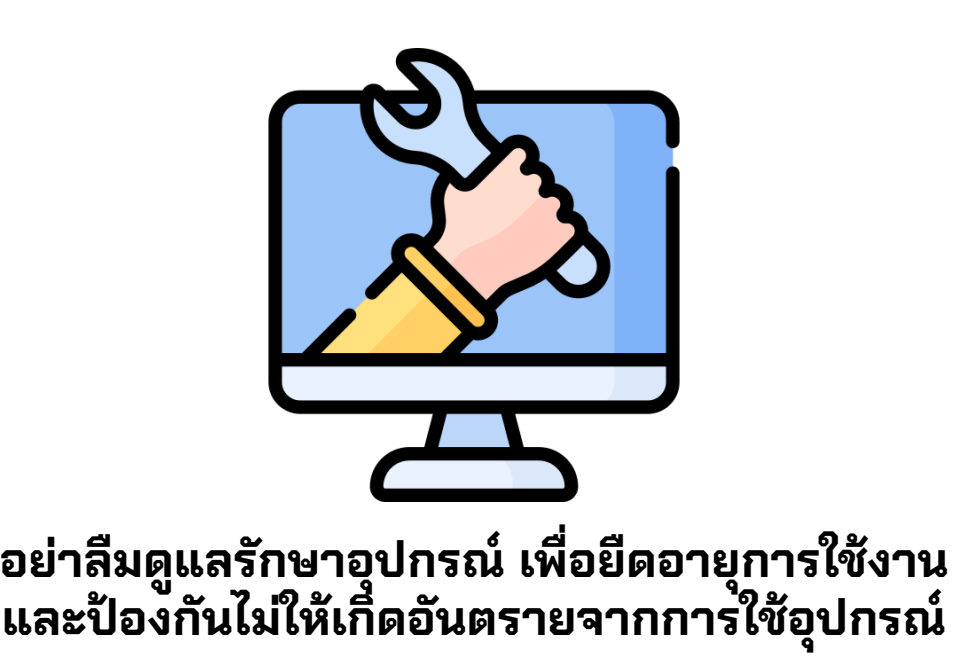

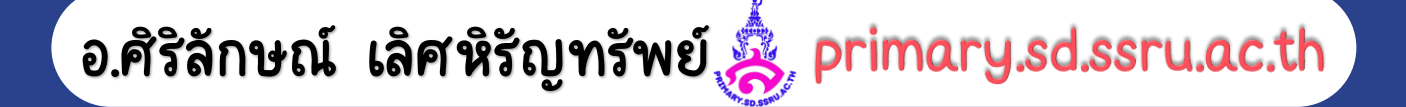

## **ให้เด็กๆ ลองระดมความคิดกันค่ะ โดยให้จับสลาก ว่าได้อุปกรณ์เทคโนโลยีชนิดใด โดยแบ่งเป็น**

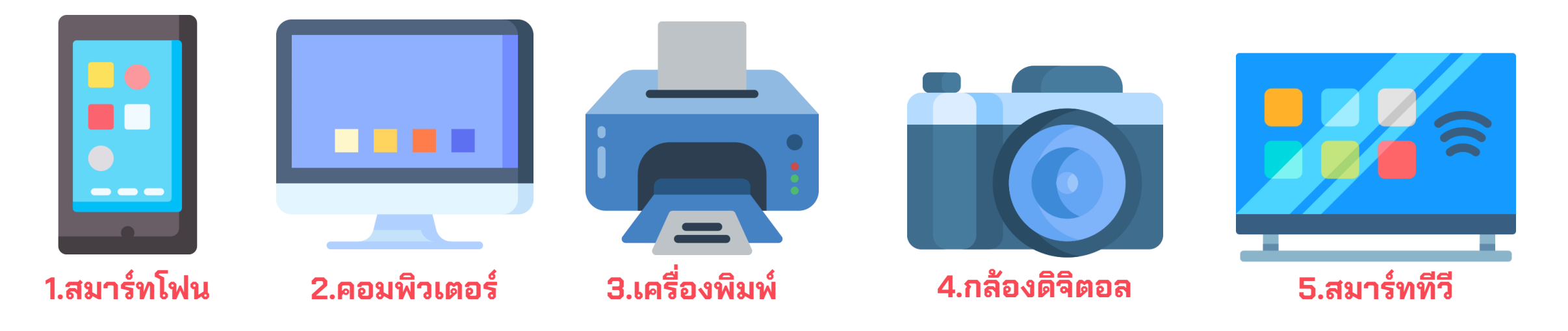

**ให ้ แต่ละกล ุ่ม วาดภาพอป ุ กรณ ์ ท ี่ได ้ รบ ั พร้อมระดมความคิด วิธีการดูแลรักษาอุปกรณ์ อย่างน้อย 3 ข้อ และให ้ แต่ละกล ุ่มออกมาน าเสนอ แลกเปล ี่ยนก ั น**

## **ข้อควรปฏิบัติและการดูแลรักษาอุปกรณ์ เทคโนโลยี**

## **ให ้ เด ็ กๆ ช่วยก ั นพ ิ จารณาว่าเป็ นสิ่งท ี่..**

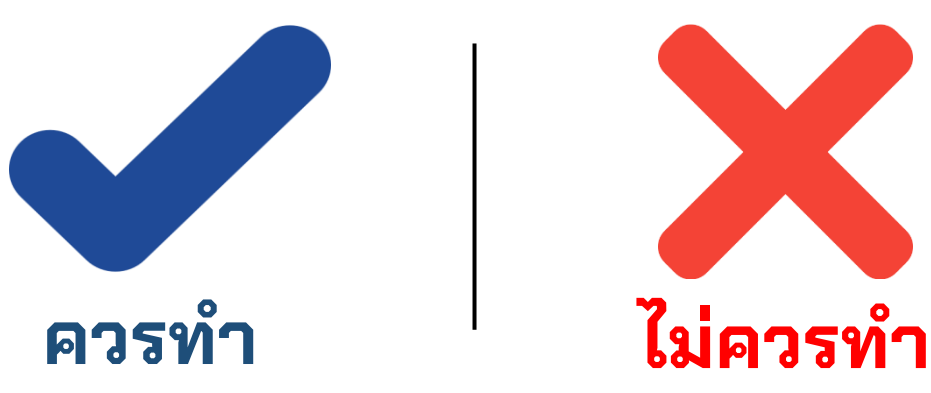

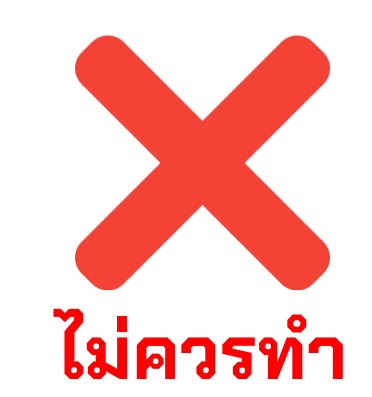

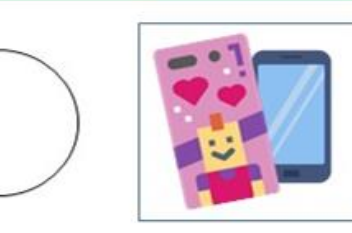

ใส่เคสโทรศัพมือถือ ลวดลายน่ารัก

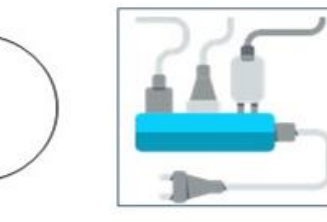

ถอดปลั๊กทันที หลังจากใช้งาน คอมพิวเตอร์เสร็จำ

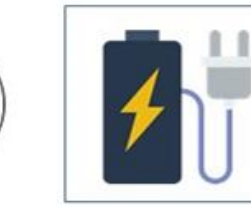

เล่นโทรศัพท์ ขณะชาร์จแบต

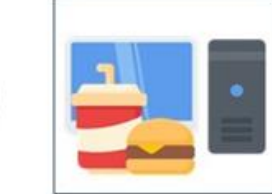

นำอาหาร เครื่องดื่ม มารับประทาน บนโต๊ะคอมพิวเตอร์

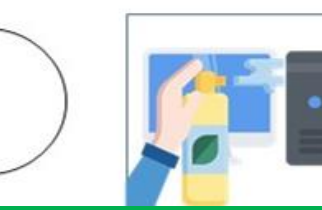

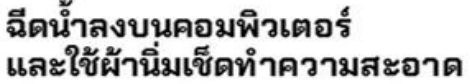

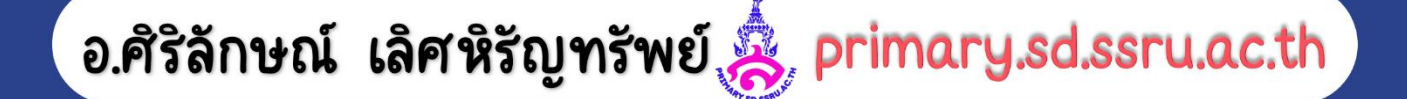

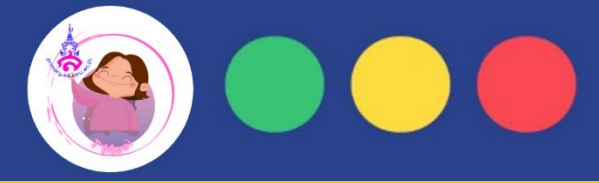

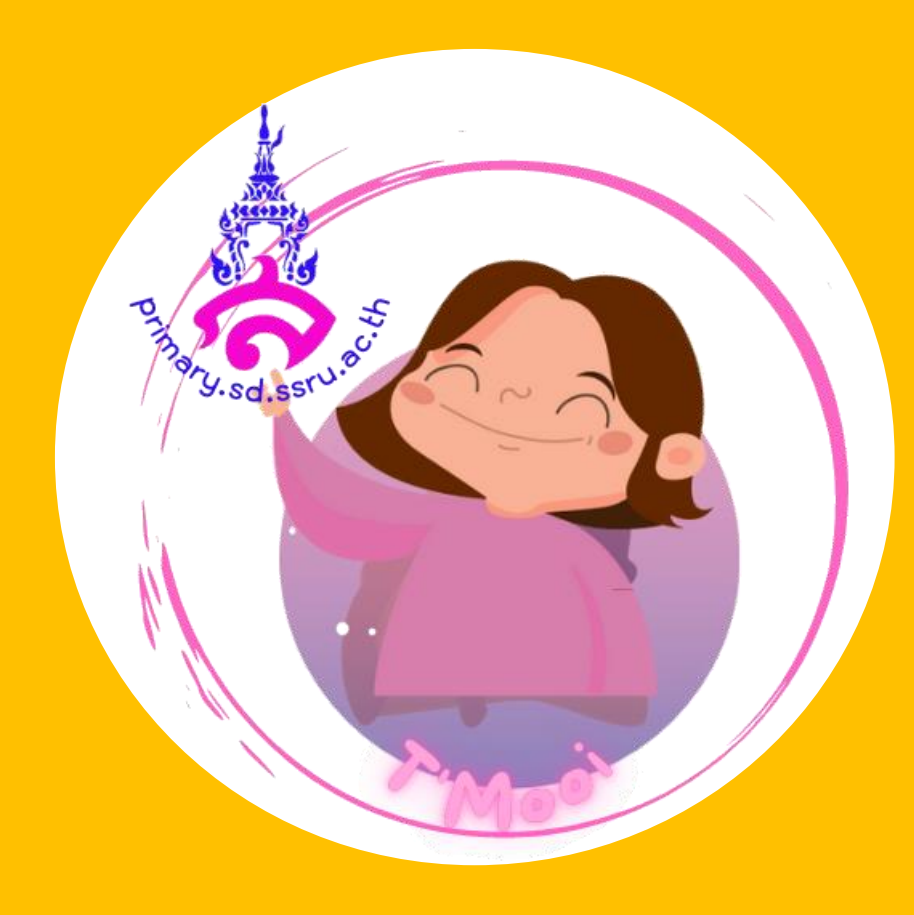

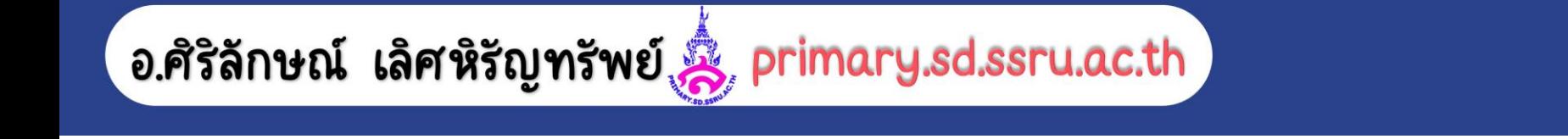

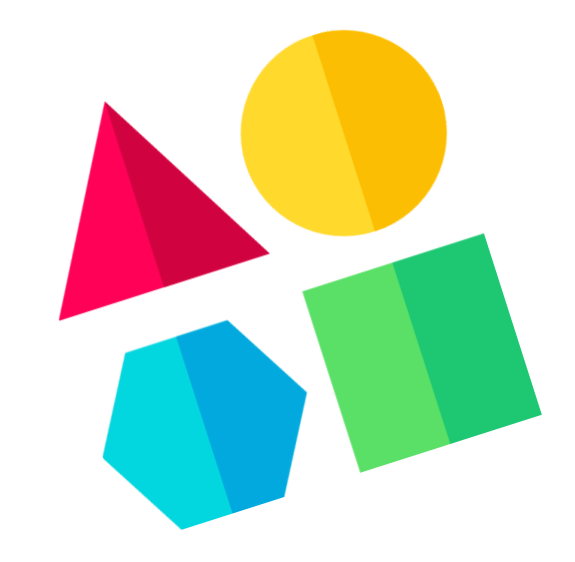

# **เด็กดีปัญหา**

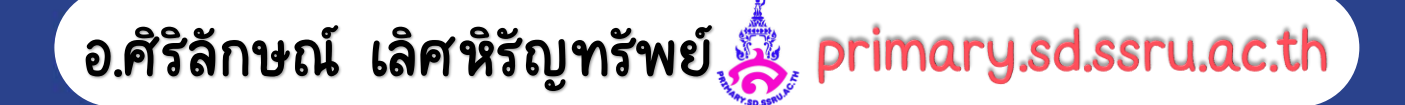

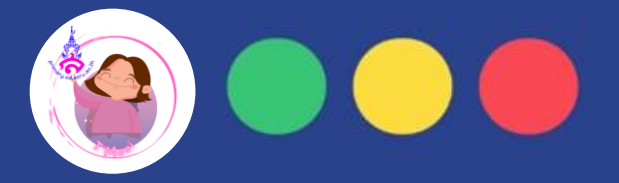

## **"มารู้จักวิธีแก้ปัญหากันเถอะ"**

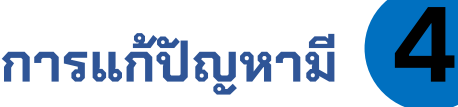

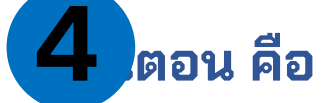

**ขนั้ ตอนที่2 การวางแผนการแก้ปัญหา**

**ขนั้ ตอนที่1 วิเคราะห์และก าหนดรายละเอียดของปัญหา**

> **ขนั้ ตอนที่3 การด าเนินการแก้ปัญหา**

**ขนั้ ตอนที่4 การตรวจสอบและประเมินผล** **การแก ้ปั ญหาเชิ งค านวณม**

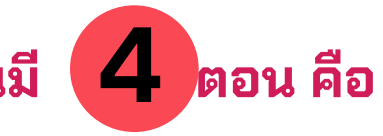

**ขนั้ ตอนที่1**

**การแบ่งปัญหาใหญ่เป็นปัญหาย่อย (Decomposition)**

**ขนั้ ตอนที่ 2**

**การพิจารณารูปแบบ(Pattern Recognition)**

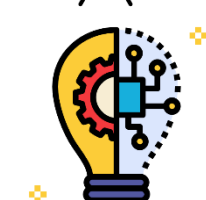

**ขนั้ ตอนที่3**

**การคิดเชิงนามธรรม(Abstraction)**

 $000$ 

**ขนั้ ตอนที่ 4 การออกแบบอัลกอริทึม (Algorithm)**

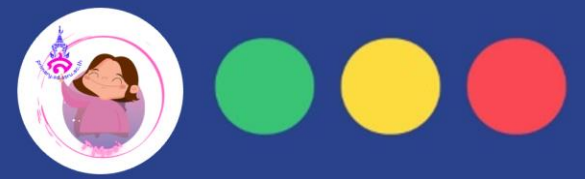

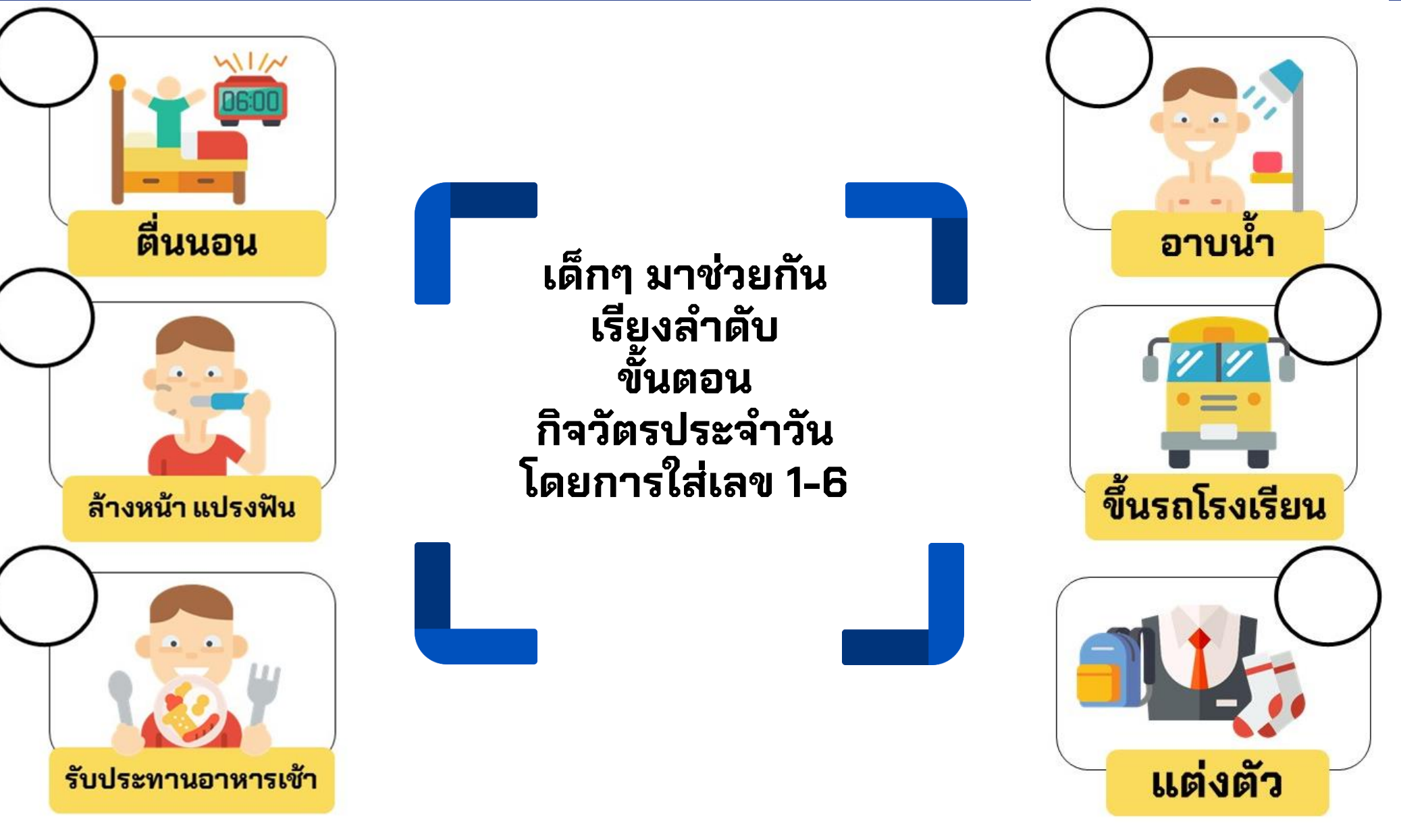

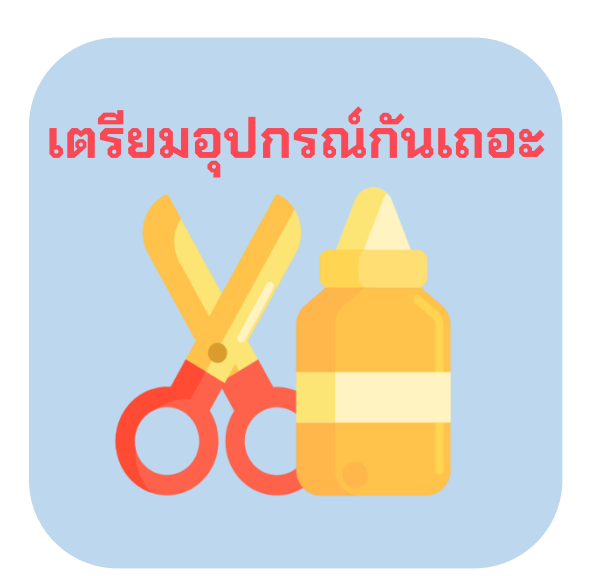

**เด็กดีตัดภาพผัก ผลไม้ มาต ิ ดในตระกรา ้ ท ี สี เด ี ยว ่ กับผัก ผลไม้**

**และระบายสีลงในตาราง** ้ใต้ตระกร้าให้เท่ากับจำนวน **ของผัก ผลไม้**

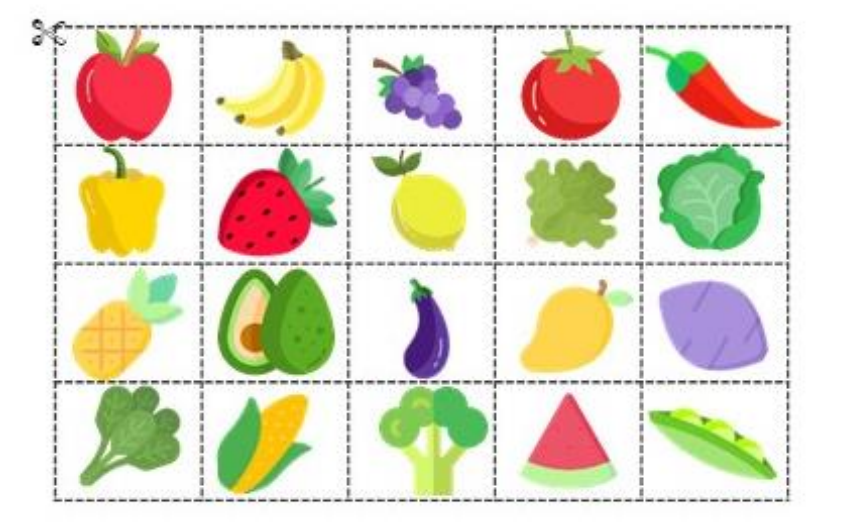

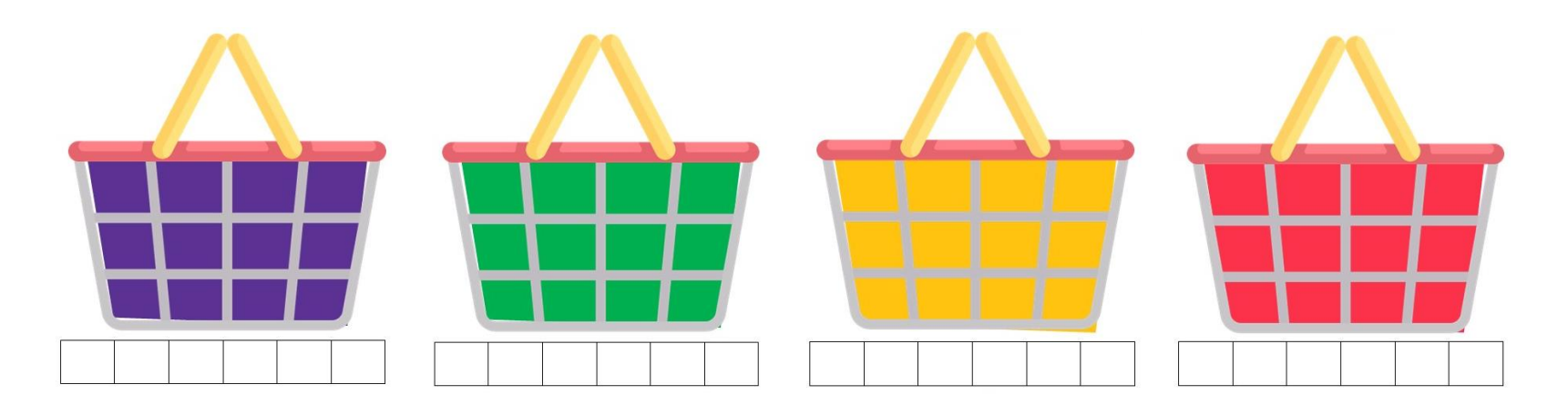

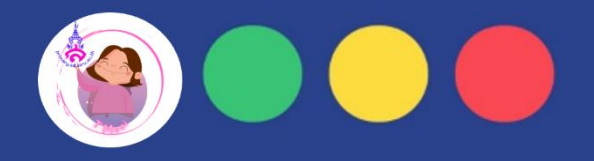

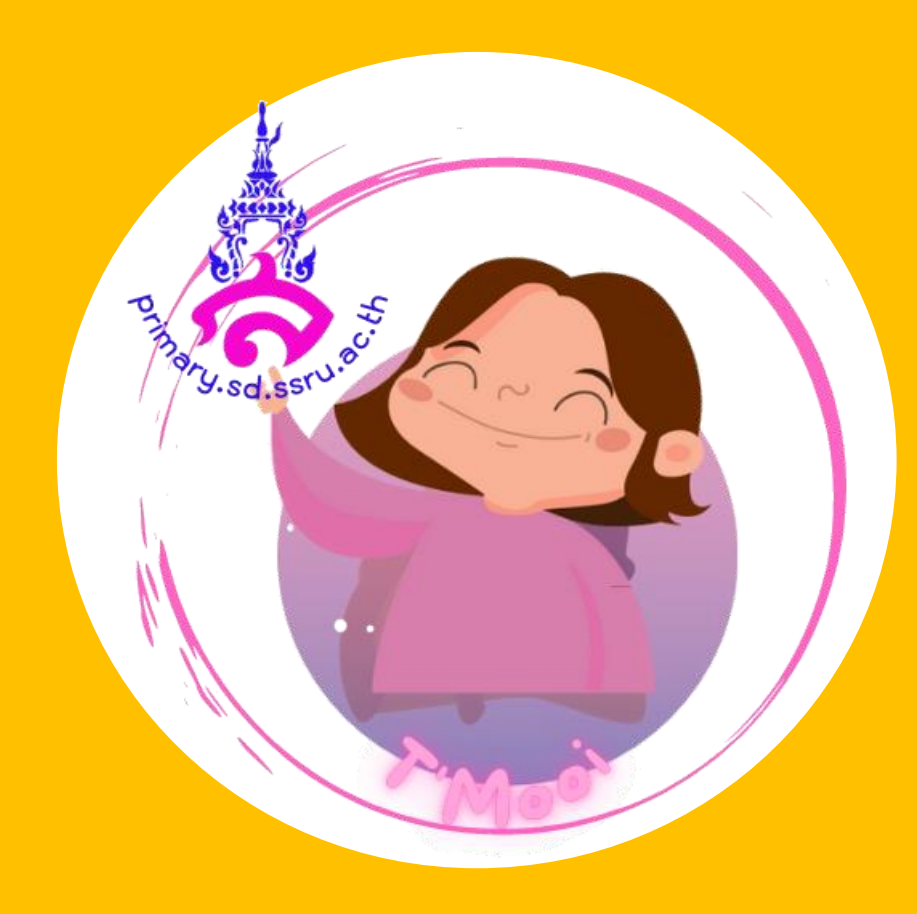

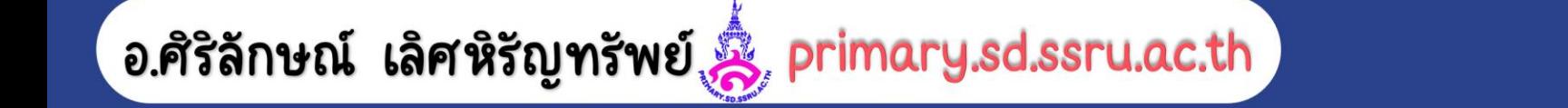

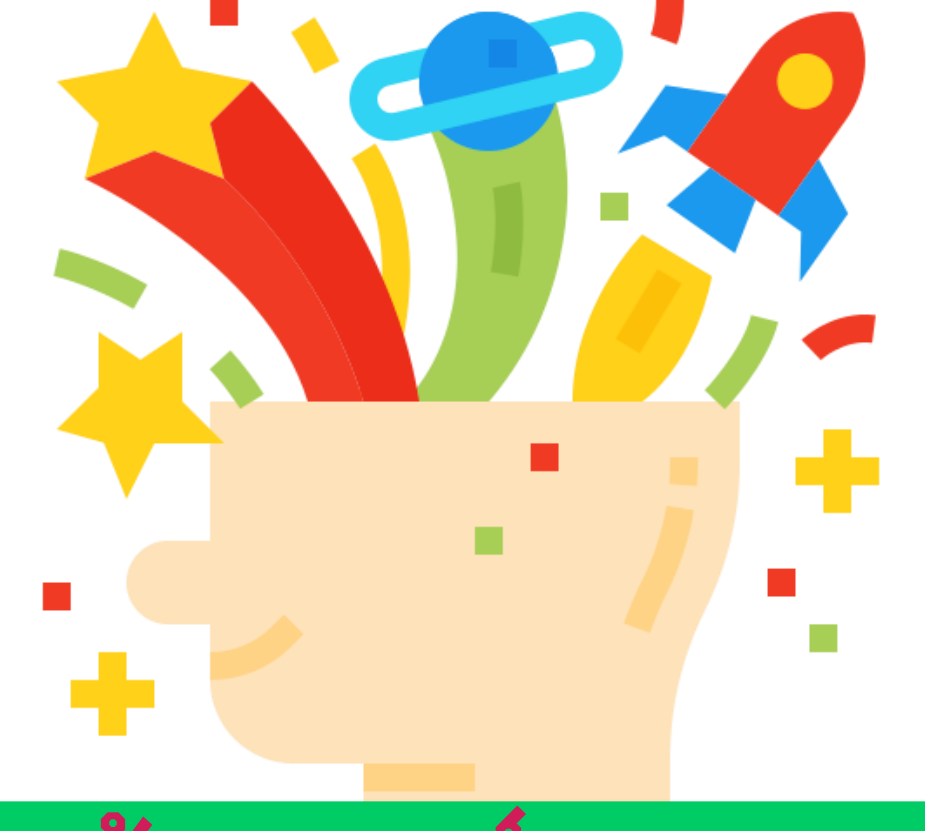

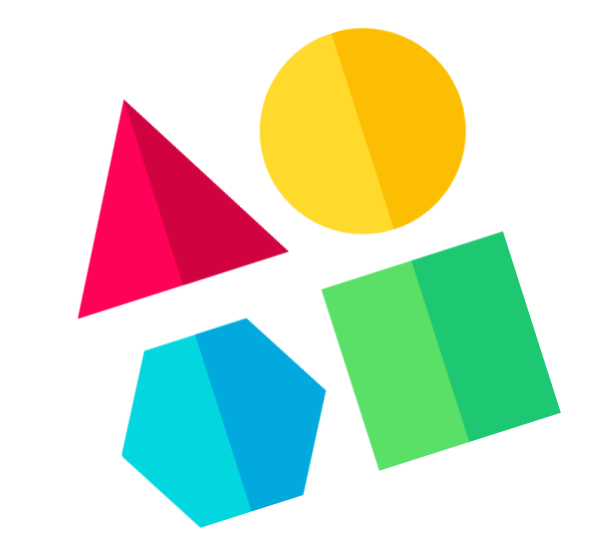

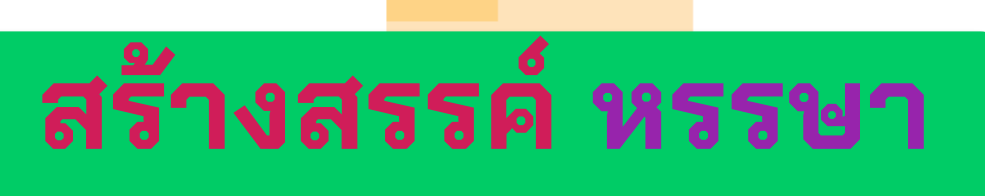

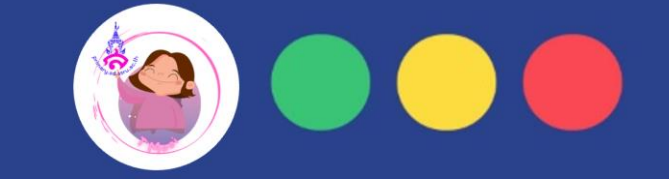

## **"เด็กๆจ าได้ไหมว่าซอฟต์แวร์คืออะไร และพิกเซลคืออะไร?"**

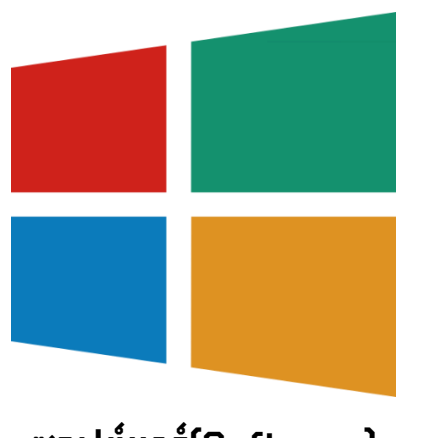

**ซอฟต์แวร์(Software) เป็ นโปรแกรมหรอืชุดคา สั่ง**

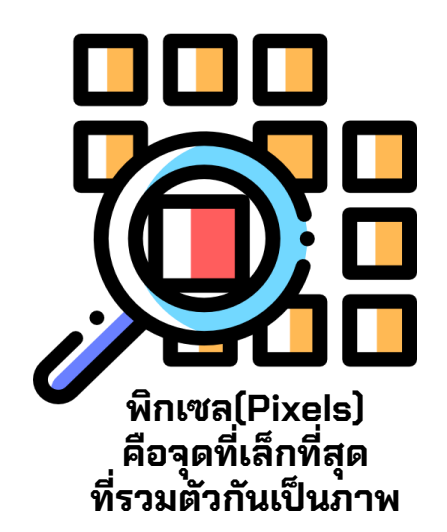

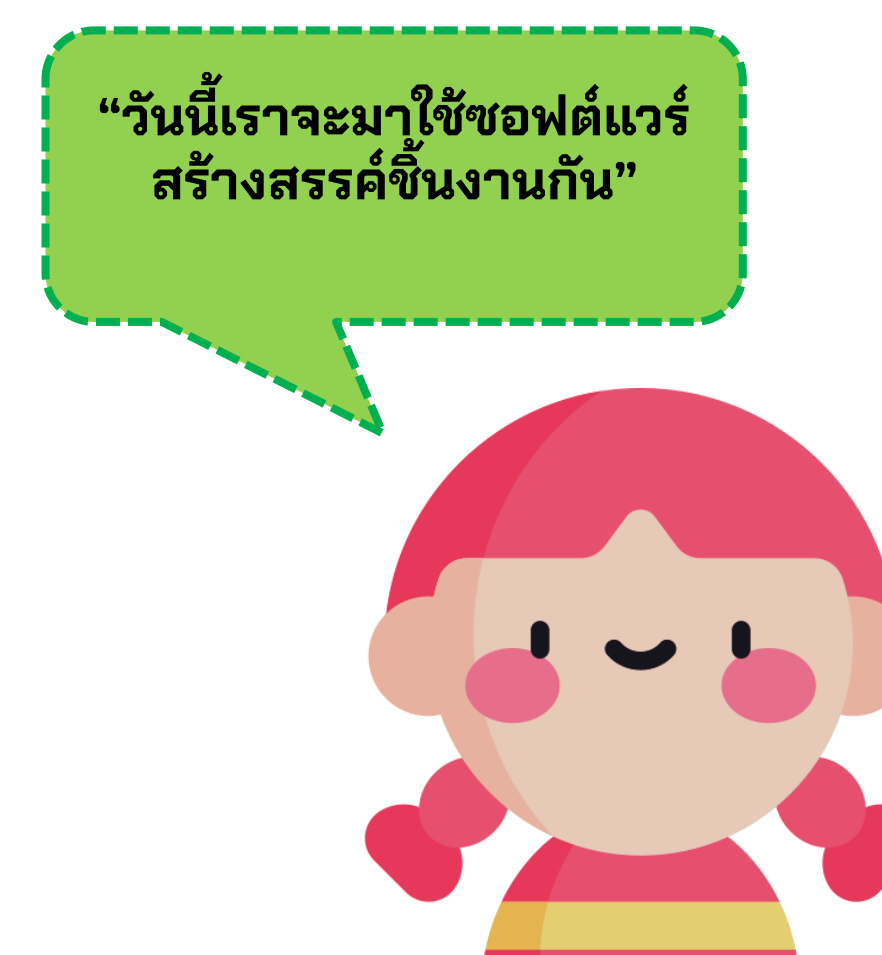

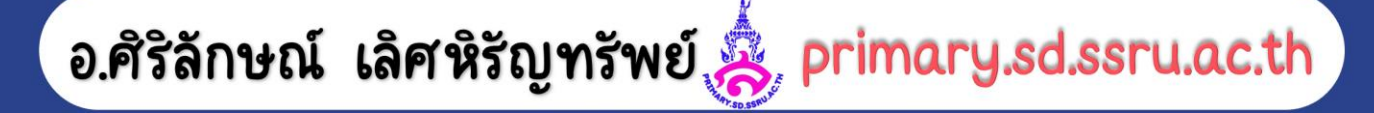

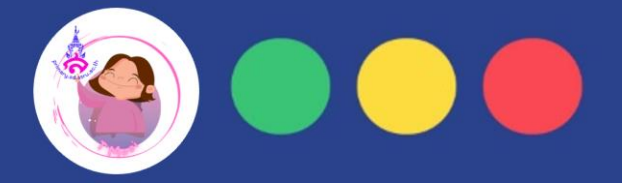

## **มาเปิดคอมพิวเตอร์กัน**

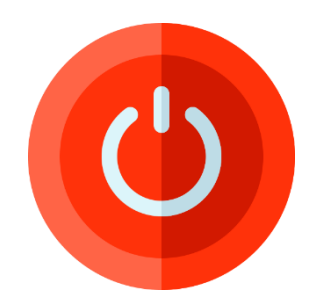

**1. กดปุ่ม Power ทอี่ ยู่บนตวัเครอื่ ง ไฟจะตดิทตี่ วัเครอื่ ง และแป้นพมิ พ ์**

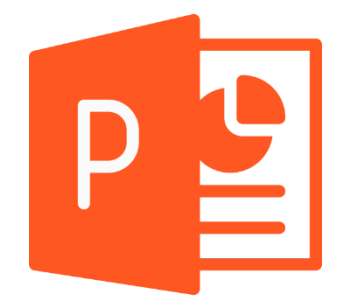

 $\bullet$ **2. กดสวิตซ์จอภาพ**

**3. เมาส์ คลิกทไี่ อคอนสองครงั้ เพอื่ เปิดโปรแกรม ไมโครซอฟต์เพาเวอร์พอยต์ขึ้นมา**

**เด็กๆ รู้หรือไม่ โปรแกรมไมโครซอฟต์เพาเวอร์พอยต์ เป็ นหน ึ่งในช ุ ดของ Microsoft Office ใช้ เพ ื่อการน าเสนองาน (presentation) ท าให ้ ม ี เสี ยงบรรยาย หรอ ืสั่งพ ิ มพ ์ ทางเครอ ื่ งพ ิ มพ**

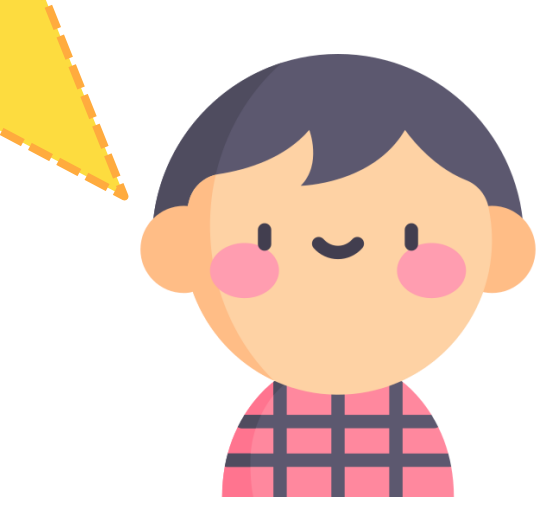

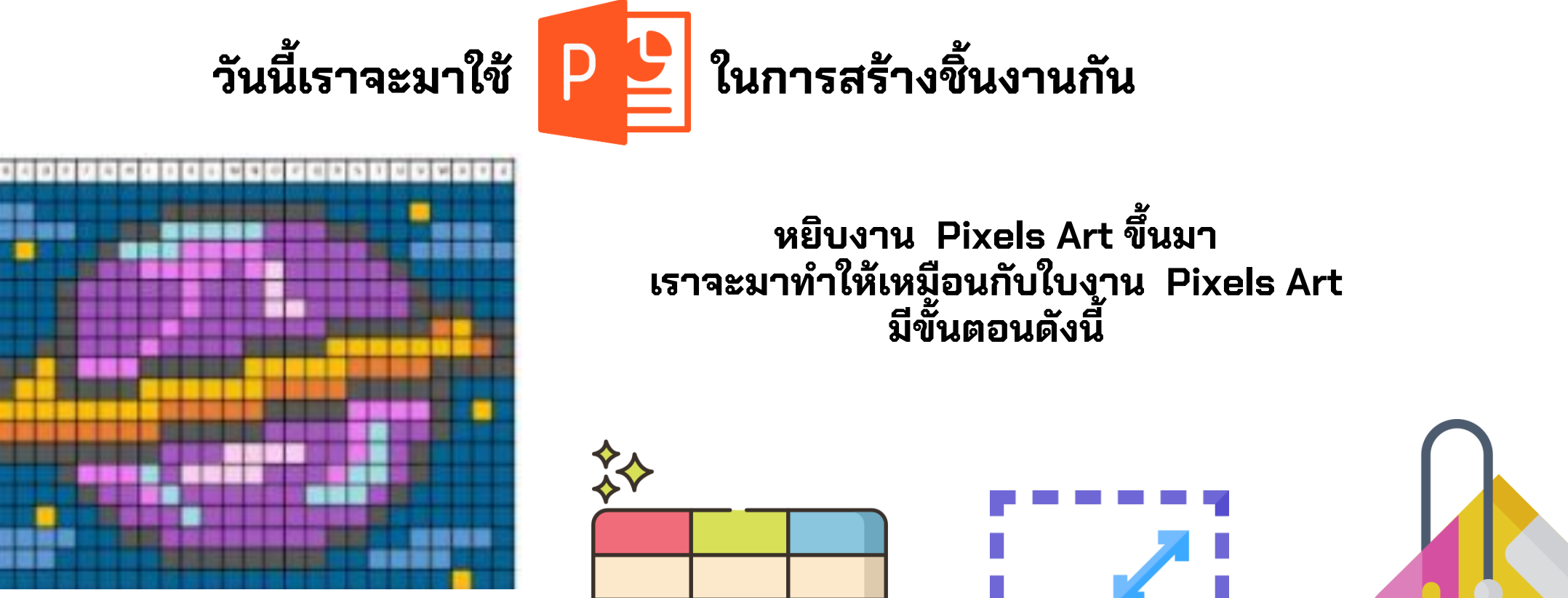

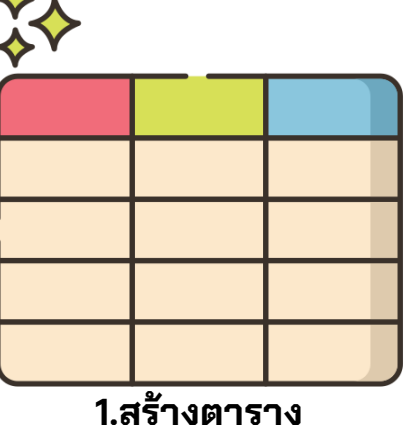

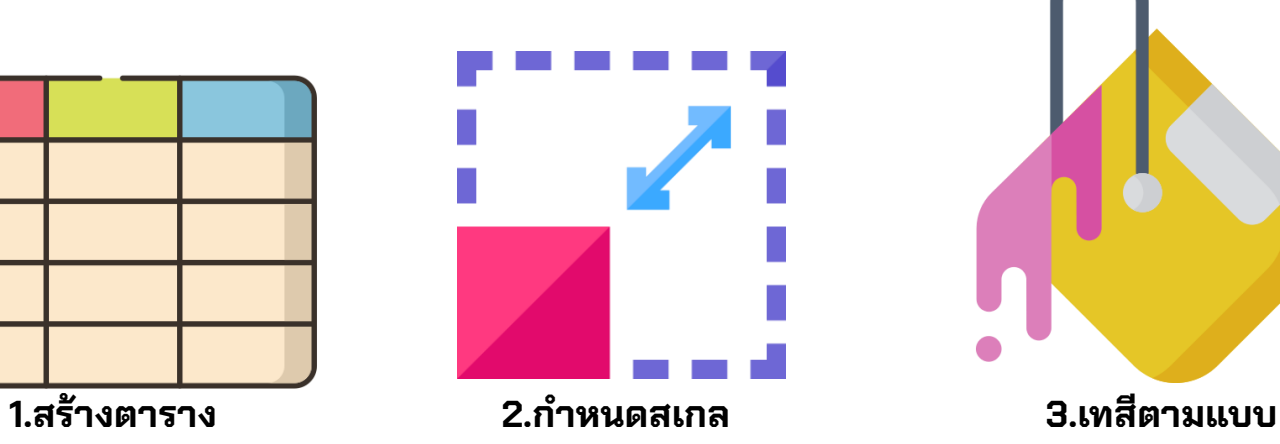

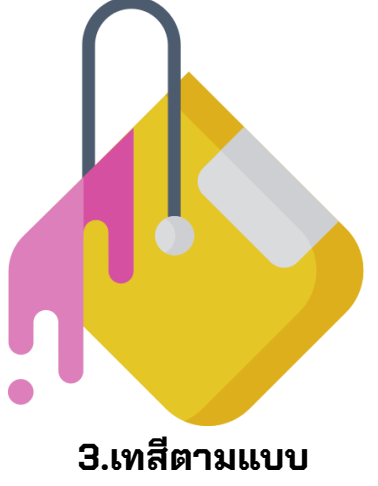

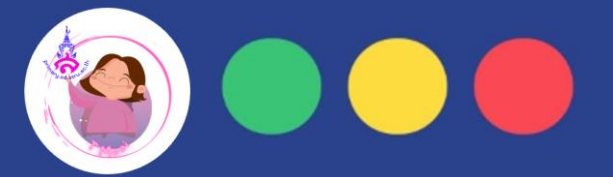

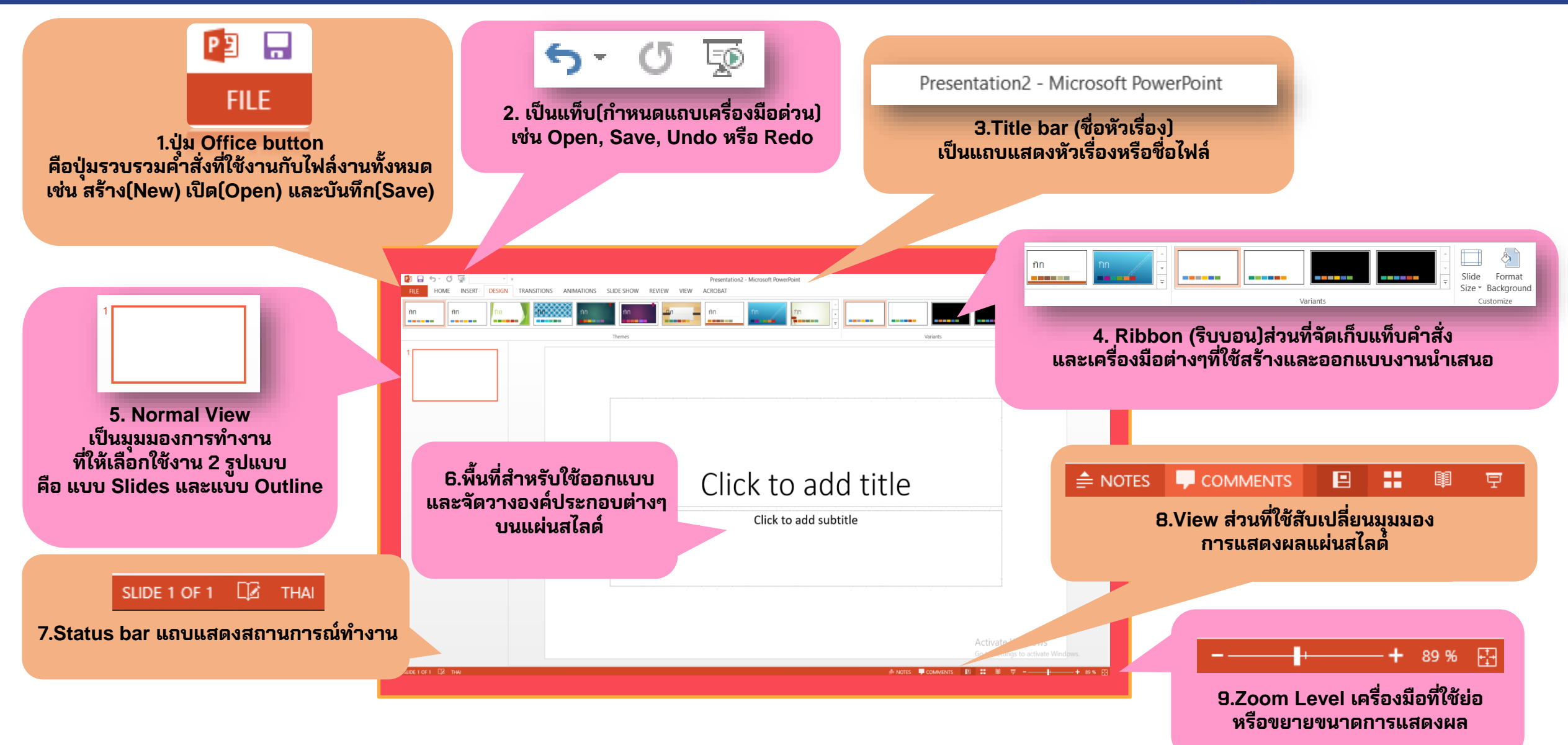

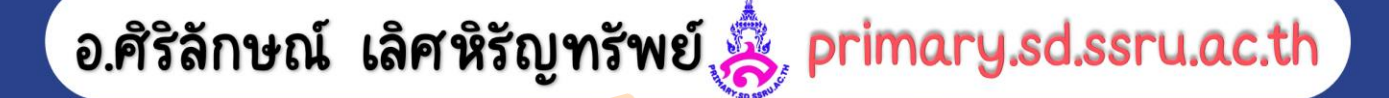

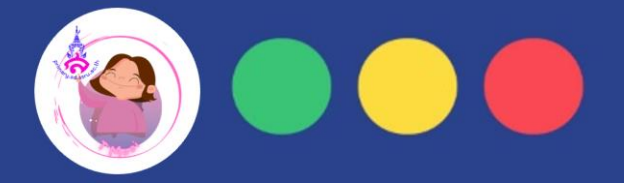

## **มาสร้างหน้ากระดาษเปล่ากันเถอะเด็กๆ**

**DESIGN** 

**2.ไปที่ไอคอน ตั้งคา่ หน ้ ากระดาษ (Slide Size)** 

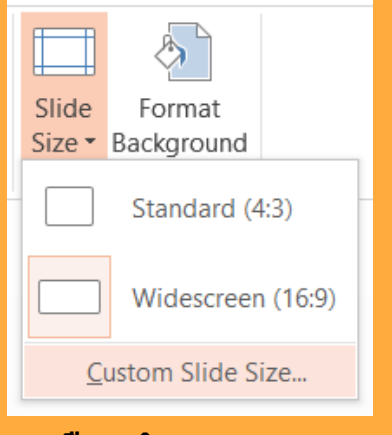

**3.เลือกก าหนดขนาดเอง (Custom Slide Side)**

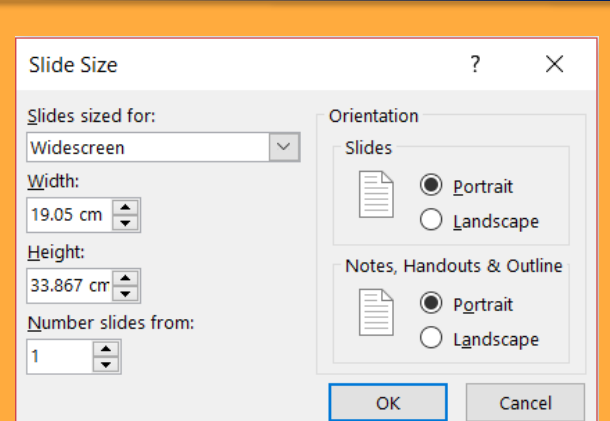

**1.ไปที่แท ็ บเมน ู ออกแบบ (Design)**

**4.ปรากฎ Dialog Box ใหต้ งั้คา่ ขนาด A4 เลือกแนวตงั้ (Portrait) กดปุ่ม OK ใหเ้ดก ็ ๆ พมิชื่อตวัเองลงไป**

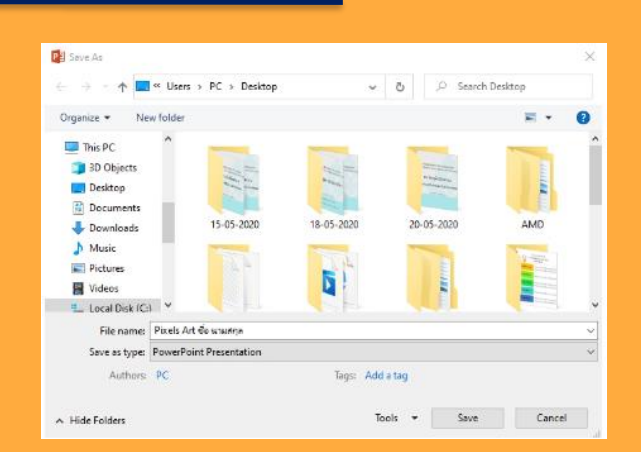

**5.ไปทแี่ ทบ ็ เมนูFile (ไฟล์) เลือก บันทึกเป็น (Save As) จะปรากฎ Dialog Box ขึ้นมา ใหต้ งั้ชื่อไฟล ์ วา่ Pixels Art ดว้ยชื่อ-นามสกุล และเลือกทจี่ ดั เก ็ บ**

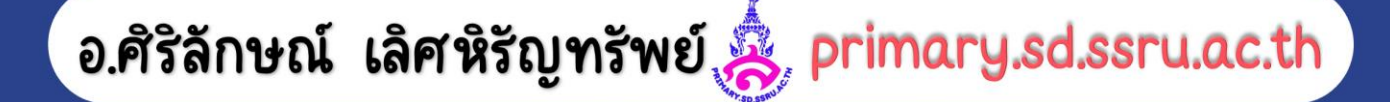

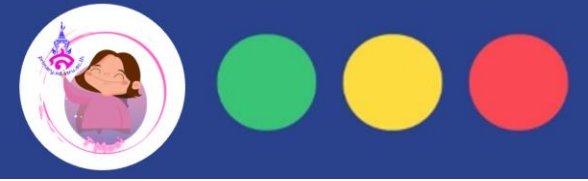

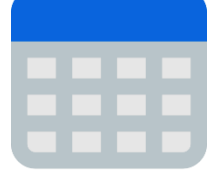

## **เปิดงานเก่า แล้วมาท าตารางเหมือนใบงาน 5.1 Pixels Artกันเถอะ**

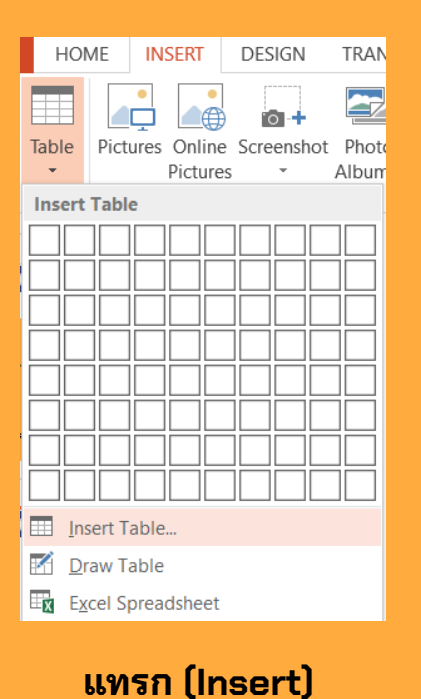

**แล้วไปทไี่ อคอน ตาราง (Table)**

**Insert Table** 2  $\times$  $\blacktriangle$ 26 Number of columns:  $\overline{\phantom{0}}$  $\blacktriangle$ 20 Number of rows: ┯ OK Cancel **เมอื่ คลิกจะปรากฎ Dialog Box ขึ้นมา ให้ใส่จ านวน Columns และ Rows ลงไป แล้วกด OK**

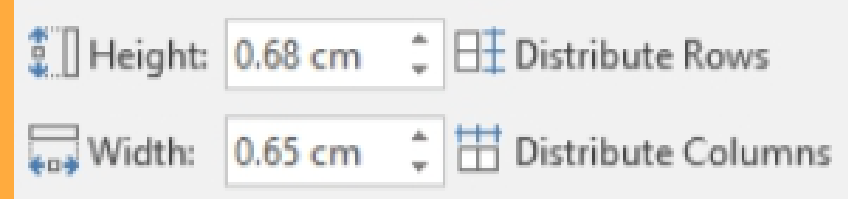

#### **ไปทแี่ ทบ ็ มมุ มอง (Lay Out) และก าหนดสเกลให้กับตาราง**

**ใหค้ ลิกขวาที่ตาราง แล้วเลือก Insert เพมิ่ Columns กับ Rows อย่างละ 1 ช่อง เพอื่ ก าหนดสเกล**

**เมอื่ เพมิ่ แล้ว ตารางจะมี27 Columns และ 21 Rows ให้พิมพ์ A - Z ลงไปใน Columns บนสุด และพิมพ์ 1 – 20 ลงไปในช่อง Rows ตามใบงาน 5.1**

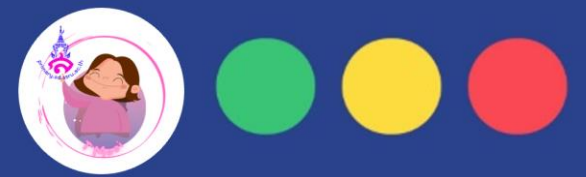

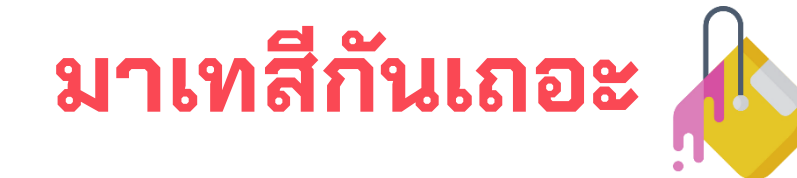

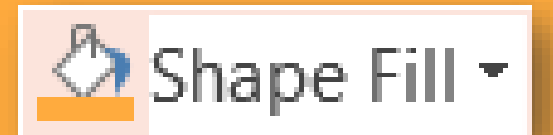

**1**

อ.ศิริลักษณ์ เลิศหิรัญทรัพย์ & primary.sd.ssru.ac.th

**ไปทแี่ ทบ ็ เมนูหน้าแรก(Home) และเลือกไอคอนเติมสี (Shape fill) ไปทแี่ ทบ ็ เมนู**

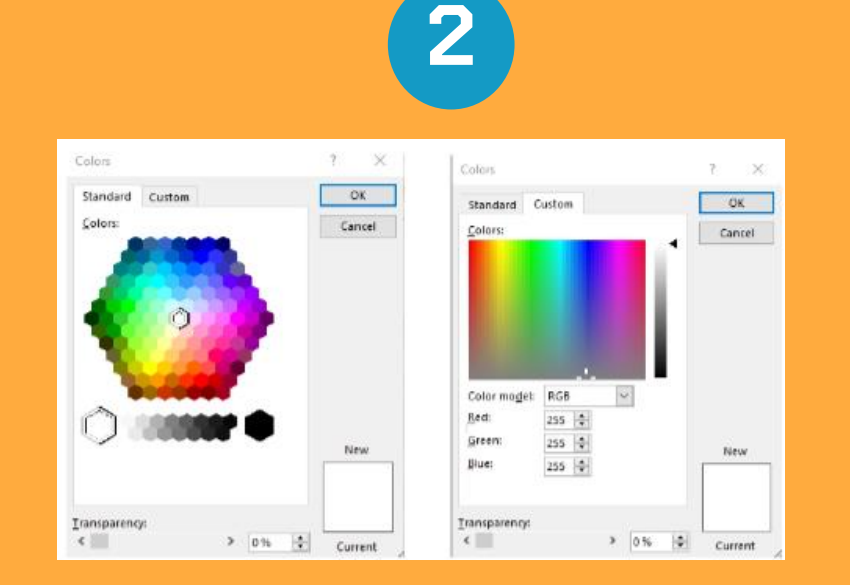

**เมอื่ เลือกไอคอนจะมสี ีใหเ้ลือกมากมาย** ี่ มีทั้งสีที่โปรแกรมกำหนดให้ สามารถกำหนดได้เอง **เด็กๆ เทสีลงไปแต่ละช่อง หรือเลือกเทหลายๆช่องก็ได้ เมอื่ เทสีผิดก ็ เทสีอนื่ ทบั ไดเ้ลย**

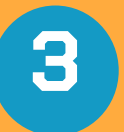

Save as type: JPEG File Interchange Format

**กดบนั ทกึเป็ นไฟล ์ ภาพ ไปทแี่ ทบ ็ เมนูไฟล ์(File) แล้วเลือก บันทึกเป็น(Save As) แล้วให้เลือก Save as Type เลือกเป็น JPG จะไดช้ ิ้นงานเป็ นไฟล ์ ภาพออกมา และไปทไี่ ฟล ์ เดมิ ไปทแี่ ทบ ็ เมนูไฟล ์(File) เลือกคา สั่ง พมิ พ(Print) ์ จะไดใ้บงานมาเป็ นชิ้นงานของตวัเอง**

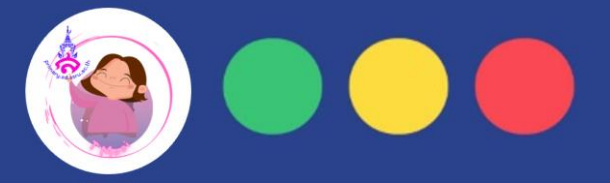

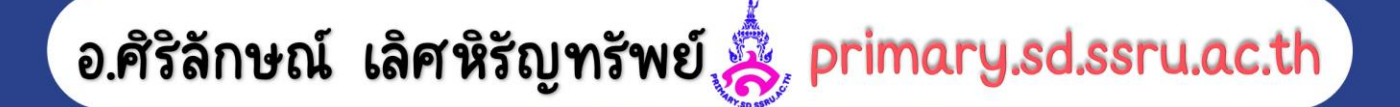

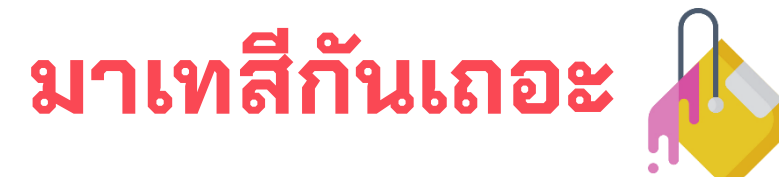

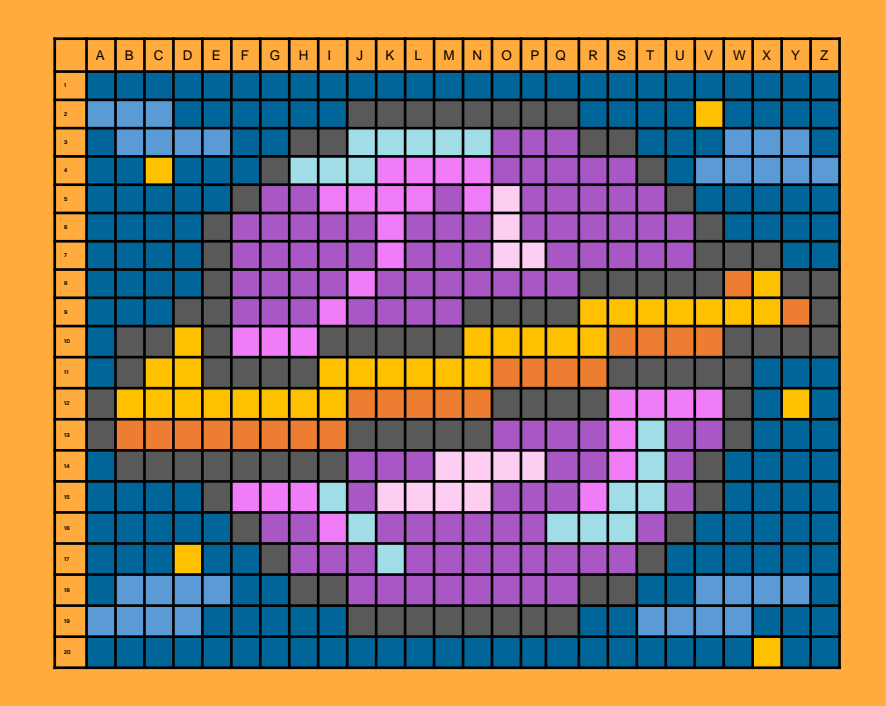

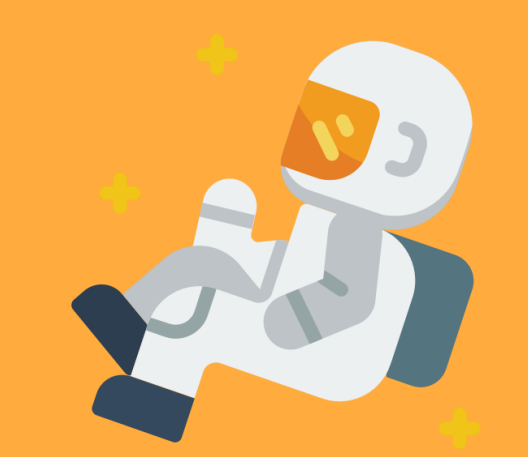

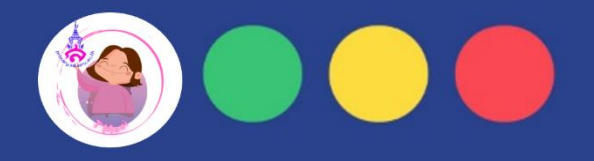

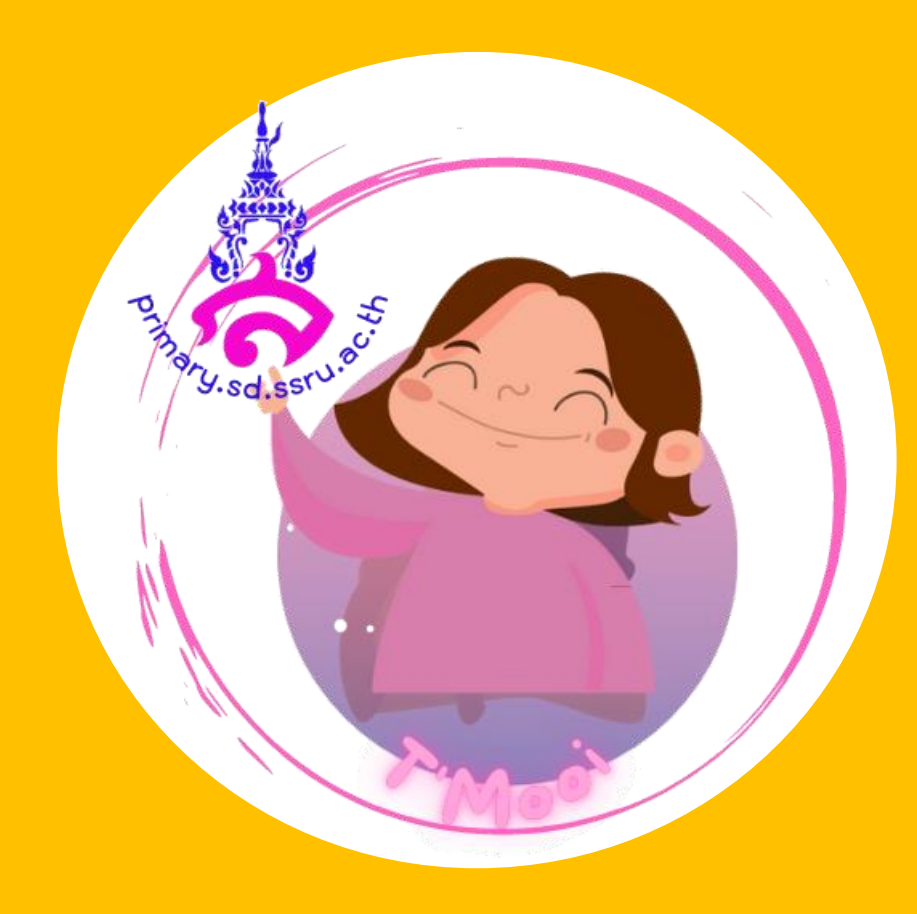

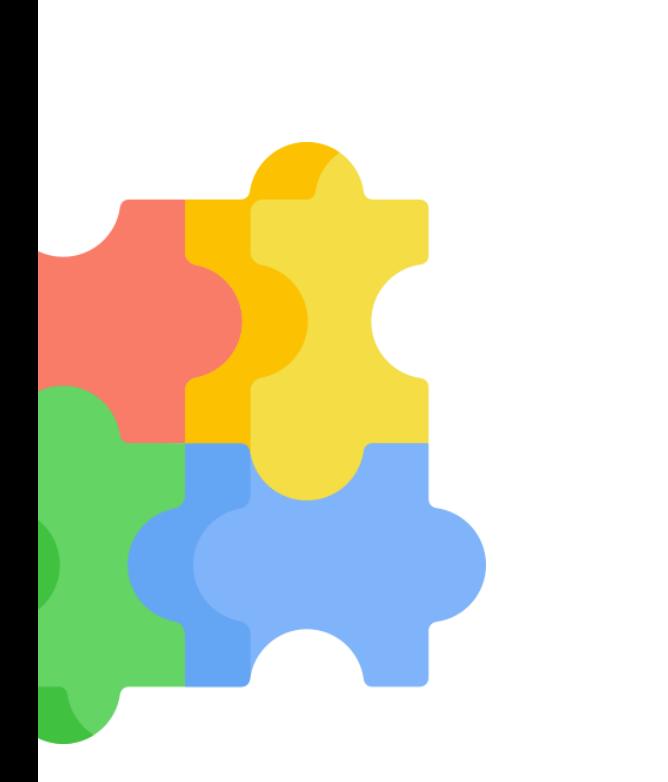

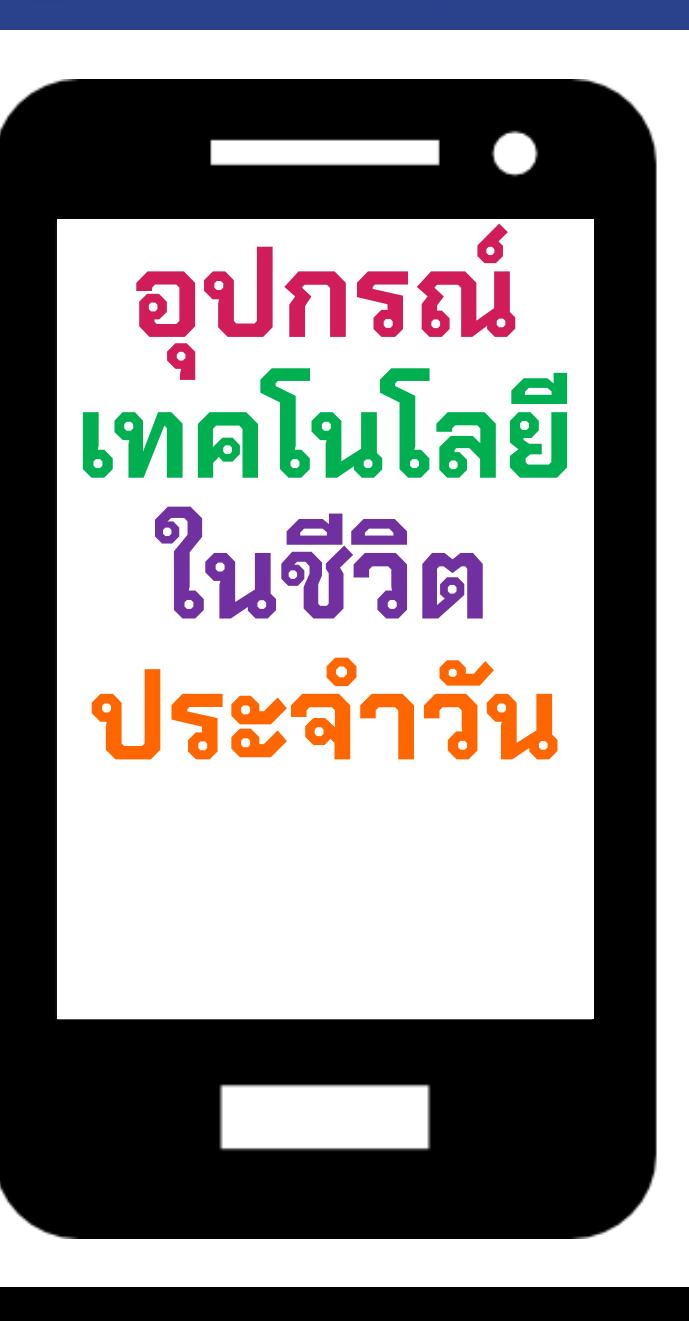

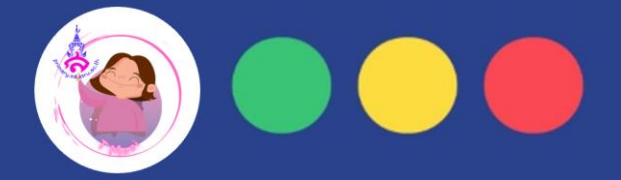

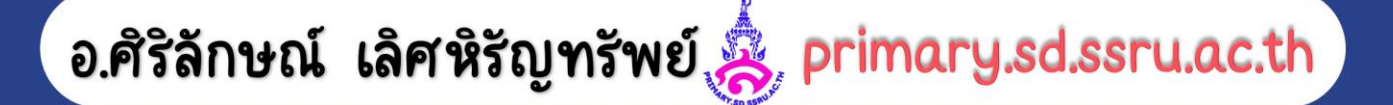

## **เด็กๆคิดว่าเทคโนโลยีคืออะไร ??**

## **เทคโนโลยี หมายถึง**

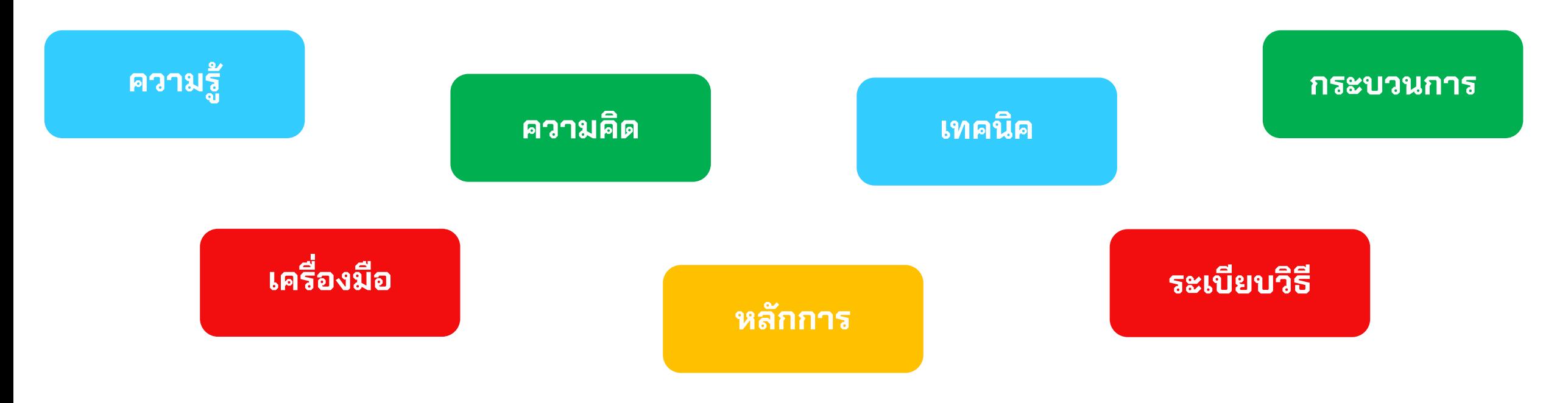

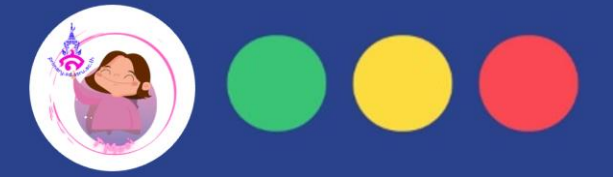

## **แล้วเด็กๆเคยใช้เทคโนโลยีอะไรในชีวิตประจ าวันบ้าง?**

**เทคโนโลยีทเี่ ราเหน ็ หรอืไดใ้ช้งานกันบอ่ ยๆ ไดแ้ ก่**

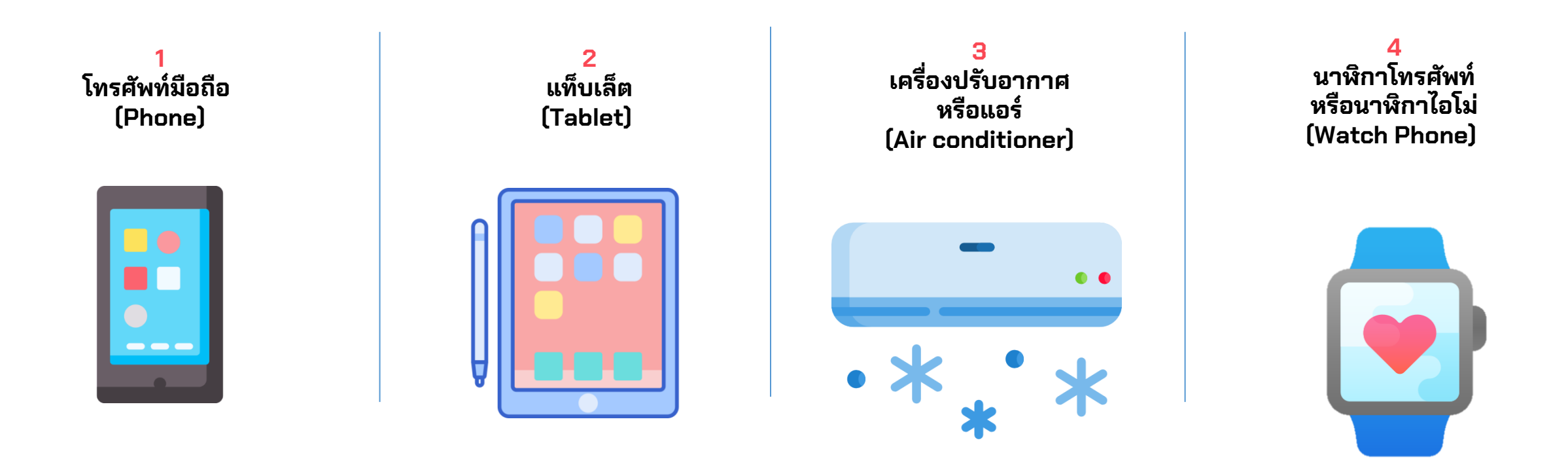

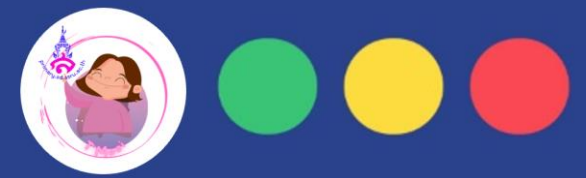

**ให ้ เด ็ กๆ วาดภาพว ิ ว ั ฒนาการของสิ งของต างๆ ่ ่ รอบตัวตามจินตนาการ เช่น ไม ้ กวาด ได ้ ถ ู กพ ั ฒนาจนมาเป็ นเครอ ื่ งด ู ดฝ ุ่น และพ ั ฒนาต่อเน ื่อง จนเป็ นเครอ ื่ งด ู ดฝ ุ่นอจ ั ฉรย ิ ะ สามารถสั่งงานได ้ ด ้ วยเสี ยง**

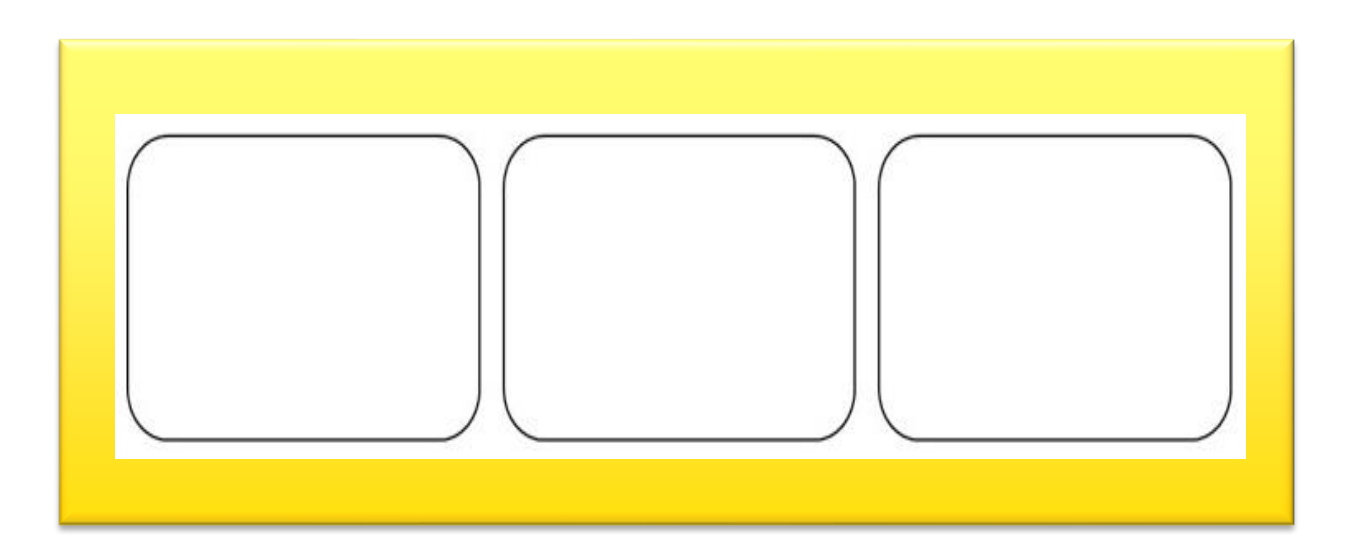

## **เด็กๆใช้ประโยชน์จากอุปกรณ์เทคโนโลยี** ในชีวิตประจำวันอย่า**งไร?**

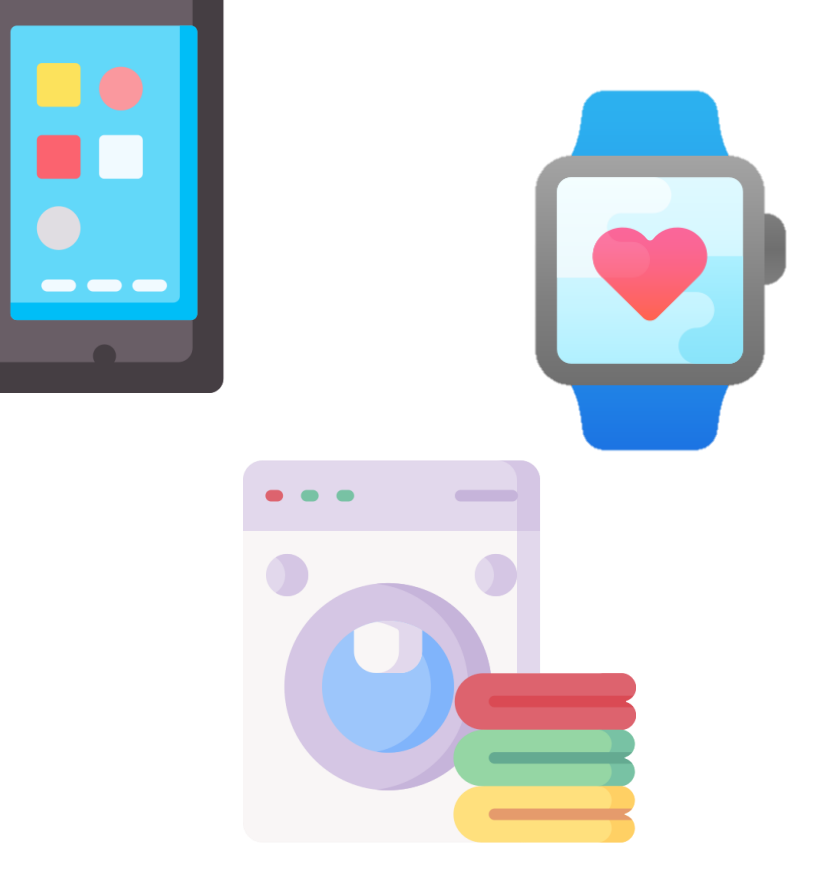

- ✓ **ช่วยยกระดับคุณภาพชีวิตของมนุษย์ เช่น การเรียนออนไลน์**
- ✓ **ช่วยให้มนุษย์มีความสะดวกสบายขึ้น เช่น สมาร์ทโฟน**
- ✓ **ช่วยให้เราทันสมัย เช่น แท็บเล็ต นาฬิกาโทรศัพท์**
- ✓ **ช่วยประหยัดเวลา เช่น ไมโครเวฟ เครอื่ งซักผา ้**
- ✓ **ช่วยในการท างาน เช่น พิมพ์งานผ่านคอมพิวเตอร์**

**Artificial Intelligence AIปัญญาประดิษฐ์** 

#### **ปัจจุบัน AI ซ่อนอย ู่ในสิ่งของหรอืบรกิาร ที่ใช้ กันโดยทั่วไป และอย ู่รว่ มกับชีวิตประจ าวัน ของคนเราไดอ ้ ย่างกลมกลืน ไม่ว่าจะเป็ นการที่ เราค้นหาข้อมูล ระบบ AI ก็จะจดจ าข้อมูลของ เราไว ้ ท าให ้ในครงั้ต่อ ๆ ไป เราแคพ่ ิมพ ์ ตัวอกัษร 1-2 ตัว เราจะเจอประโยคที่เราเคยเสิร์ชทันที**

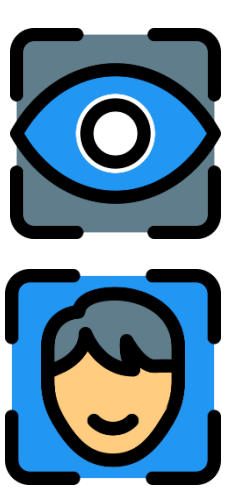

#### **การระบุตัวตนด้วย AI**

**การระบุตัวตนด้วยไบโอเมทริกซ์ ม่านตา เสียง ลายนิ้วมือ หน ้ า ภาษากาย** ถือเป็นส่วนหนึ่งของการนำเทคโนโลยี AI ์ที่ใช้ใบโอเมทริกซ์ในการจดจำรูปแบบ **และแยกแยะ มาใช้ เพื่อยืนยันตัวตน หรือระบุตัวตนได้**

**AI ย่อมาจาก Artificial Intelligence ปัญญาประดิษฐ์ คอื ระบบประมวลผล ที่มีการวิเคราะห ์ เชิงลึก คล้ายความฉลาดของมนุษย์**

**สามารถก่อให ้ เกิดผลลัพธท ์ ี่เป็ นการกระท าได ้ เช่น การแปลภาษา เกิดจากการประมวลผล จากข ้ อความรบั เข ้ า แล ้ วแปลงออกมาเป็ นอกีภาษาหนึ่ง**

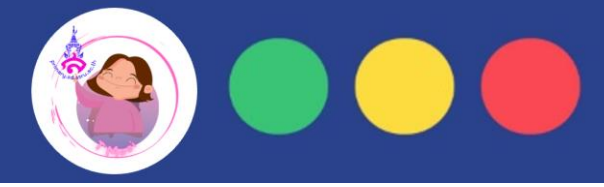

#### **AI ย่อมาจาก Artificial Intelligence ปัญญาประดิษฐ์**

**คอื ระบบประมวลผล ทมี่ กี ารวเิคราะหเ ์ชิงลึก คล้ายความฉลาดของมนุษย์ สามารถก่อใหเ้กิดผลลัพธท ์ เี่ ป็ นการกระทา ได้ เช่น การแปลภาษา เกิดจากการประมวลผล จากข้อความรับเข้า แล้วแปลงออกมาเป็นอีกภาษาหนึ่ง**

**เด็กๆ เคยใช้ Google Translate แปลภาษาอะไรกันบ้าง?**

**Google Translate** รองรับการแปลด้วยการพิมพ์ 108 ภาษา แปลแบบออฟไลน์ได้ 59 ภาษาเลยทีเดียวล่ะ

## https://www.ldoceonline.com/

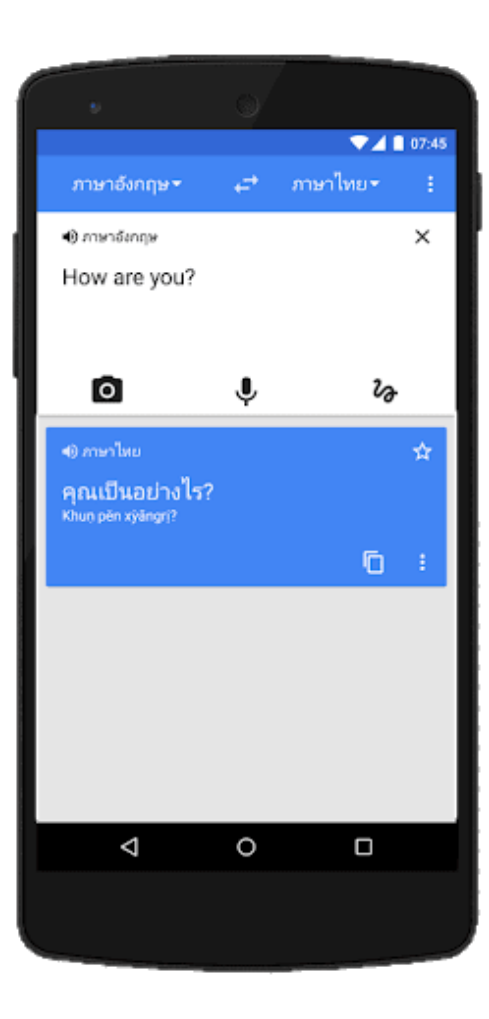

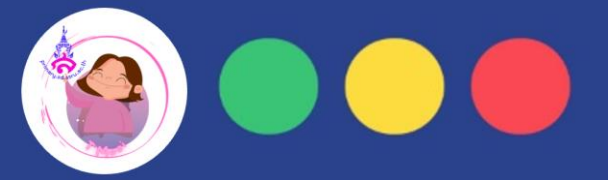

**ปัจจุบัน AI ซ่ อนอย ู ่ในสิ งของหรอ ื บรก ิ ารท ี ่ใช้ ก ั นโดยท ั วไป ่ ่** และอยู่ร่วมกับชีวิตประจำวันของคนเราได้อย่างกลมกลืน

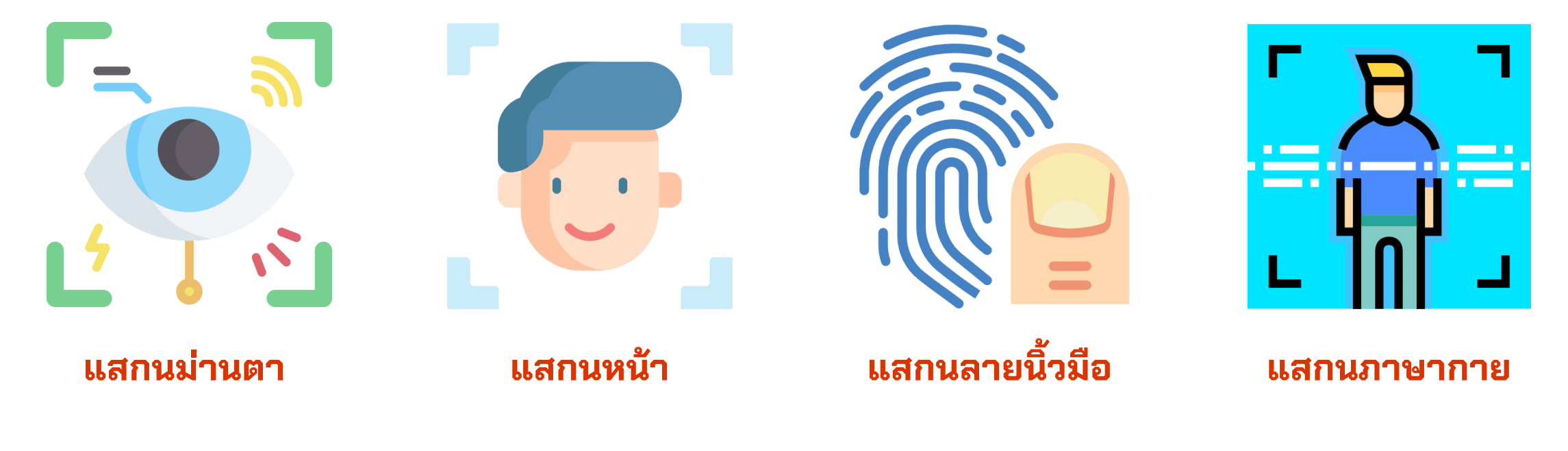

**เด็กๆ รู้ไหม การระบุตัวตน AI เป็นการใช้ไบโอเมทริกซ์ในการจดจ ารูปแบบและแยกแยะ**

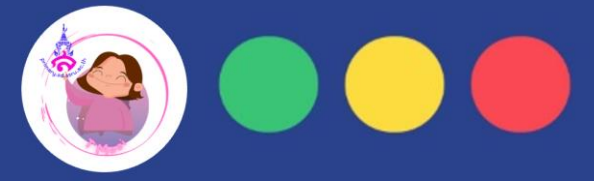

**เด็กๆ รู้ไหม ล า ย นิ้ว มื อ (Fingerprint) คืออะไร ? ท า ไ ม ล า ย นิ้ว มื อ คนเราแตกต่างกัน ?**

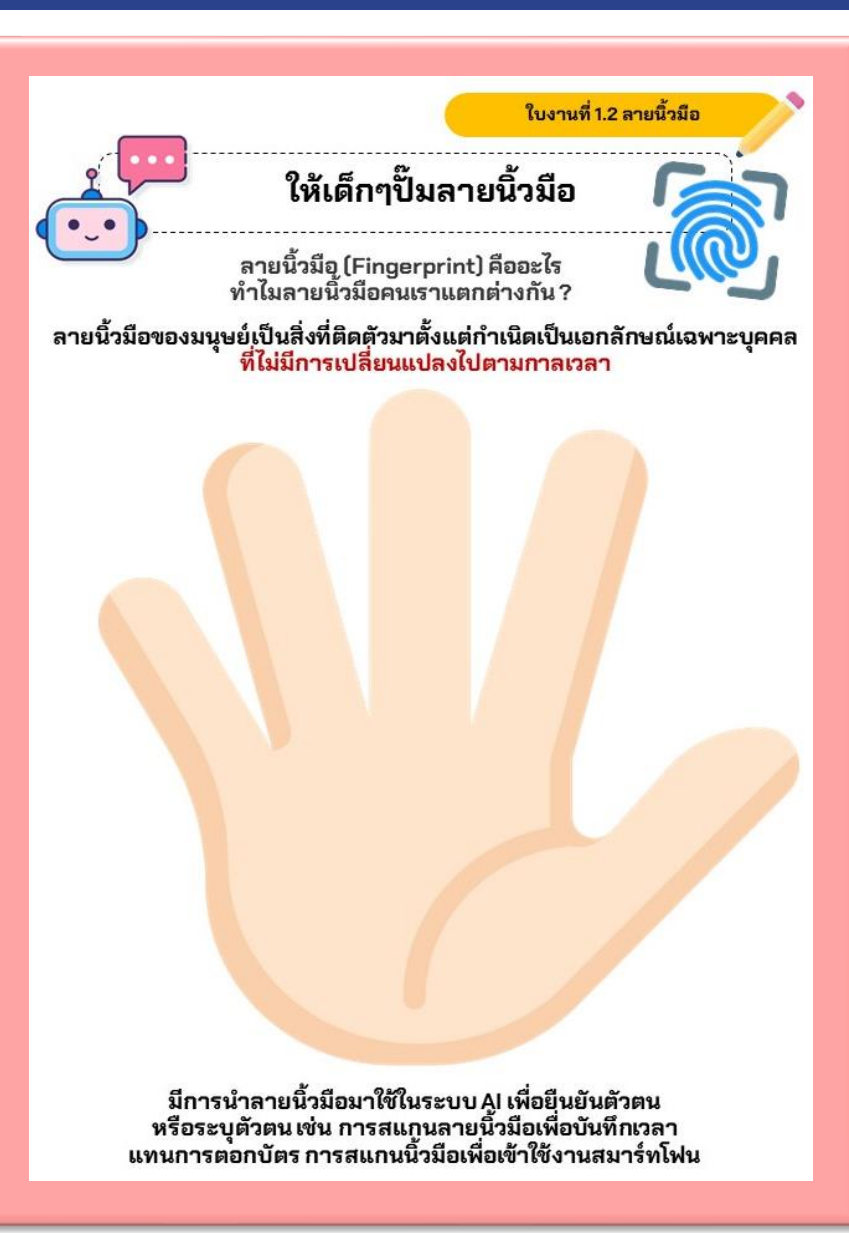

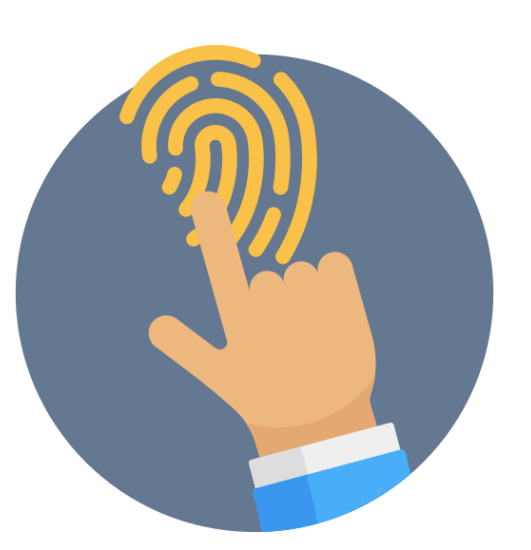

**ล า ย นิ้ว มื อ ข อ ง ม นุ ษ ย์ เ ป็ น สิ่ ง ที่ ติ ด ตัว ม า ตั้ง แ ต ก า เ นิ ด ่ เป็นเอกลักษณ์เฉพาะบุคคล ที่ไม่มีการเปลี่ยนแปลง**

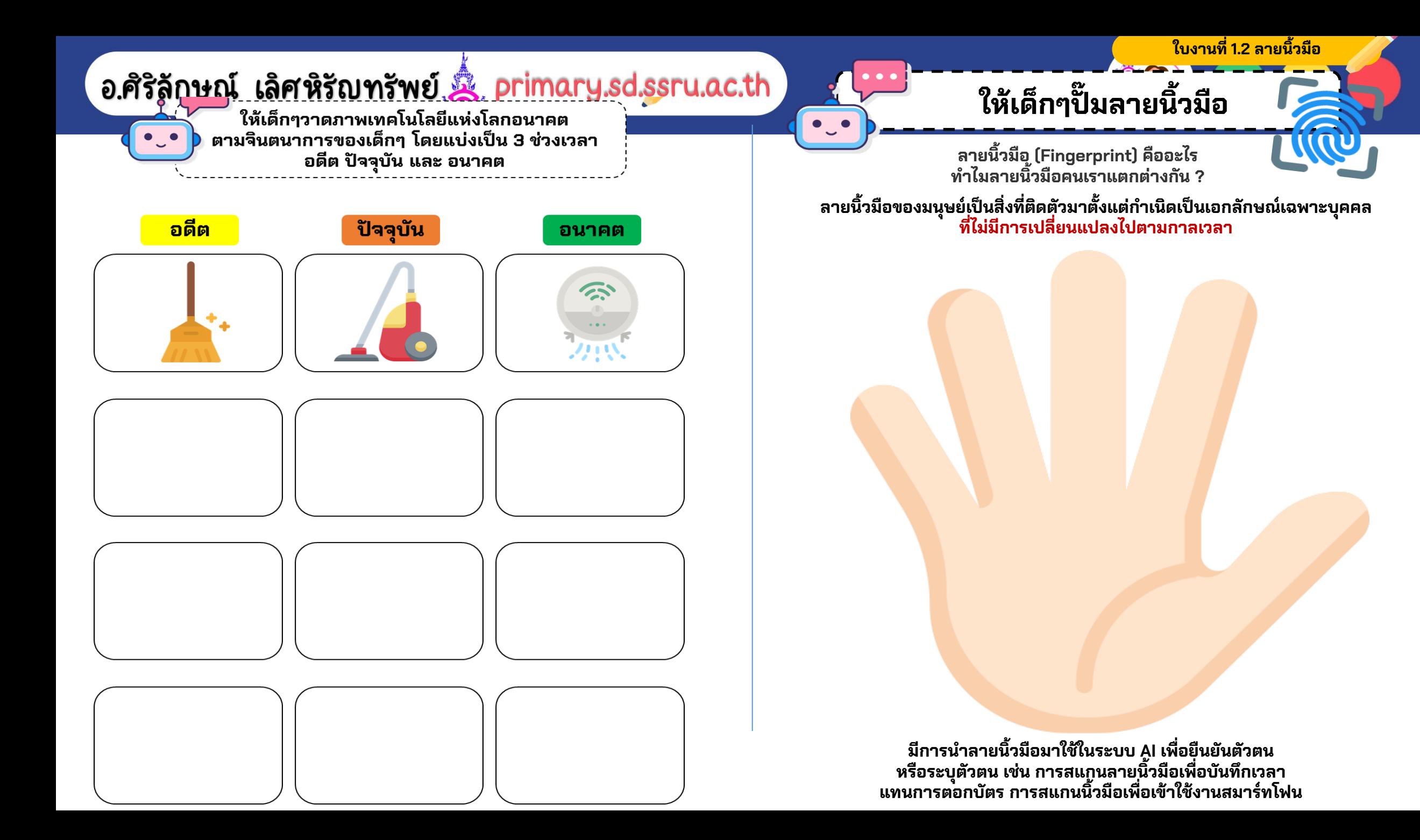

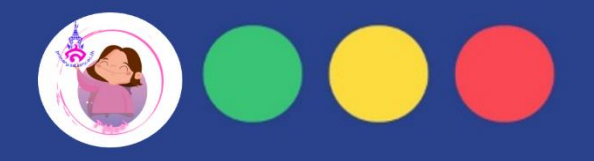

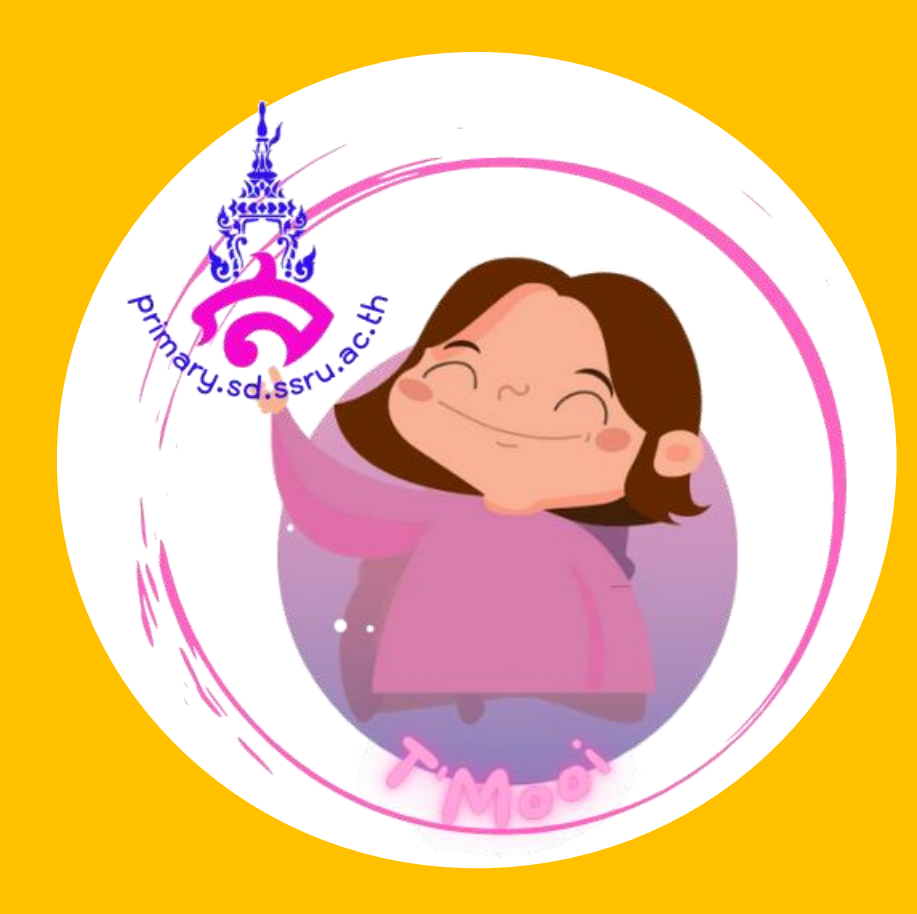

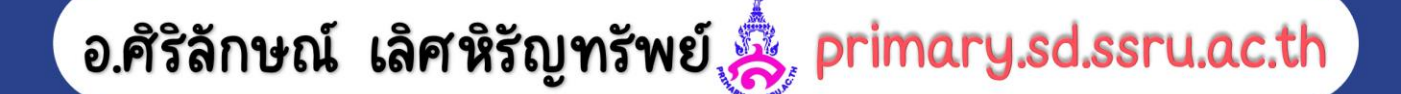

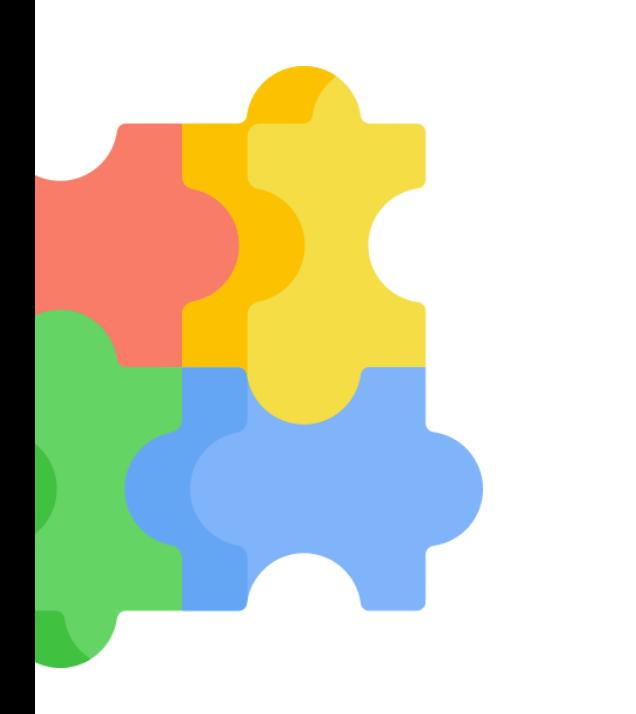

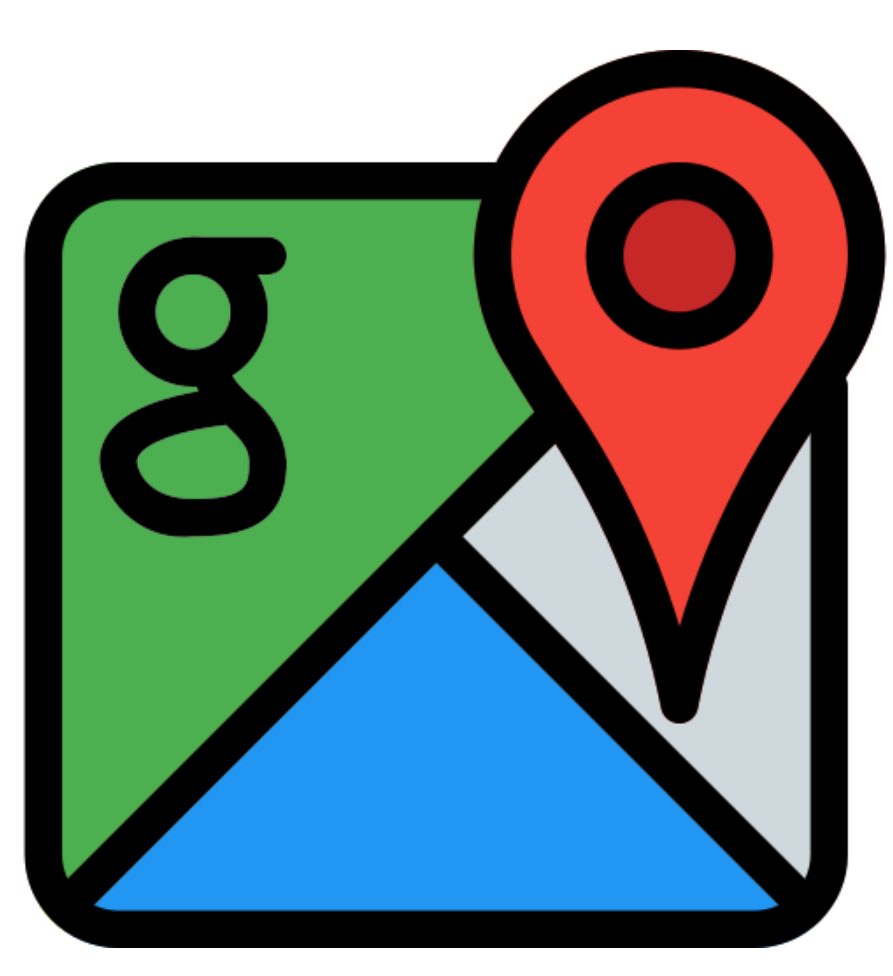

**Google Map**

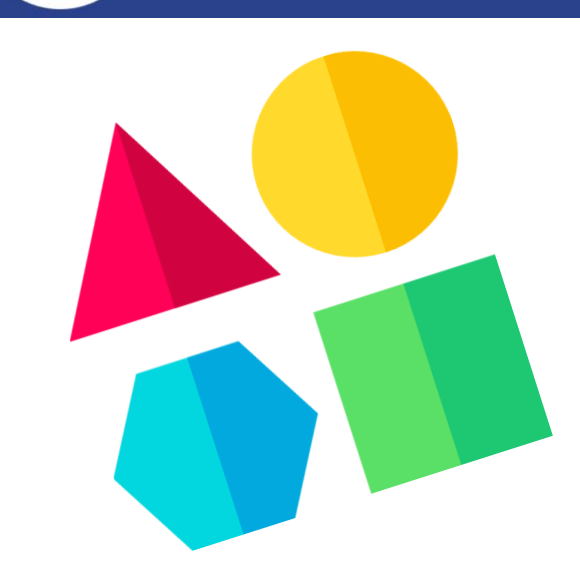

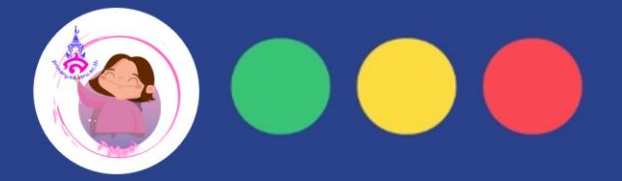

## **เด็กๆรู้ไหมว่าโปรแกรม คืออะไร ?**

**ฮาร์ดแวร์ (Hardware) คอื อป ุ กรณ ์ ต่างๆ ที่ประกอบเป็ นคอมพิวเตอร ์ มองเห็นด้วยตาและสัมผัสได้ (รูปธรรม) แบ่งเป็นส่วนต่างๆ ได้ 4 หน่วย คือ 1. หน่วยรับข้อมูล (Input Unit) 2. หน่วยประมวลผลกลาง (Central Processing Unit : CPU) 3. หน่วยแสดงผล (Output Unit) 4. หน่วยเก็บข้อมูลส ารอง (Secondary Storage)**

อ.ศิริลักษณ์ เลิศหิรัญทรัพย์ $\gg$  primary.sd.ssru.ac.th

**์ตัวอย่าง** จอภาพ คีย์บอร์ด เครื่องพิมพ์ เมาส์

**สรุป**

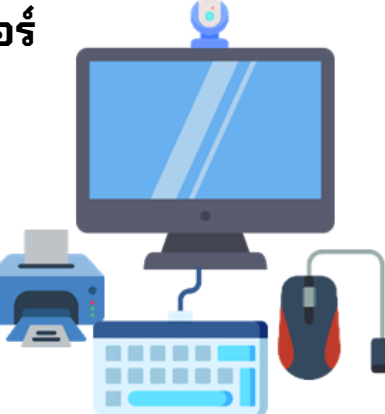

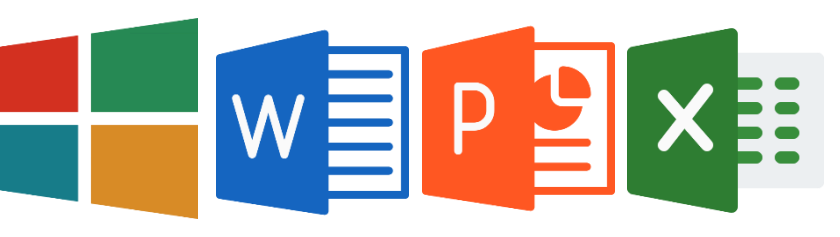

**ซอฟต์แวร์ (Software) คอื ส่วนที่เราสัมผสั ไม่ไดโ้ ดยตรง (นามธรรม) เป็ นโปรแกรมหรอืช ุ ดค าสั่งถ ู กเขียนขึ้น เพื่อสั่งให ้ คอมพิวเตอรท ์ างาน เป็ นตัวเชื่อมระหว่างผ ู ้ใช้ กับคอมพิวเตอร ์ ถ้าไม่มีซอฟต์แวร์จะไม่สามารถใช้คอมพิวเตอร์ได้แบ่งเป็น**

**1. ซอฟต์แวร์ส าหรับระบบ (System Software)**

**2. ซอฟต์แวร์ประยุกต์ (Application Software)**

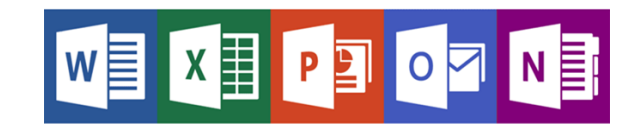

**ฮาร์ดแวร์ (Hardware) เป็นอุปกรณ์ต่างๆ ซอฟต์แวร์ (Software) เป็ นโปรแกรมหรอืชุดคา สั่ง**

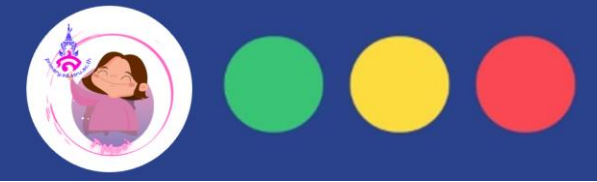

## **เด็กๆ ช่วยกันให้รถ กล ั บบ ้ านให ้ เรว ็ ท ี ส ุ ดก ั น ่**

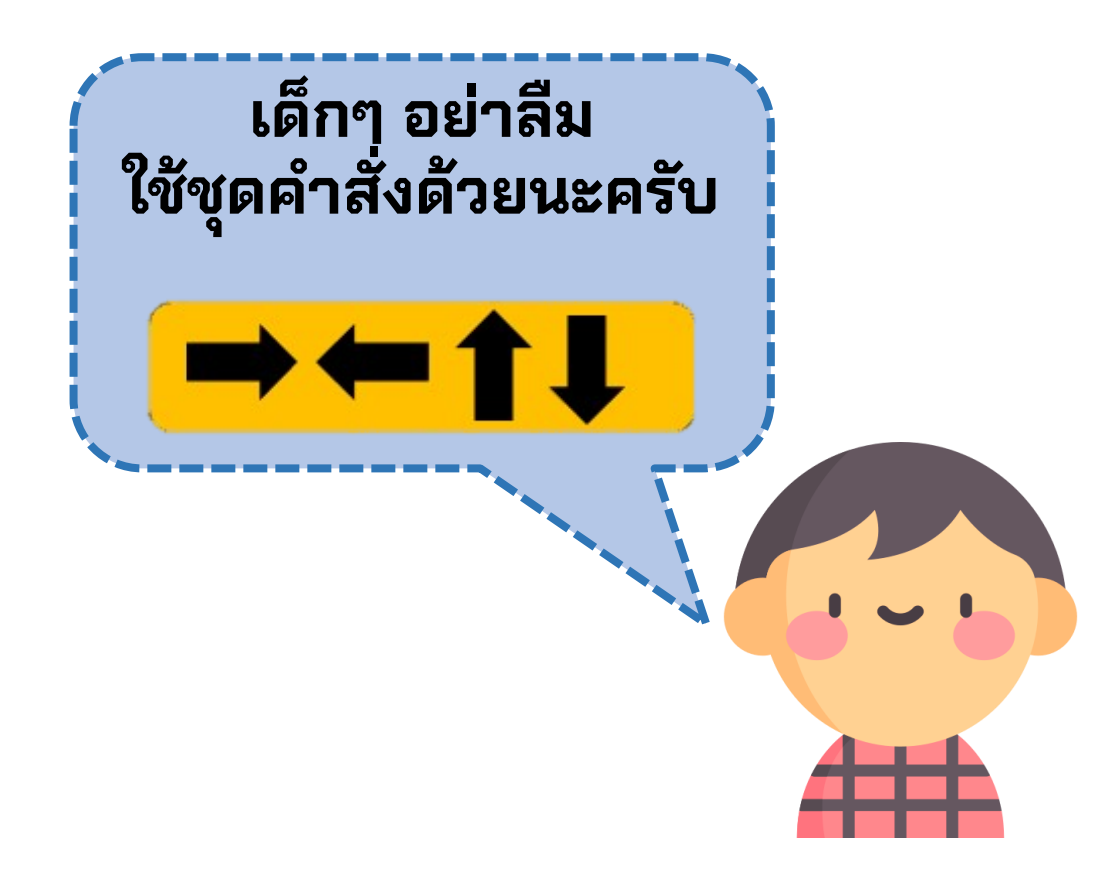

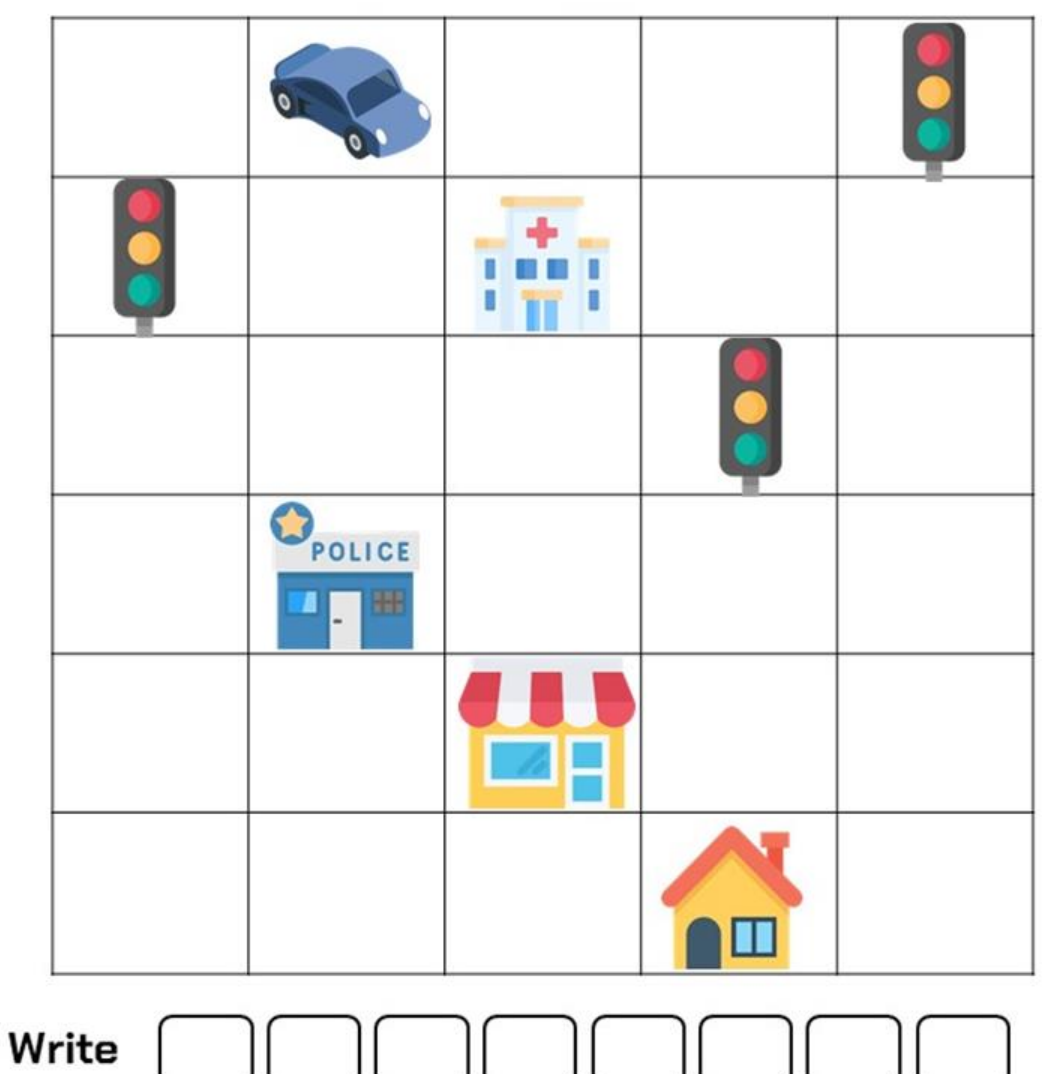

the Code

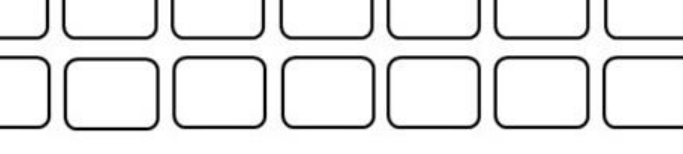

#### **"โตข ึ ้ นเด ็ กๆอยากท าอาชี พอะไร และเด ็ กๆร ู ห ้ รอ ืไม ว า อาชี พโปรแกรมเมอรม ์ ี หน ้ าท ี อะไร" ่ ่ ่**

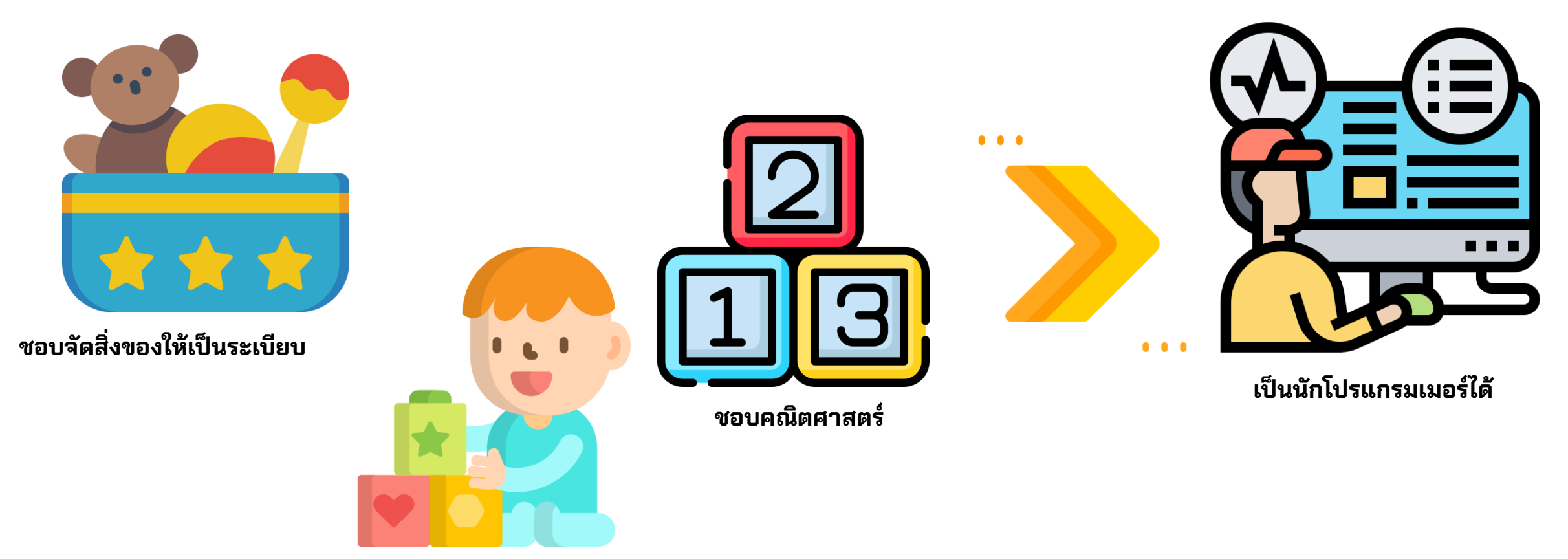

**ชอบเรียงล าดับก่อน-หลัง**

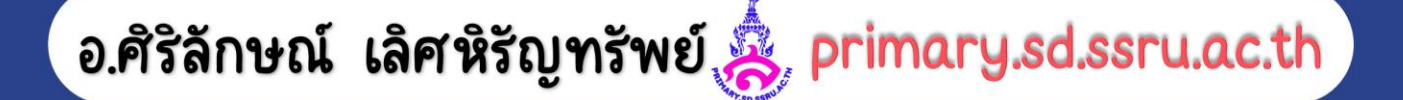

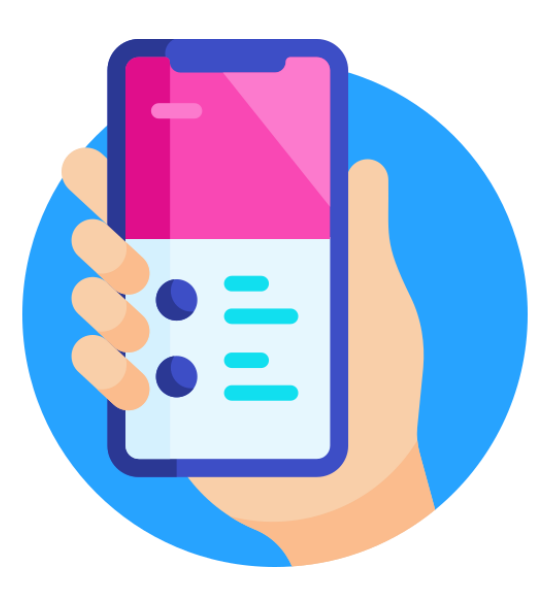

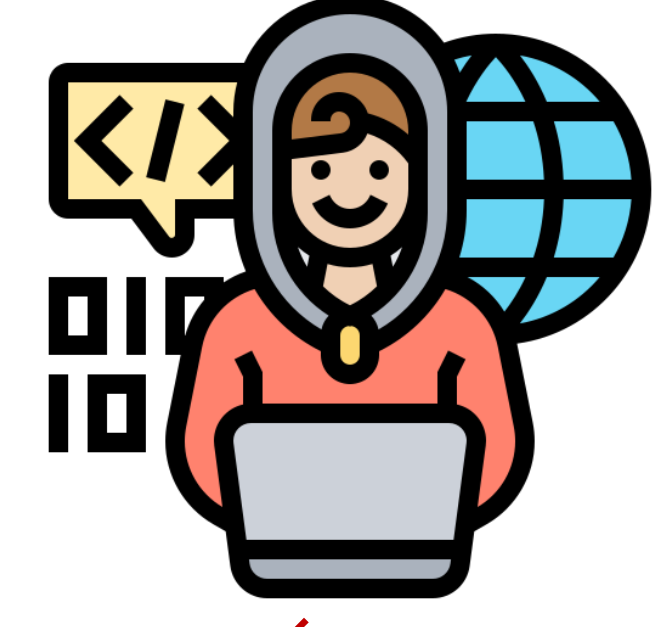

## **โปรแกรมเมอร์**(programmer)

คือ [นักเขียนโปรแกรมคอมพิวเตอร](https://th.wikipedia.org/wiki/%E0%B8%81%E0%B8%B2%E0%B8%A3%E0%B9%80%E0%B8%82%E0%B8%B5%E0%B8%A2%E0%B8%99%E0%B9%82%E0%B8%9B%E0%B8%A3%E0%B9%81%E0%B8%81%E0%B8%A3%E0%B8%A1)์ เป็นผู้ที่เชี่ยวชาญในการโปรแกรมเฉพาะด้าน หรือเขียนรหัสซอฟต์แวร์ได้หลากหลายข้อมูล เข้ามาช่วยให้**การดำเนินชีวิตของทุกคน** ู **เป็ นไปด ้ วยความสะดวกสบาย รวดเรว ็ ยง ิ่ ข ึ ้ น**

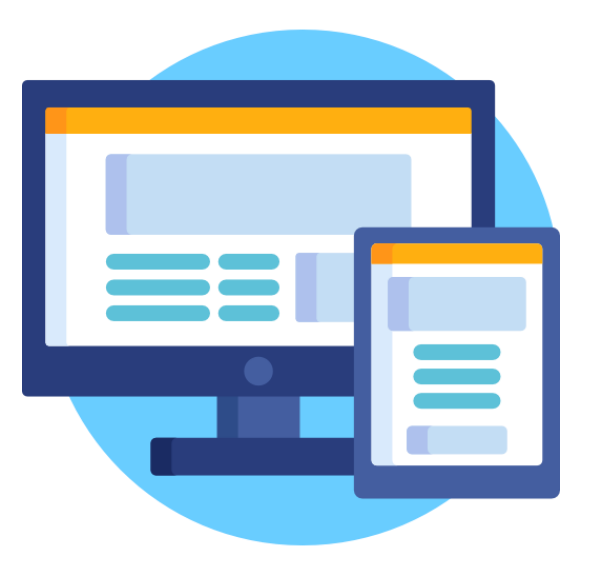

**การเขียนโปรแกรมคอมพิวเตอร์ มี หลักเกณฑ์การเขียนโปรแกรม 5 ขั้นตอน ดังนี้**

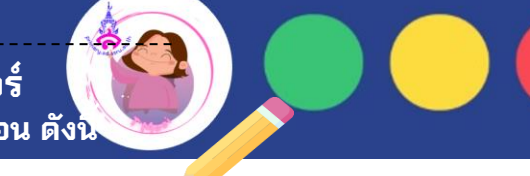

**ในการเขียนโปรแกรมคอมพิวเตอร์ จะต้องเข้าใจหลักเกณฑ์ของภาษา โปรแกรม และระบบการท างาน ของ คอมพิวเตอร์ ว่ามีโครงสร้างและวิธีการ ใช้คา สั่ง อย่างไร** 

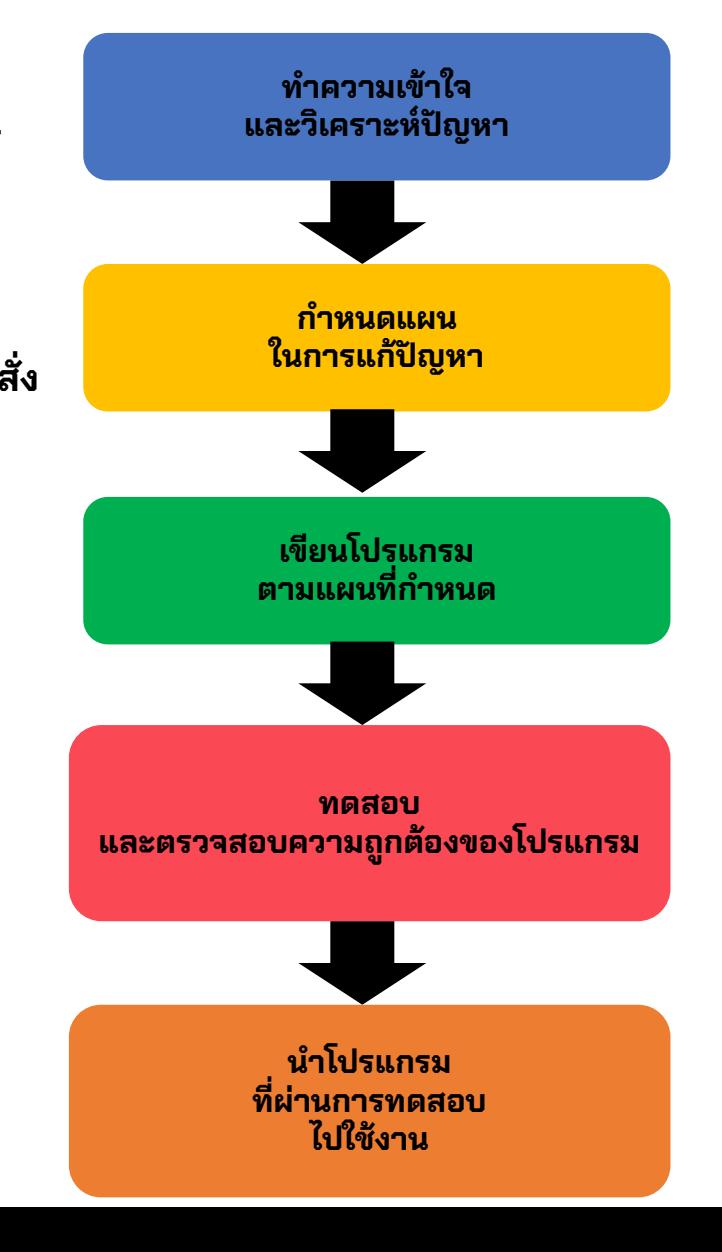

#### **ภาษาโปรแกรมคอมพิวเตอร์**

**(Computer Programming Language) คอื ชุดคา สั่งทนี่ ักเขยีนโปรแกรม หรอืโปรแกรมเมอร ์ใช้เพอื่ ใหส้ ามารถตดิตอ่ สื่อสาร ควบคมุ การรบั ส่งขอ้มลู และสั่งใหค้ อมพวิเตอรท ์ า งาน ตามทนี่ ักเขยีนโปรแกรมตอ้ งการได้**

**ซึ่งภาษาโปรแกรมคอมพิวเตอร์ มีหลายภาษาให้เลือกใช้งาน ขึ้นอยู่กับความถนัดหรือความสามารถ ของนักพัฒนาโปรแกรม (Programmer) ทจี่ ะเลือกใช้ภาษาโปรแกรมใหเ้หมาะ กับโปรแกรมหรือเหมาะสมกับงาน ที่จะน าไปใช้**

**ตัวอย่าง ภาษาโปรแกรมคอมพิวเตอร์** 

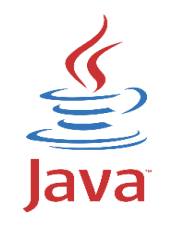

**ภาษาจาวา**

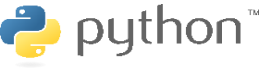

**ภาษาไพทอน**

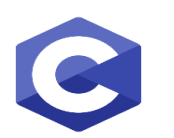

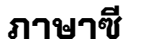

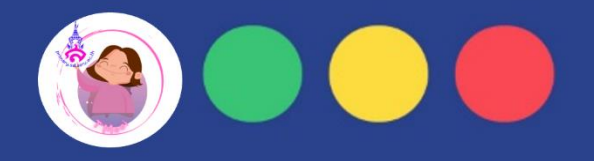

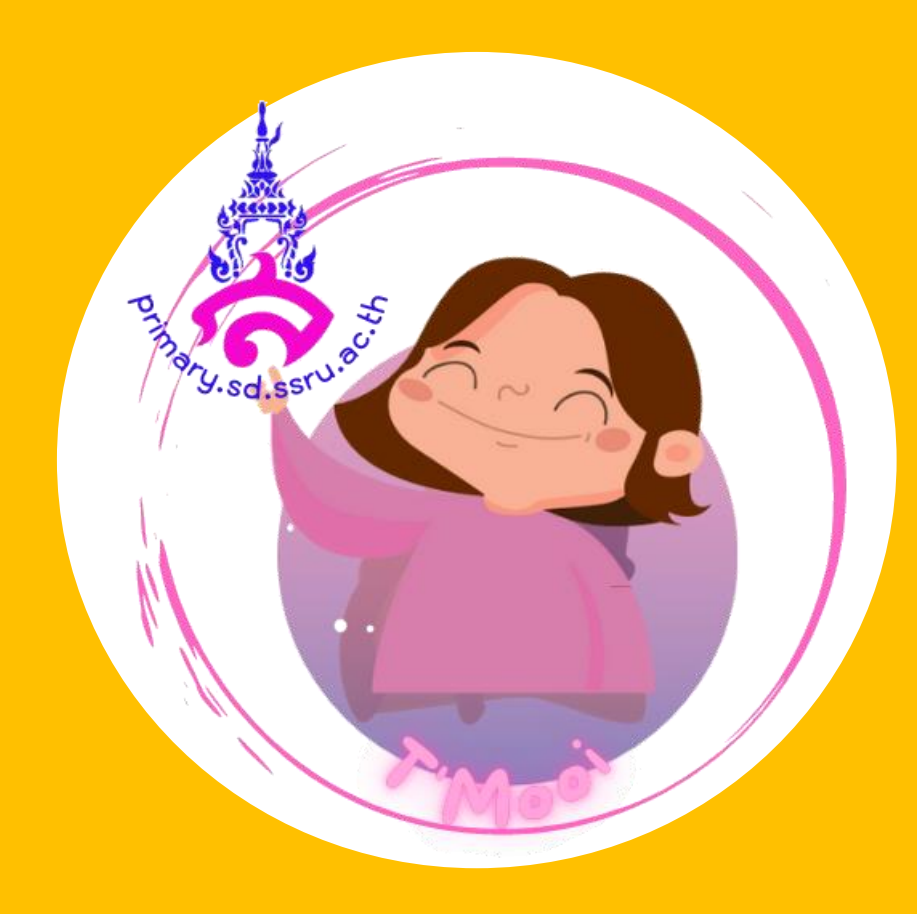

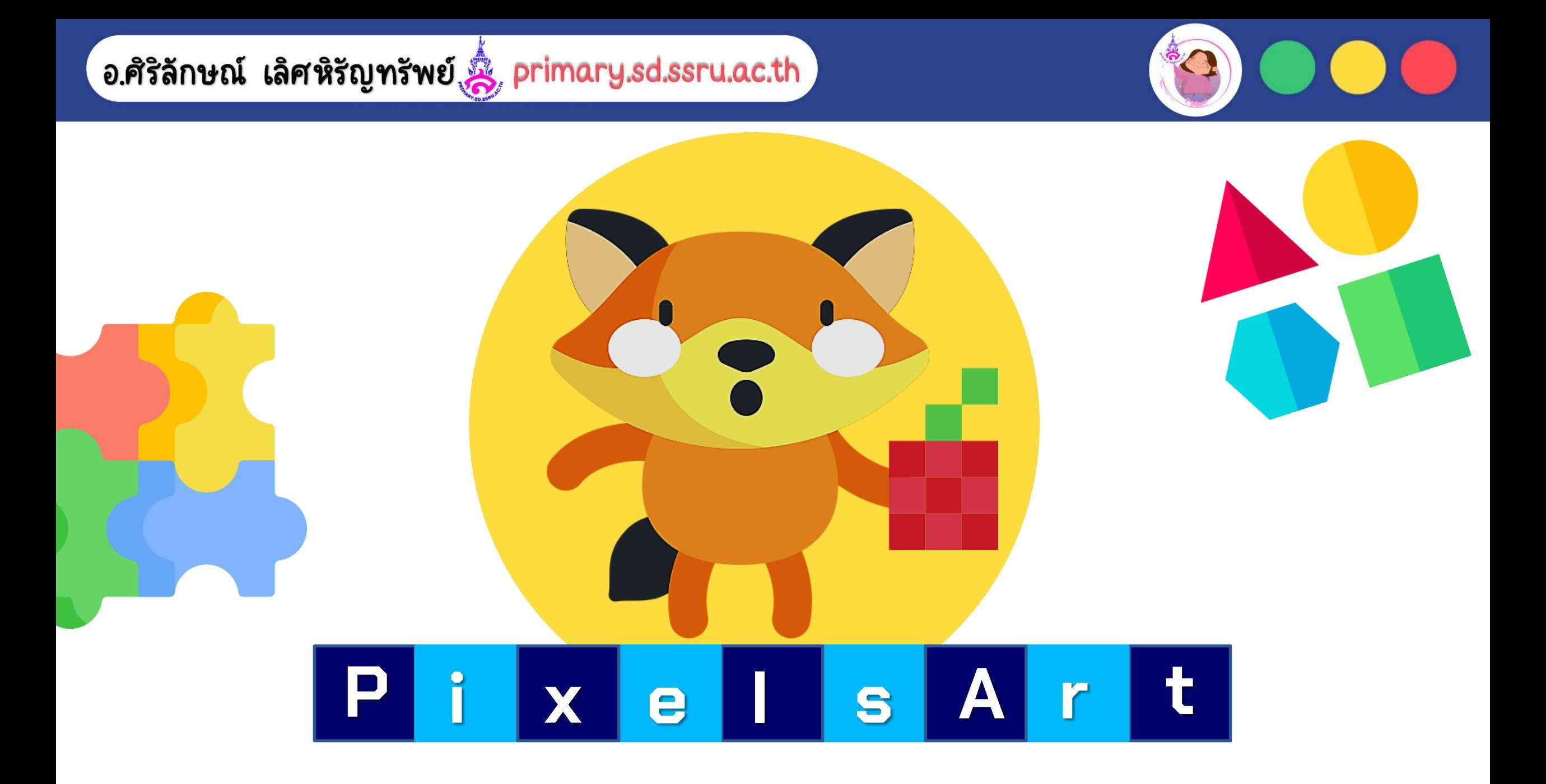

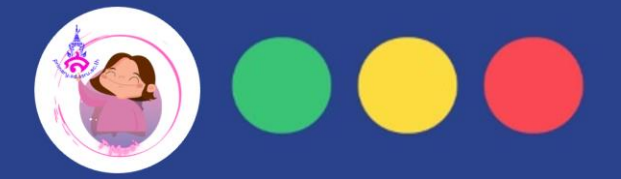

## **"เด็กๆรู้หรือไม่ว่าจริงๆแล้วพิกเซลคืออะไร? แล้วพิกเซกจะมาถล่มโลกเราได้จริงหรือไม่?"**

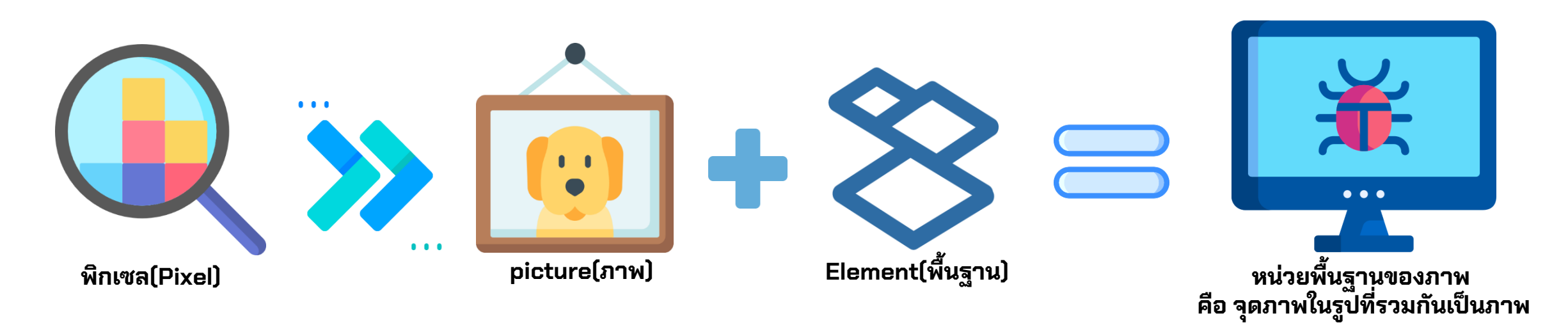

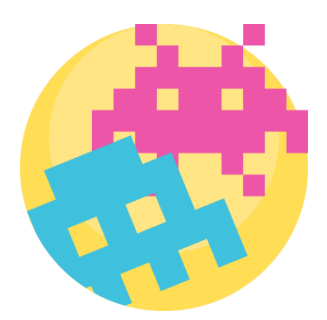

**เด็กๆ รู้ไหมหนึ่งภาพจะมีจุดภาพหรือพิกเซลมากมาย แตล่ ะภาพทสี่ รา้งขนึ้ ความละเอยีด(ความคมชัด)แตกต่างกัน ใช้บอกคณุ สมบตั ขิองภาพจอภาพนั่นเอง**

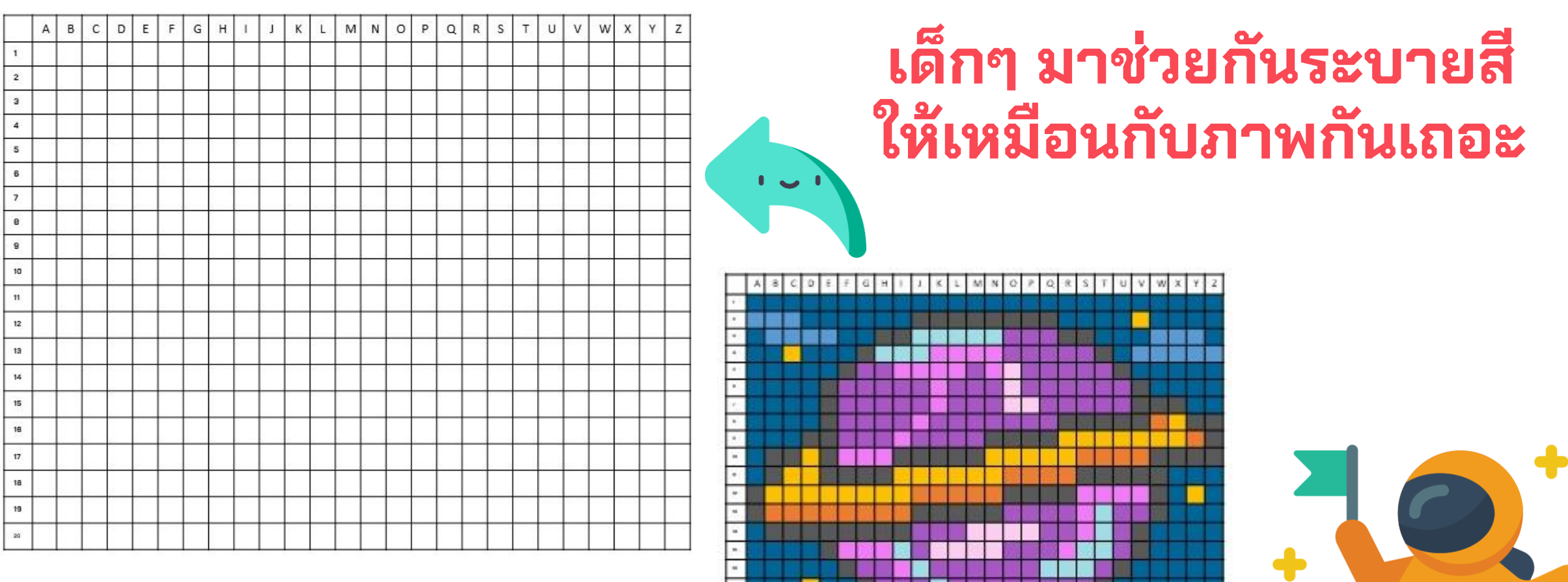

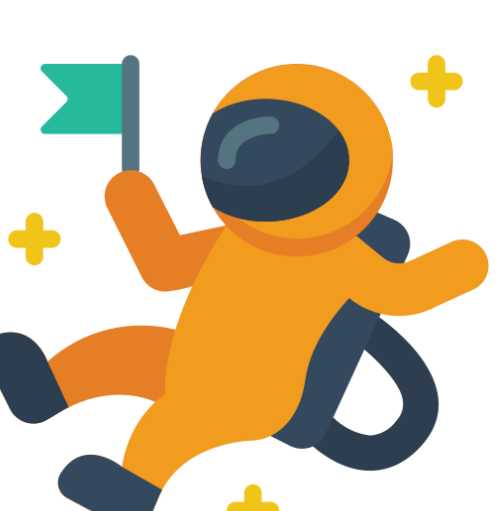

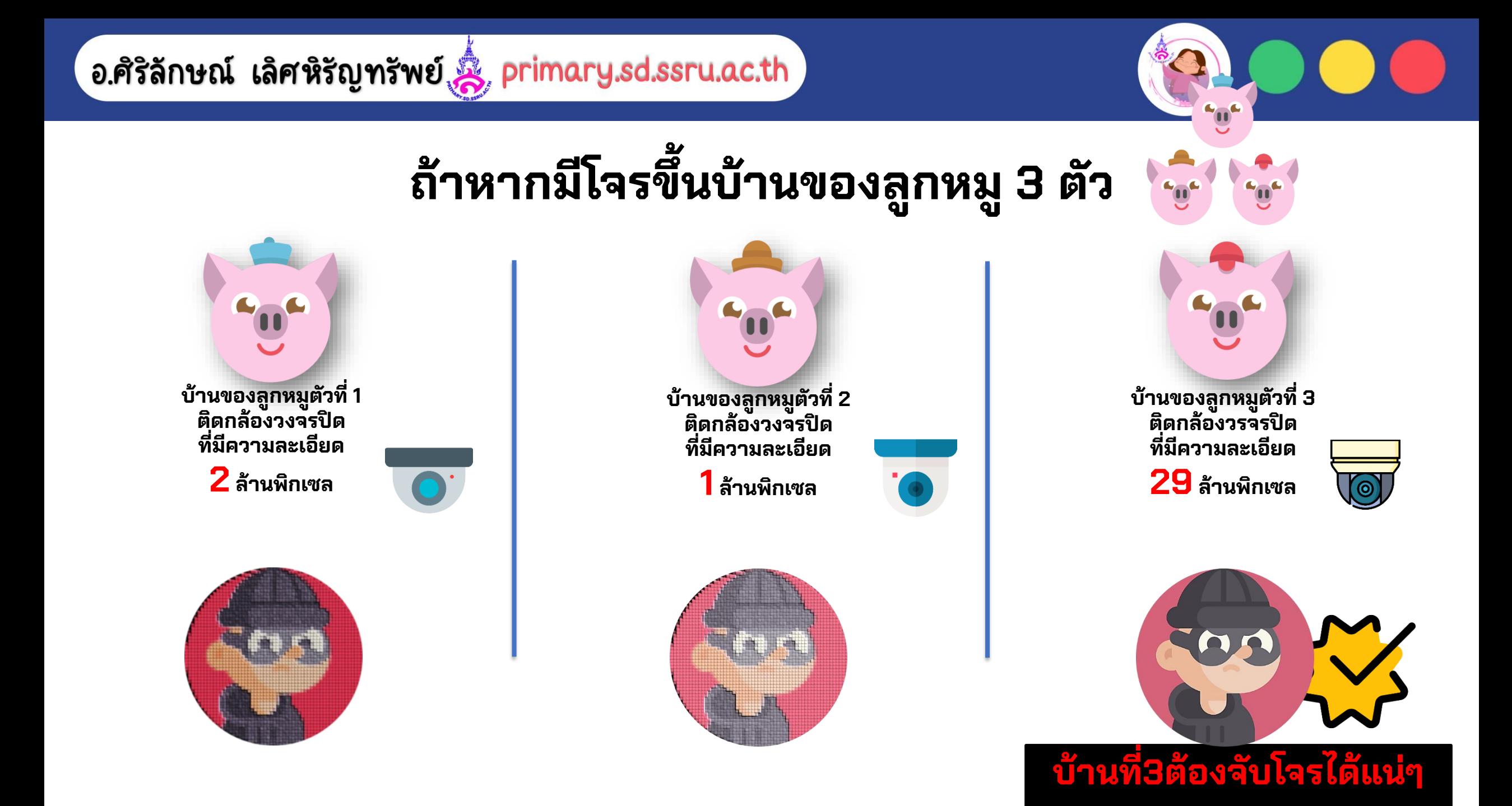

**บ้านเด็กๆ มีกล้องวงจรปิดหรือไม่? มารู้จักประโยชน์ของกล้องวงจรปิดกันดีกว่า**

อ.ศิริลักษณ์ เลิศหิรัญทรัพย์ & primary.sd.ssru.ac.th

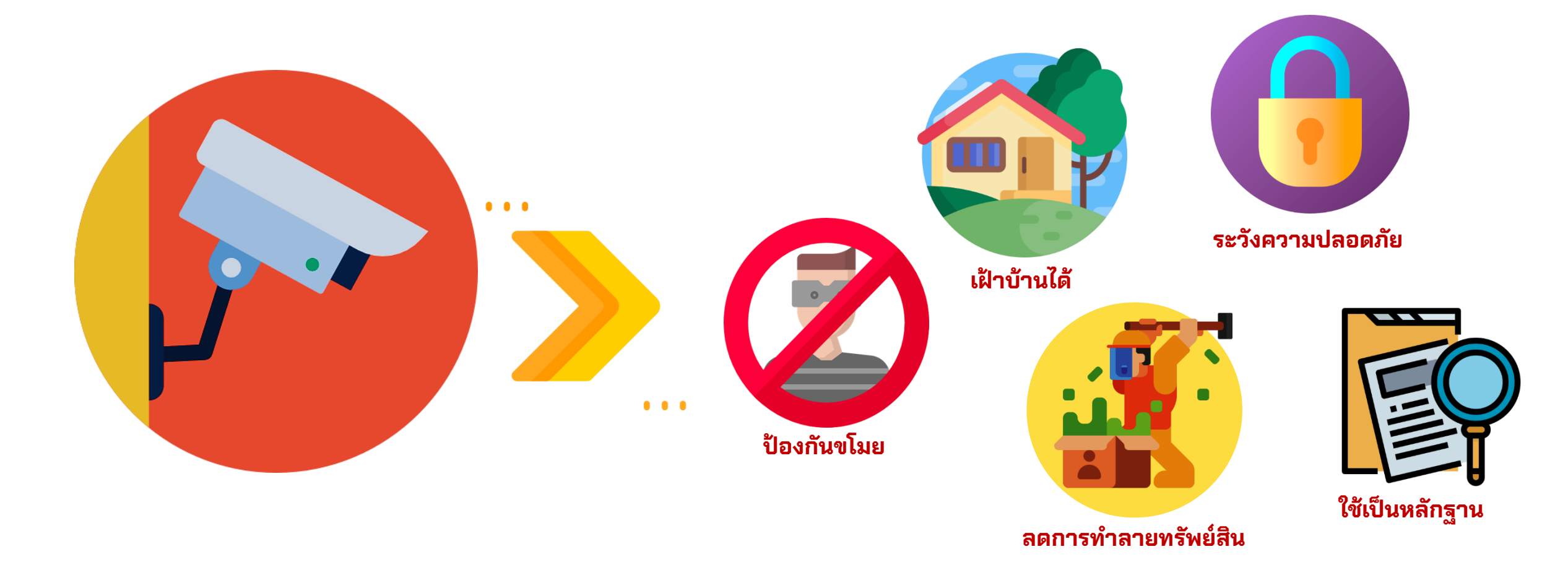

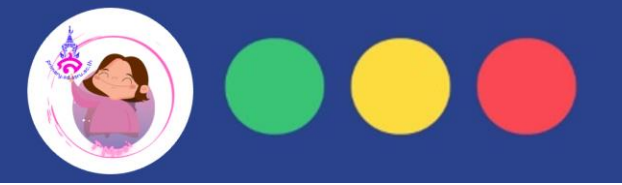

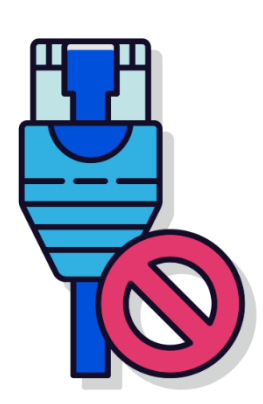

**เด ็ กๆ ช่ วยก ั นบอกว าการสรา ้ งชิ ้ นงาน ่ โดยใช้โปรแกรมไมโครซอฟต์เอกซ์เซล (Microsoft Excel) ก ั บการสรา ้ งชิ ้ นงาน แบบ Unplugged มีข้อดี ข้อเสียต่างกันอย่างไร?**

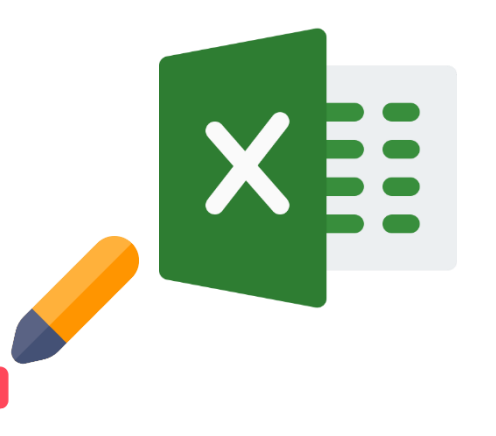

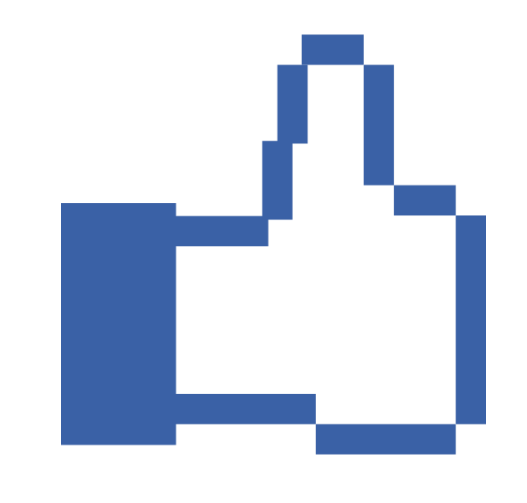

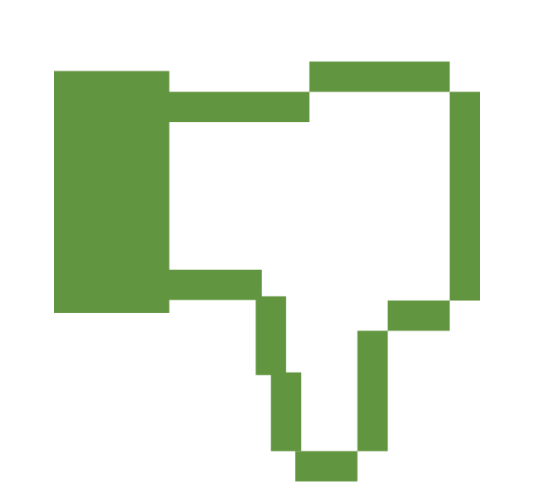

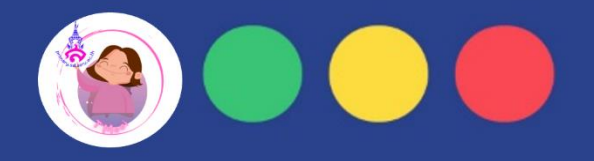

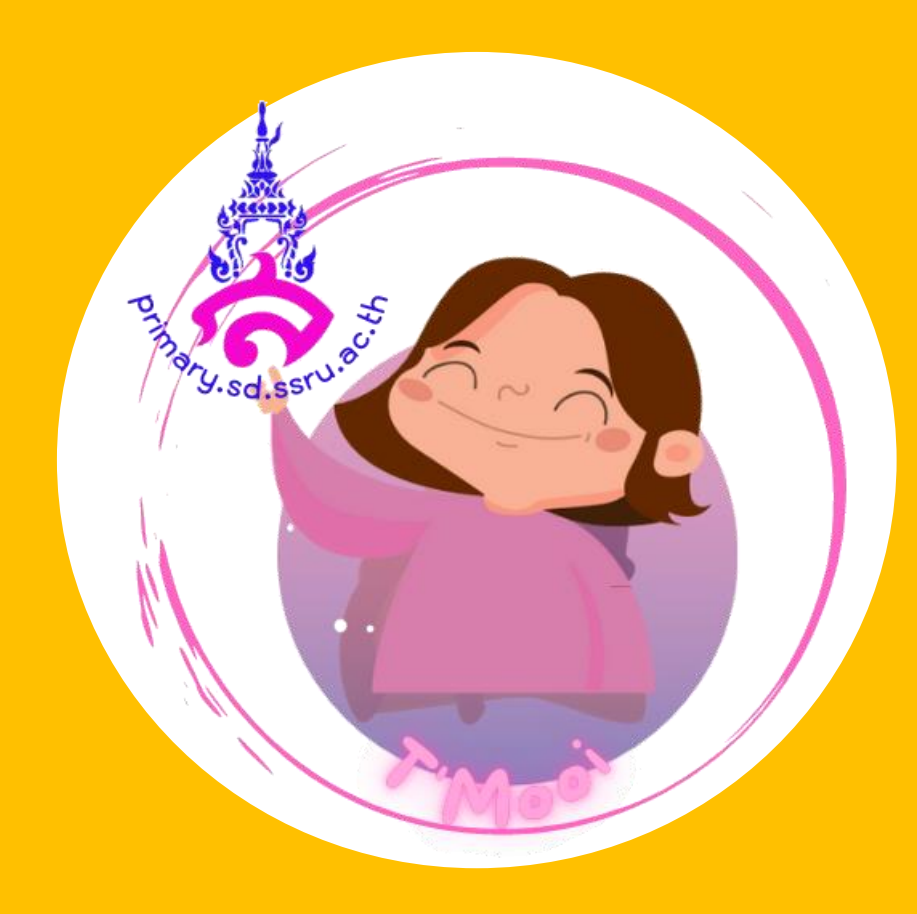

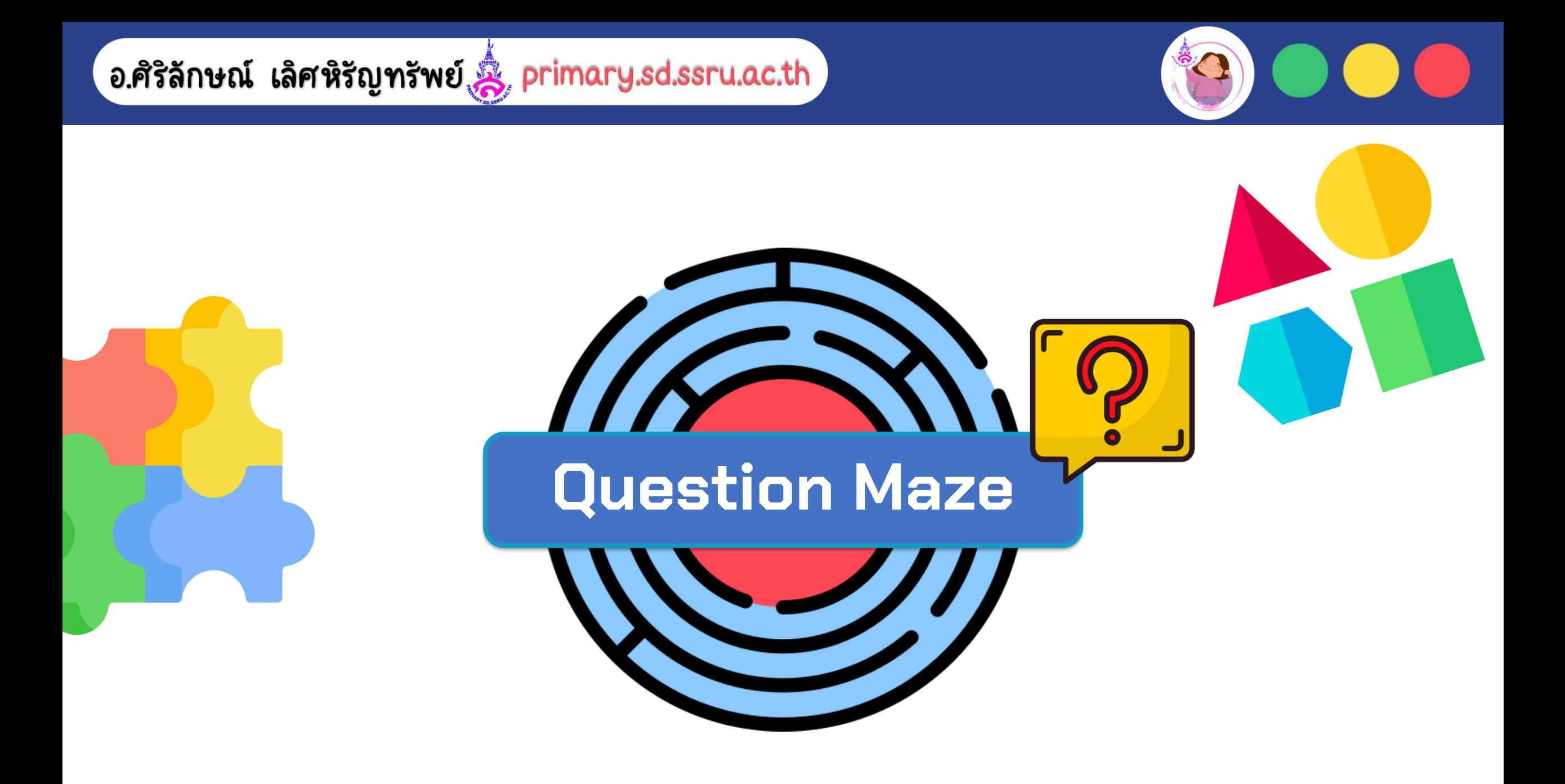

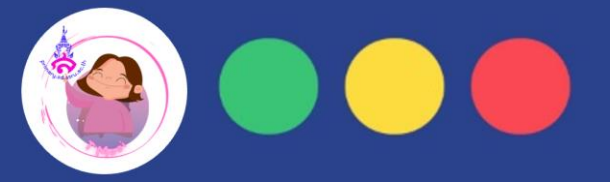

## *เด็กๆรู้ไหมว่าพระเอกออกมาจากเขาวงกตได้อย่างไร ? และคิดว่าพระเอกน่าจะมีขั้นตอนอย่างไร ? ในการวางแผนออกมาจากเขาวงกต*

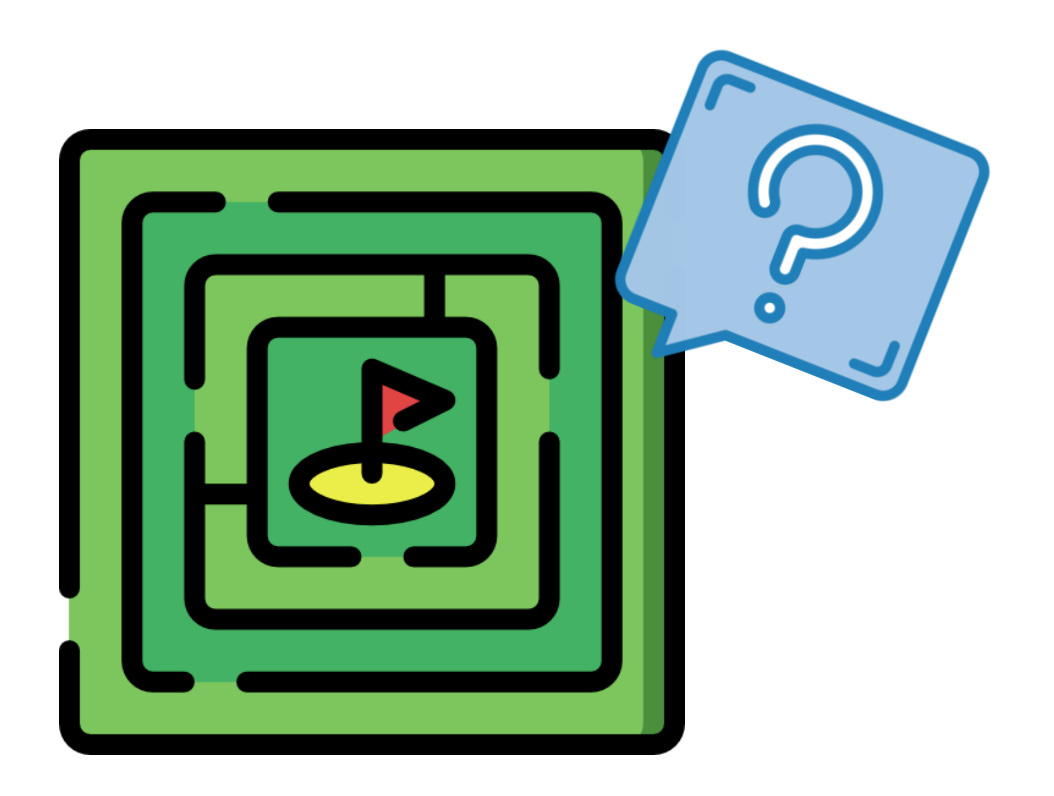

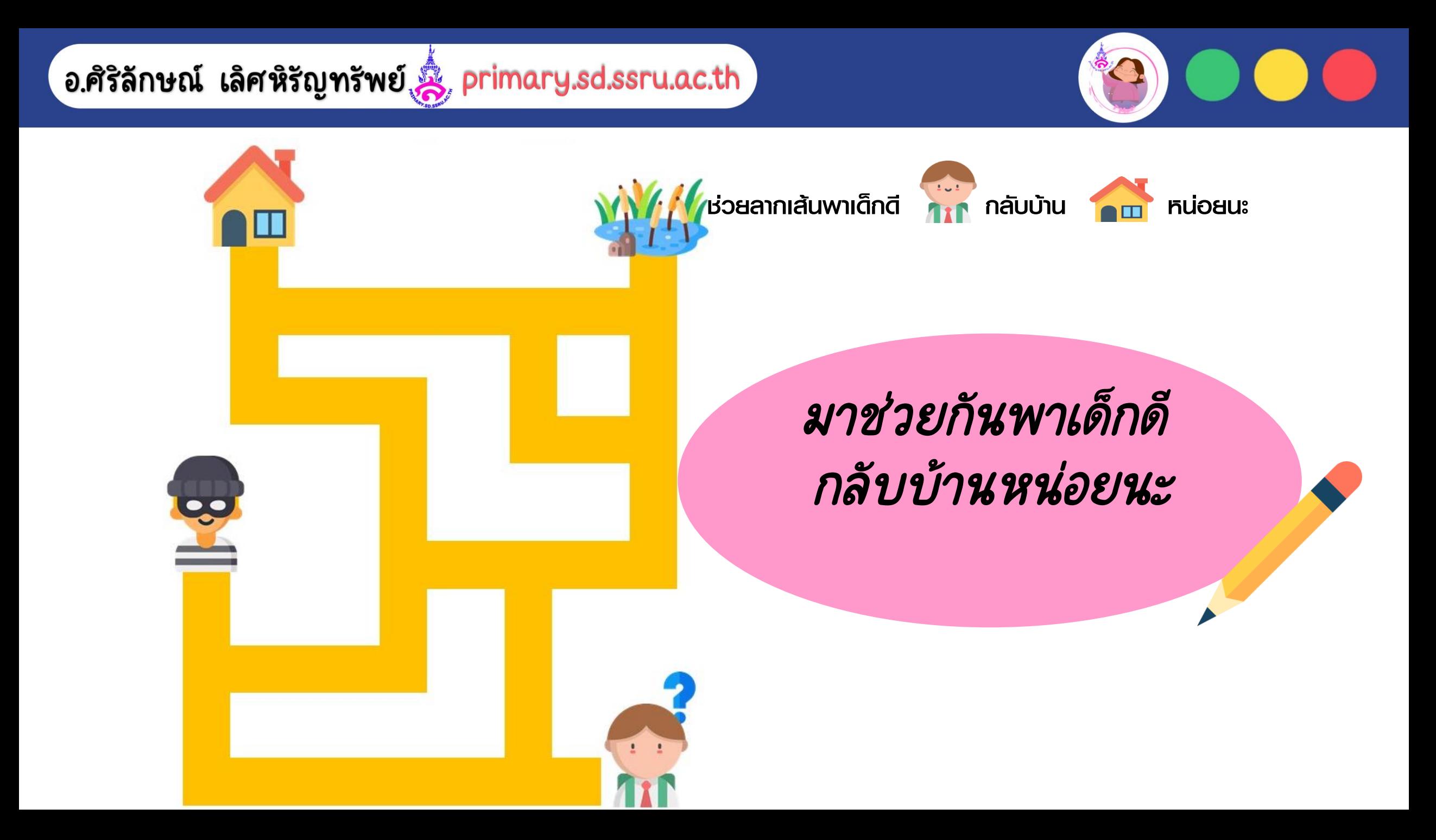

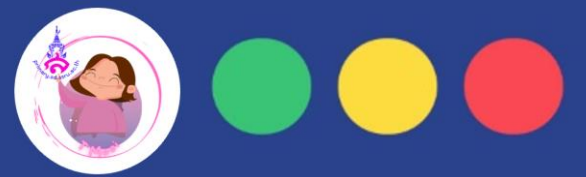

## *เด็กๆ ช่วยกันพาเด็กดี ไปโรงเรียนให้เร็วที่สุดกัน*

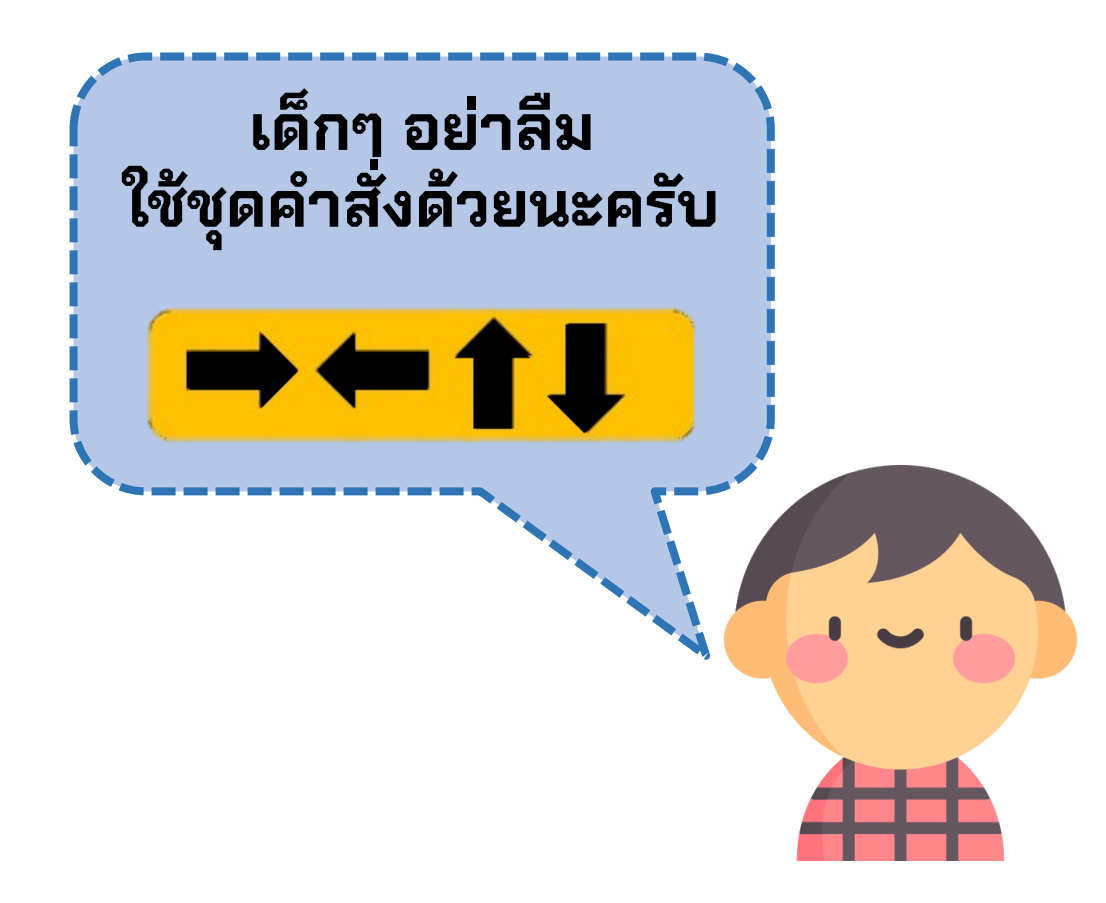

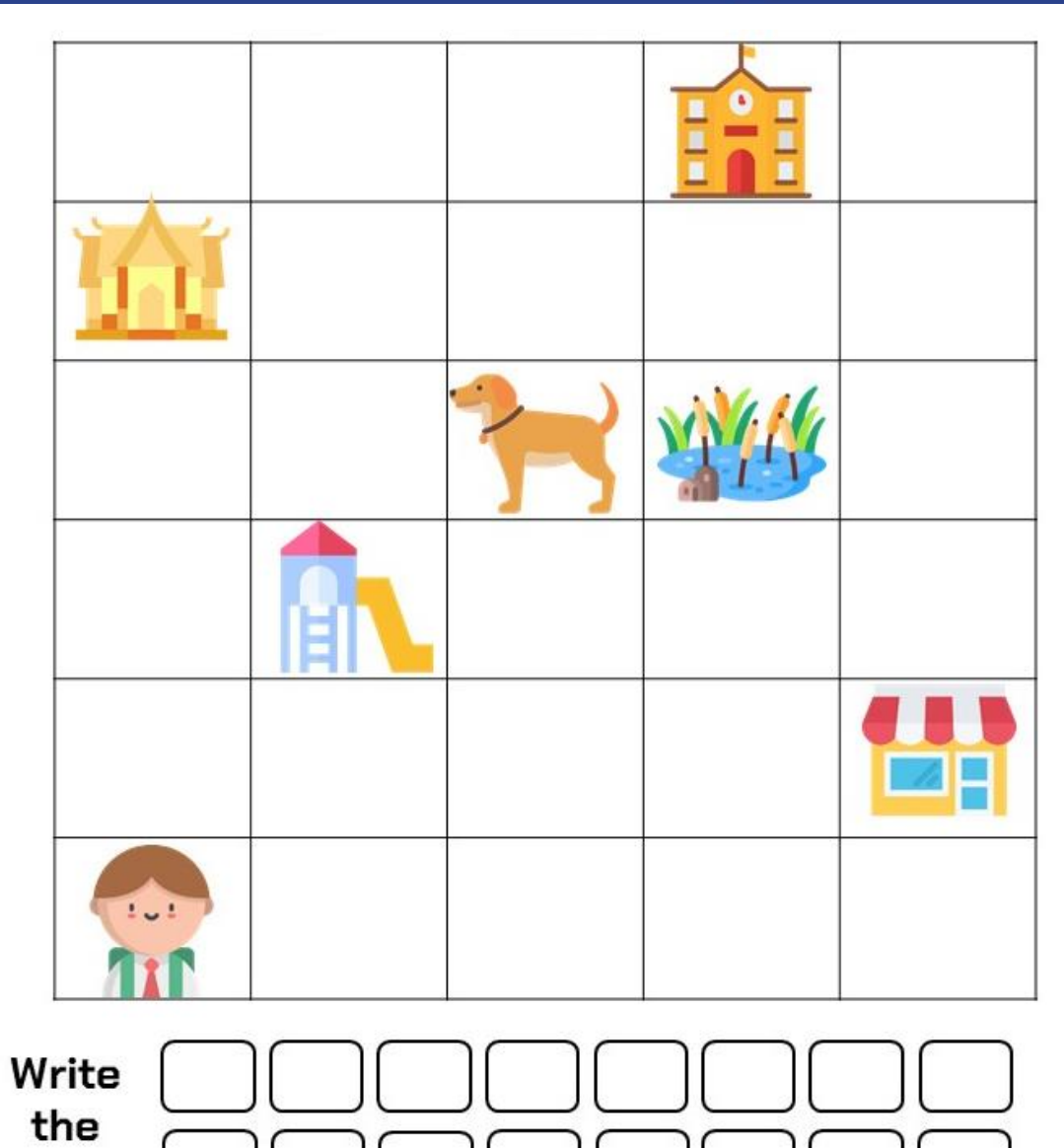

Code